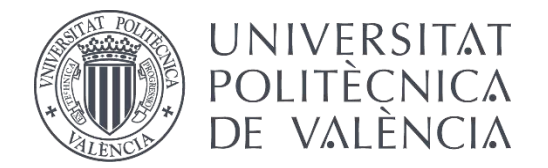

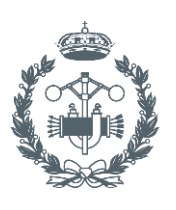

**ESCUELA TÉCNICA SUPERIOR INGENIEROS INDUSTRIALES VALENCIA** 

## **TRABAJO FIN DE GRADO EN INGENIERÍA EN TECNOLOGÍAS INDUSTRIALES**

## **DESARROLLO DE PIEZAS DE POLIAMIDA MEDIANTE IMPRESIÓN 3D**

AUTORA: SARA NEBOT MONTAGUD

TUTOR: VICENTE AMIGÓ BORRÁS

**Curso Académico: 2015-16**

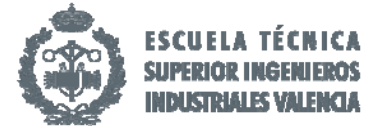

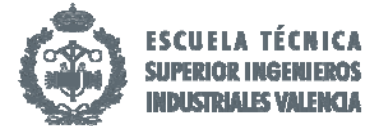

"*A mi familia y a Arnau"* 

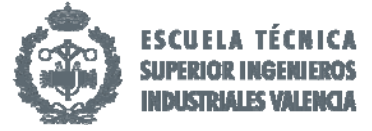

## **RESUMEN**

La impresión 3D surge como un nuevo método de fabricación aditiva debido a la demanda del mercado de un procedimiento de prototipado más rápido y económico, reduciendo las pérdidas de material y logrando una precisión y calidad aptas para mostrar al cliente.

Junto con este mercado también se han desarrollado nuevos materiales entre los que destacan las poliamidas. Su alta resistencia junto con una aceptable flexibilidad y durabilidad ante posible rotura, ha llevado a este material a ser el futuro en la impresión 3D.

El objeto de estudio de este proyecto consiste en validar las posibilidades que ofrecen las poliamidas mediante una metodología de ensayos, en las que comprobamos las características mecánicas del material Nylon 645 mediante impresión 3D con la máquina Hephestos Prusa i3. Para ello hemos contado con el apoyo de la Start‐Up valenciana GreenBrainTech.

Se han realizado los ensayos a flexión, compresión y resistencia al impacto Charpy variando la densidad de la pieza, con un 60% y un 100% de concentración y el diámetro del extrusor a 0.4 mm, 0.5 mm, 0.6 mm y 0.8 mm, permaneciendo fijos el resto de parámetros.

**Palabras Clave:** Impresión 3D, Nylon, Prusa i3, materiales, extrusor, densidad, diámetro.

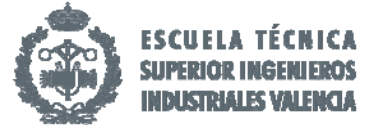

## **RESUM**

L'impressió 3D sorgeix com un nou mètode de fabricació aditiva degut a la demanda del mercat d'un procediment de prototip més ràpid i econòmic, reduïnt les pèrdues de material i aconseguint una precissió i calitat aptes per a ensenyar al client.

Junt amb aquest mercat també s'han desenvolupat nous materials entre els que destaquen les poliamides. La seua alta resistència junt amb una acceptable flexibilitat i durabilitat davant una possible rotura, ha portat a aquest material a ser el futur en l'impressió 3D.

L'objecte d'estudi d'aquest projecte es tracta de validar les possibilitats que ofereixen les poliamides mitjançant una metodología d'assajos, en les que comprovem les característiques mecàniques del material Nylon 645 mitjançant impressió 3D amb la màquina Hephestos Prusa i3. Per això ens hem ajudat del recolçament de la Start‐Up valenciana GreenBrain Tech.

S'han realitzat els assajos a flexió, compressió i resistència al impacte Charpy variant la densitat de la pesa amb un 60% i un 100% de concentració i el diàmetre del extrussor a 0.4mm, 0.5mm, 0.6mm i 0.8mm, quedant fixes la resta de paràmetres.

**Paraules clau**: impressió 3D, Nylon, Prusa i3, materials, extrussor, densitat, diàmetre.

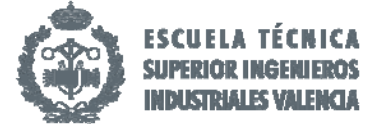

## **ABSTRACT**

3Dd printing has emerged as a new method of fabricating products, due to the demand from the market for a more economic and quicker means of production. This method decreases raw material waste, and achieves a high quality and precise final product to display to the client.

Due to the increase in demand for this method, new materials have been developed for use in 3d printing. One example of this is the development of polyamides. High resistance along with flexibility and durability have led to polyamides being considered the future of this technology.

The objective of this study is to determine and evaluate the capabilities of polyamides with a series of tests. These tests consisted of testing the mechanical properties of the material "nylon 645" through using a Hephestos Prusa i3 to print various testing procedures. This process was completed in conjunction with a small Valencian start up GreenBrainTech.

The tests were designed to check flexibility, compression and resistance. This was done by using the Charpy impact test. This included varying the density of the piece from 60% to 100% along with the variation of the diameter of the extruder with sizes of 0.4mm, 0.5mm, 0.6mm, 0.8mm, all other parameters being left unchanged.

**Key words**: 3D printing, Nylon, Prusa i3, materials, extruder, density, diameter.

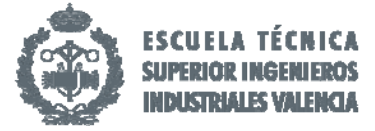

### Documentos incluidos en el TFG

- $\bullet$ Memoria
- Presupuesto.  $\bullet$

## Índice de la memoria

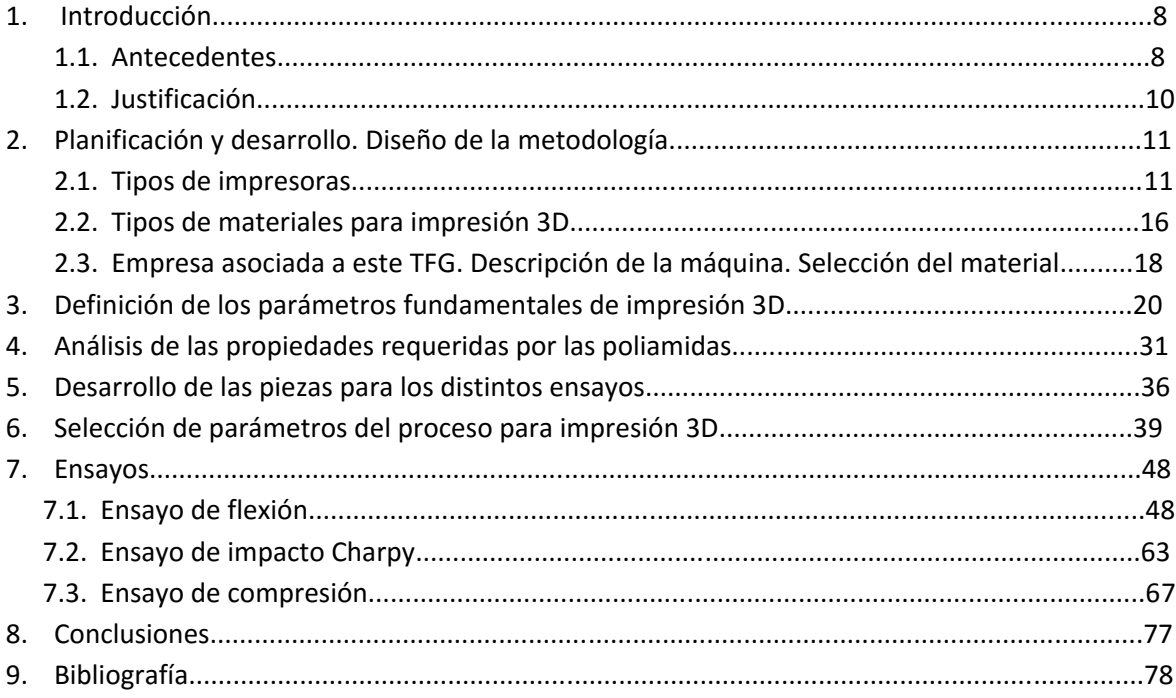

## Índice del presupuesto

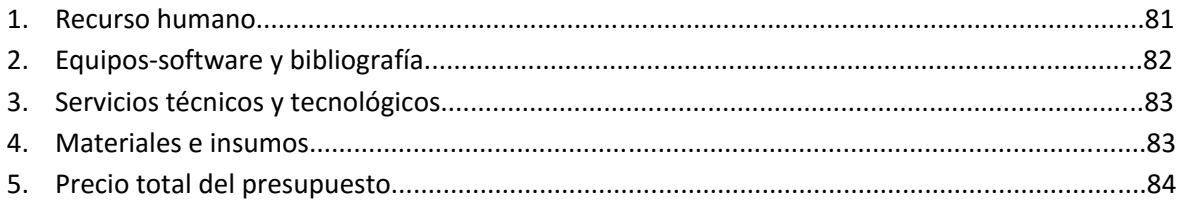

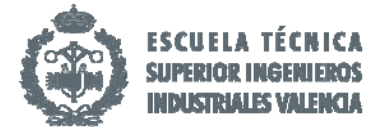

# **Memoria**

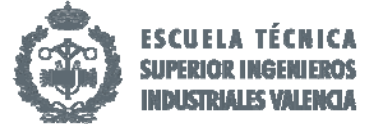

## 1. Introducción.

#### 1.1 Antecedentes.

La fabricación aditiva mediante impresión 3D surge a principios de los años 80 a raíz del desarrollo de diversas patentes, que fueron evolucionando gracias al desarrollo de la tecnología en la impresión, y que desembocaron en las máquinas que existen en la actualidad.

El procedimiento de fabricación aditiva, también llamado capa a capa, consiste en la sucesiva superposición de capas micrométricas de material hasta conseguir el objeto diseñando. De esta forma se reduce a horas la materialización de un diseño sin necesidad de realizar planos de la pieza. Sumado a lo anterior, existe la posibilidad de crear piezas que de otra forma serían imposibles de mecanizar de manera tan económica, sobre todo en tiradas cortas.

La **Estereolitografía (SLA)** se considera el primer sistema que surgió mediante el proceso de impresión 3D. Patentado por Charles Hull en 1984, la primera máquina comercial fue desarrollada por 3D Systems en 1988 (1). Este método utiliza un proceso de fabricación por adición de material empleando resina que cura mediante luz ultravioleta en un tanque con material consumible. Cada capa es una sección transversal del objeto que el láser ultravioleta traza en la superficie de la resina. Esa resina líquida se solidifica mediante la exposición al láser quedando así la capa recién solidificada pegada a la capa que previamente existía. En ese momento la plataforma del equipo elevador desciende el grosor de la capa preparándose para la siguiente capa. De este modo se consigue un acabado dimensional final muy preciso pero con una baja rigidez que necesita posteriores tratamientos, además de la producción de desperdicios (2).

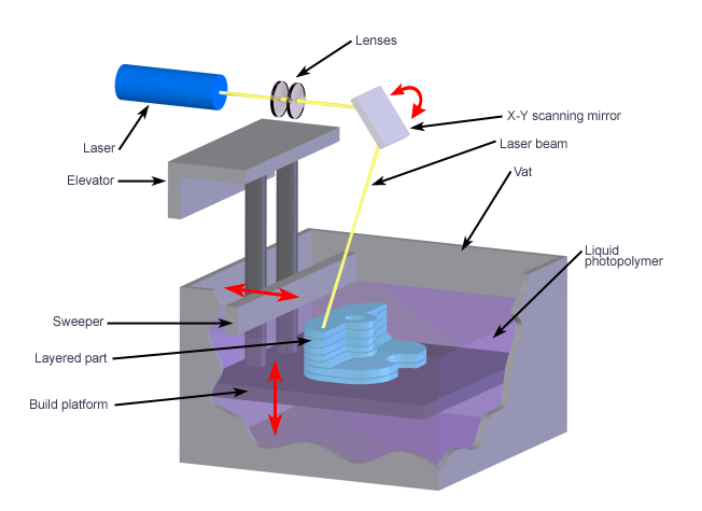

**Figura 1.1.1 Método de la esteolitografía**

Simultáneamente surgió otra tecnología, el **Sinterizado Selectivo por Láser (SLS).** Esta tecnología nació en la Universidad de Texas en los años 80, y pese a tener ciertas similitudes con la tecnología SLA, permite utilizar un mayor número de materiales. Utiliza un láser para aglutinar unas partículas de polvo de plástico que va impactando y funde el material, conformando una pieza que se solidifica (sinterizado). Todo el material en polvo que no se sinteriza sigue situado donde estaba inicialmente y sirve de soporte para las piezas, principal ventaja frente a la anterior tecnología. Una vez finalizada la pieza, ese material sobrante puede ser reutilizado para la impresión de nuevas piezas (3).

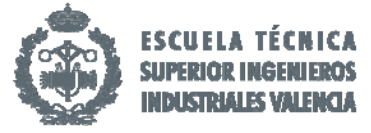

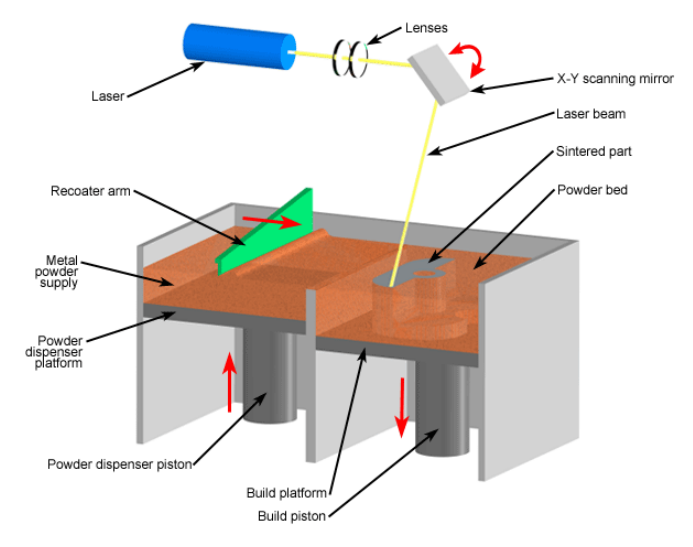

**Figura 1.1.2 Método de Sinterizado Selectivo por láser.**

Una tecnología similar es la **Fusión Selectiva por Laser (SLM)** que varia con la anterior en que el proceso se realiza mediante la fusión de polvo metálico en una atmósfera inerte mediante la acción de un láser. Este método fue patentado por ERD y EOS (Alemania) en 1994. La fusión selectiva por láser es una de las pocas tecnologías de fabricación aditiva que es utilizada a nivel de producción industrial (4).

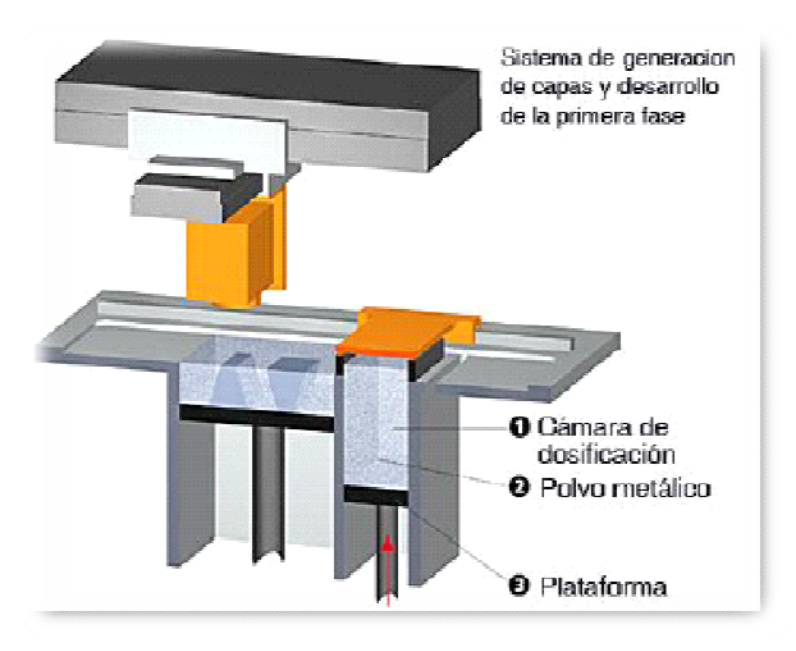

**Figura 1.1.3. Método de Fusión Selectiva por Láser.**

De entre todas las tecnologías de impresión 3D descritas, la más sencilla para el prototipado rápido es la **Deposición de Hilo Fundido (FDM)** que fue patentada por S. Scott Crump en 1992 (5). Consiste en la extrusión de un termoplástico a través de una boquilla montada sobre una plataforma mecánica, que puede moverse de forma vertical y horizontal. A medida que avanza va depositando material, que se endurece inmediatamente después de salir, estando todo el sistema dentro de una cámara que se conserva a una temperatura por debajo de la temperatura de fusión del plástico. Para

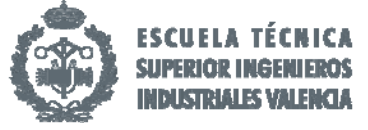

figuras en voladizo también presenta soporte de material adicional para facilitar su formación. Actualmente, ésta es la tecnol**o**gía que usan las impresoras personales Open Source (hardware libre) (6).

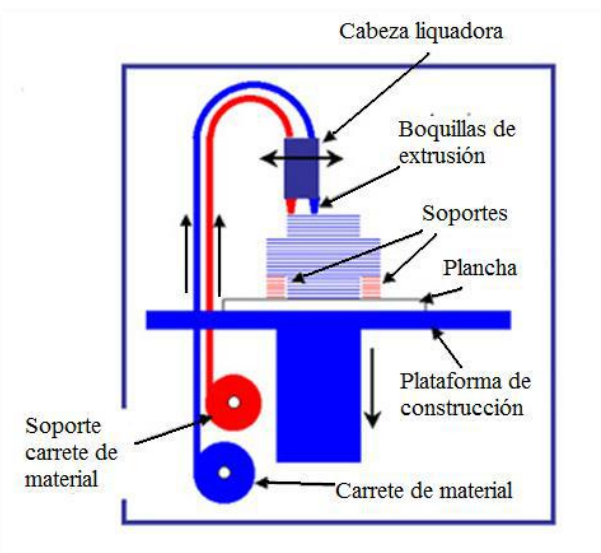

**Figura 1.1.4 Método de Deposición de hilo fundido.**

La última innovación en la impresión 3D es la tecnología **Polyjet.** Funciona de modo similar a la impresión de tinta, pero en lugar de inyectar gotas lo que inyectan son capas de fotopolímero líquido sobre una bandeja dejándolas endurecer al instante mediante luz ultravioleta. La ventaja de esta versión es que crea prototipados que transmiten la estética del producto final consiguiendo modelar formas complejas, detalles complicados y características delicadas (7).

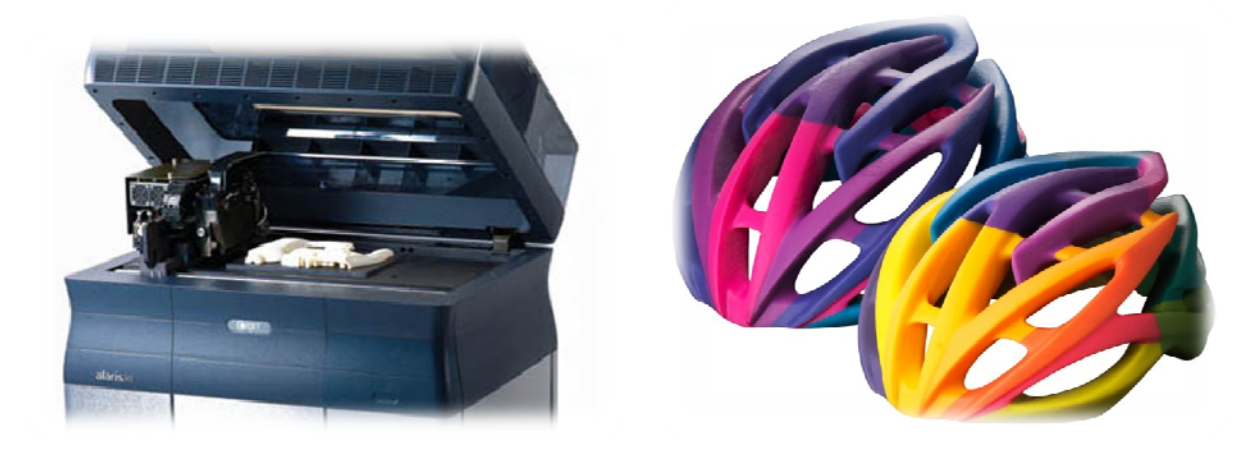

**Figura 1.1.5 Polyjet.**

#### 1.2 Justificación.

La principal razón de la enorme evolución de esta tecnología es la demanda del mercado de un método de prototipado rápido y económico, en contrapartida de los métodos tradicionales de moldeado y conformado que suponen en la mayor parte de los casos pérdidas de material y mayor tiempo y técnica para la creación de prototipos. La mayoría de las empresas están comenzando a percatarse de que la industria de la impresión 3D ha avanzado a pasos agigantados con la mejora en la calidad de los acabados, innovación de nuevos materiales y los bajos costes que supone la

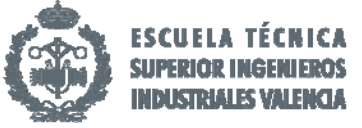

adquisición de las máquinas. De esta forma, incluso con volúmenes bajos de producción la impresión 3D ofrece una amplia gama de ventajas operacionales y comerciales que se traducen en un aumento de las ganancias económicas tangibles.

 El hecho de crear diseños disminuyendo el plazo de comercialización de esos productos supone una ventaja competitiva respecto a la competencia. Además permite ahorrar costes debido a los ajustes de los detalles y vaciados logrando una precisión y calidad apto para enseñar al cliente (8).

Estas innovaciones se han extrapolado no solo a la empresa industrial sino que nuevos campos como la medicina, la construcción, la alimentación o el textil están adaptando esta tecnología a las demandas que su propio mercado reclama. Actualmente se usan impresoras 3D para la creación de órganos para trasplantes, impresión de edificios e incluso para la preparación de comida. De entre ellos el que más fuerte está apostando por este mercado es el sector textil, ya que hoy en día se pueden ver en desfiles de grandes diseñadores piezas creadas mediante esta tecnología (9).

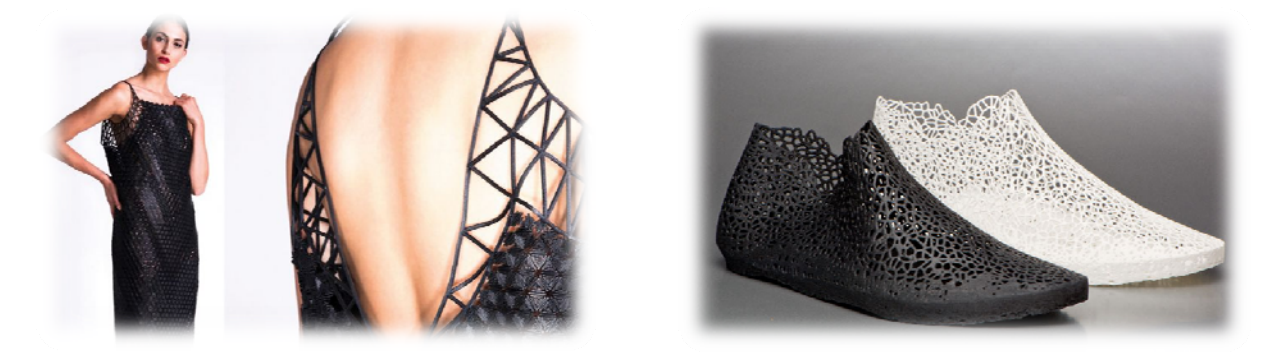

**Figura 1.2.1 Aplicaciones en el sector textil.** 

## 2. Planificación y desarrollo. Desarrollo de la metodología.

#### 2.1 Tipos de materiales para impresión 3D.

El mercado de las impresoras se ha consolidad como una de las más innovadoras y con mayor crecimiento en la actualidad. Hoy en día ya existen grandes marcas que comercializan máquinas con una gran variedad de prestaciones y de precios.

Una de las más famosas actualmente a nivel profesional dentro del sector son las fabricadas por la empresa **Stratasys**. Esta empresa cuenta con unas de las mayores variedades de máquinas distribuidas en tres series de de impresoras. La gama Idea proporciona las llamadas impresoras de sobremesa 3D profesionales. Dentro podemos encontrar la máquina Mojo, siendo la más económica de todas, imprimiendo modelos de calidad profesional mediante la tecnología FDM que crea prototipos a precios más bajos, a una mayor velocidad y con capas más finas que cualquier otra. Para conseguir un trabajo más depurado presentan la uPrint SE, que usando también tecnología de Deposición de hilo fundido ó FDM, convierte modelos funcionales en duraderos, estables y precisos mediante el ajuste de un mayor número de funciones para conseguir el aspecto final deseado. Finalmente para conseguir un mayor control de las propiedades finales e impresión más rápida mediante el formato de espesores de dos capas ofrecen la uPrint SE Plus, utilizando también la misma tecnología de Deposición de hilo fundido (FDM).

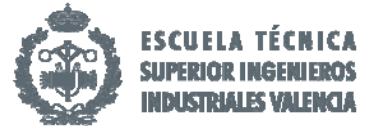

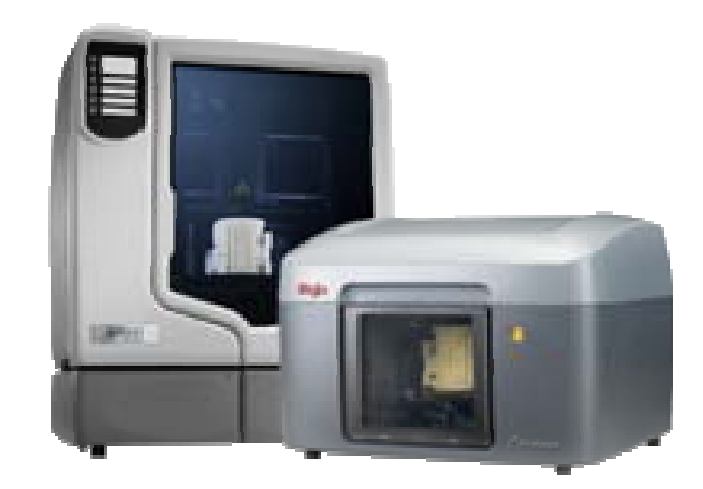

**Figura 2.1.1 Impresoras Stratasys Serie Idea.**

Por contrapartida tenemos la serie Design que ofrece máquinas con mayor potencia para reducir notablemente los ciclos de diseño y desarrollo, mejorando la comunicación y colaboración entre diseño e ingeniería. Dentro de esta gama se encuentran impresoras que imprimen en color blanco como la Object24, con mayor detalle como la máquina Fortus 250mc o la más económica como Dimension 1200es. Para realizar modelos de uno o múltiples materiales con un nivel de precisión y productividad por encima de la media, ofrecen la máquina Object Eden260VS que trabaja hasta con 15 materiales.

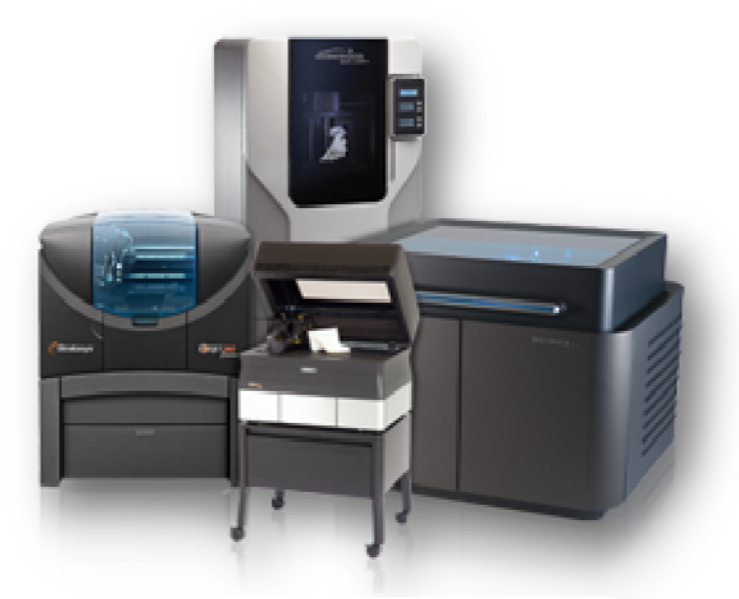

**Figura 2.1.2 Impresoras Stratasys Serie Design.**

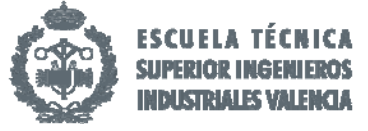

Por último la serie Producción está más enfocado a la producción masiva directamente a partir de los datos de CAD, ofreciendo máquinas que trabajan con más de 1000 materiales como la Connex3 o imprimiendo a escala industrial para un prototipado más definitivo. Con estas últimas mejoras podemos encontrar la máquina Objet100 Plus o Stratasys J750 (10).

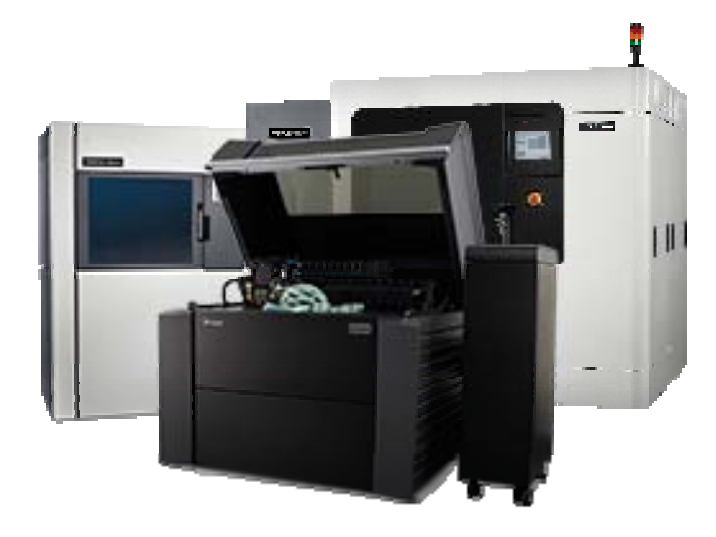

**Figura 2.1.3 Impresora Stratasys Serie Production.**

Otro grupo de fabricación de impresoras 3D es el llamado **Ultimaker**, que no solo se centra en el diseño de las máquinas, sino que amplía el mercado a la venta de material con un software propio y la posibilidad de acceder a los ajustes en la impresión a tiempo real mediante su aplicación móvil Ultimaker APP. Otra gran ventaja de esta empresa es la gratuidad en el soporte técnico. Su máquina más conocida es Ultimaker 2+ gracias a su buena relación calidad‐precio. Esta máquina permite realizar diseños con detalles más exactos e imprimir un volumen de impresión razonable para su tamaño. Como cualidad característica, esta máquina presenta un habitáculo cerrado disminuyendo así las pérdidas caloríficas y de material en caso de problemas de mala adhesión de la primera capa (11).

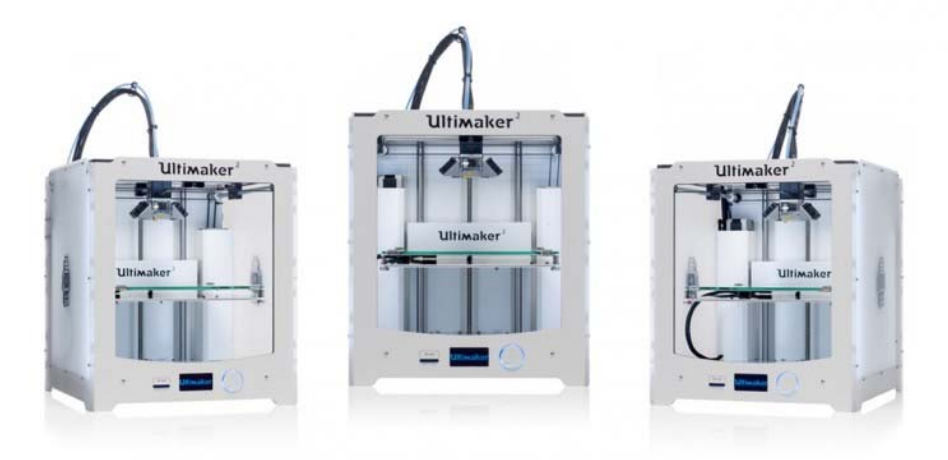

**Figura 2.1.4 Impresoras Ultimaker.**

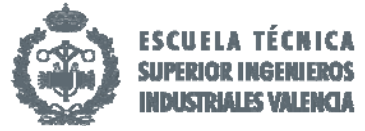

Una de las mayores empresas de impresión como es HP también se ha introducido en el mercado de las máquinas 3D gracias a su impresora **HP Thermal Inkjet printing**. HP es miembro fundador del 3MF Consortium, una agrupación de industrias que desarrollan la estandarización de máquinas en formato 3D intercambiables. Durante décadas han sido los pioneros en cuanto a impresoras con papel y ahora están en la carrera de ser los primeros también en reescribir las reglas de la impresión 3D con innovadora equipación. Su máquina hace las pasadas de capa 10 veces más rápido reduciendo el coste total de energía y tiempo. También tiene la posibilidad de trabajar con más de un material a la vez con bobinas que presentan distintos colores. El software usado permite controlar funciones como la textura, fricción, elasticidad y fuerza o propiedades eléctricas y térmicas (12).

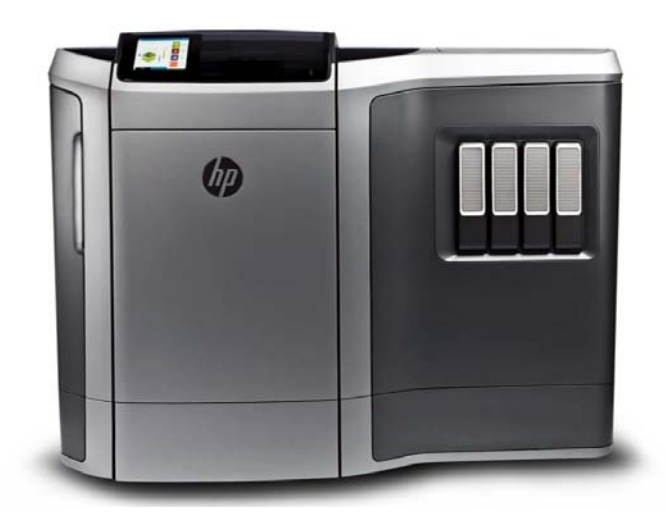

**Figura 2.1.5 Impresora HP Thermal Inkjet Printing.**

Dentro del movimiento open source (hardware libre) el proyecto RepRap conforma una comunidad con el único objetivo de construir y diseñar máquinas de prototipado rápido, como son las impresoras 3D, con la peculiaridad de que gran parte de las piezas utilizadas en su ensamblaje pueden ser fabricadas por otras máquinas similares. El Doctor Adrian Bowyer es un profesor de Ingeniería Mecánica en la Universidad de Bath, Reino Unido, que fundó y lidera el proyecto el cual está disponible bajo The General Public License, una licencia de software libre que permite a quién se lo proponga trabajar e investigar sobre la misma idea. El Firmware o código utilizado puede ser descargado en multitud de webs y modificado por el usuario final con el objetivo de que se adecúe a su máquina (13).

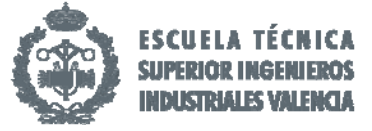

El doctor Adrian Bowyer fue el creador de la primera impresora llamada Darwin, nombre inspirado por la teoría de la evolución. A partir de este primer diseño se fueron implementando mejoras y variantes con el objetivo final de simplificar su montaje utilizando el menor número de piezas posible, culminado su progreso en la nueva máquina llamada Mendel, cuyo montaje es más simple que el de su antecesora.

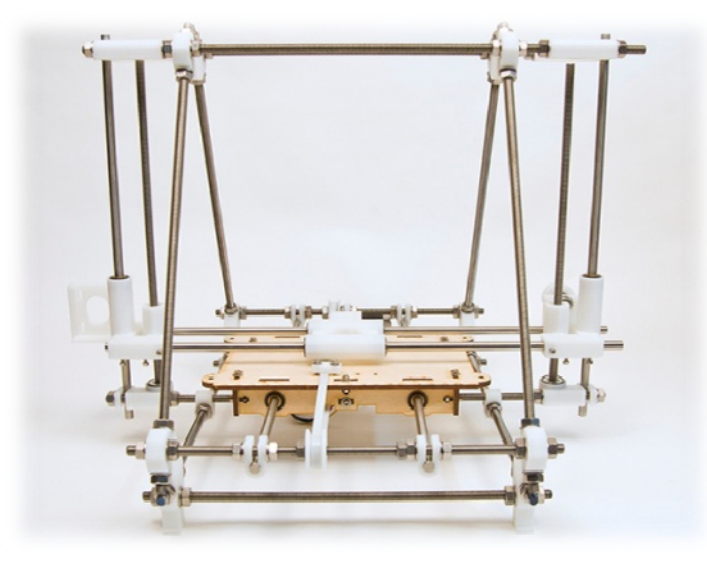

**Figura 2.1.6 Primera impresora Mendel.**

Josef Prusa fue el desarrollador de la gama Prusa. Este joven estudiante de la República Checa apasionado del código y el hardware libre diseño una impresora más óptima, que inició una mejora continua por parte de toda la comunidad. A esta impresora se la nombró Prusa Mendel y hoy en día supone un estándar en la construcción de impresoras. En el empeño continuo de desarrollar impresoras más simples, lo que supondría un ahorro económico, desencadenó en la creación de una nueva gama Prusa Mendel iteración 2, que mejoraba la Prusa Mendel. El último modelo con las avanzadas mejoras es la Prusa i3, que ha supuesto que las piezas impresas ocupan una menor área de impresión, se ha mejorado la rigidez y estabilidad del marco y facilita aun más su montaje.

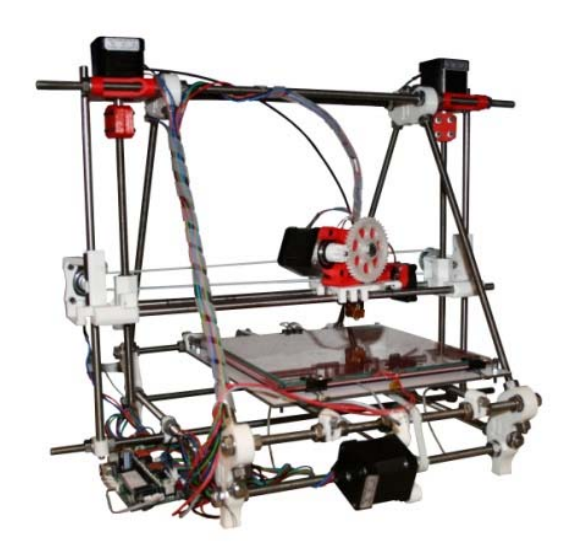

**Figura 2.1.7 Impresora Prusa i2.**

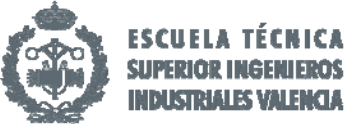

La empresa española BQ ha desarrollado una gama de este tipo de impresoras con su toque personal. Se trata de la Hephestos Prusa i3. Este producto se nos presenta en una caja donde se incluye todas las piezas necesarias, tanto mecánicas como electrónicas, para que el usuario las ensamble. En cuanto a las piezas mecánicas se incluyen las piezas impresas. La electrónica viene configurada y únicamente de deben de conectar los componentes a la placa.

Al tratarse de una impresora de open source cuenta con una comunidad activa dentro de los distintos foros que dan soporte técnico y proporcionan mejoras y actualizaciones. Todo ello revaloriza las ventajas inherentes al uso de este tipo de máquina y explica su fuerte aumento en la adquisición de este modelo (14).

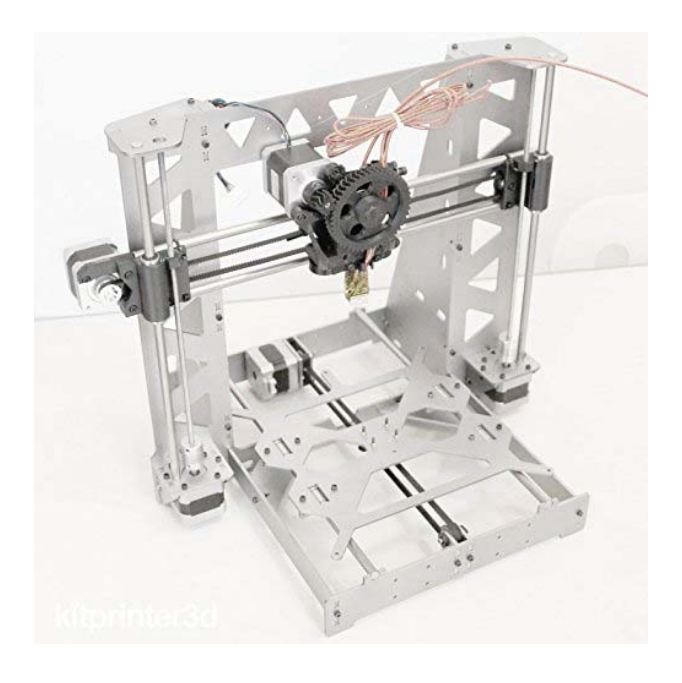

**Figura 2.1.8 Impresora Prusa i3.**

#### 2.2 Tipos de materiales para impresión 3D.

Todo el desarrollo en la tecnología de impresión 3D fue posible en gran medida al desarrollo en paralelo de nuevos materiales que facilitaran la implementación de esas mejoras en los acabados y en la reducción en el tiempo de impresión. Ambos mercados se han retroalimentando en base a las carencias que se producían con las antiguas máquinas y a causa de ello el sector de la investigación de nuevos materiales sufrió un crecimiento exponencial. Ahora es más común encontrar materiales definidos para las especificaciones requeridas en el diseño.

De entre todos estos materiales dedicados a la impresión de diseños, el más comercializado es el llamado **PLA** (Polilactida). Este polímero biodegradable, ya que se produce a partir de recursos 100% renovables como el almidón, fue descubierto por el científico Wallace Carothers en 1932. Este plástico tiene aplicaciones tanto en la industria de impresión 3D como en la textil, médica o el empaquetado. El PLA es un polímero permanente e inodoro. Entre sus características más importantes esta su buena resistencia a la humedad, la creación de una barrera del sabor y del olor y su módulo de elasticidad es comparable al polietileno, con 900 N/mm<sup>2</sup>. Debido a su baja densidad 1.25 g/cm<sup>3</sup>, se puede moldear con diversas características mecánicas dependiendo del proceso de

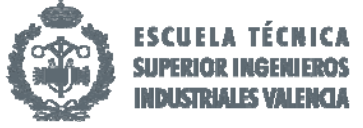

fabricación seguido. Gracias a su baja temperatura de transición vítrea (210ºC) necesita una temperatura menor para su extrusión y no requiere de cama caliente para su impresión. El mayor inconveniente que posee el PLA es, que debido a todas las características citadas anteriormente, no es posible mecanizar las piezas impresas (15).

Por otro lado también existe el llamado **ABS** (Acrilonitrilo butadieno estireno), un plástico muy resistente al impacto utilizado especialmente en la industria de la automoción. El ABS se considera un termoplástico amorfo ya que sometido a altas temperaturas se vuelve flexible; y cuando se enfría sufre un proceso de endurecimiento. Se le llama el *plástico de la ingeniería* porque su elaboración y procesamiento es más complejo que los plásticos comunes y que el PLA. Este polímero está compuesto por tres bloques por lo que se le llama terpolímero. El Acrilonitrilo le aporta rigidez, resistencia a ataques químicos, dureza y estabilidad a altas temperaturas. El butadieno le proporciona tenacidad a baja temperatura y mayor resistencia al impacto; y el estireno, resistencia mecánica, rigidez, brillo y dureza. Esta mezcla de propiedades hace que el producto final sea de gran aplicación en la fabricación aditiva. Este material puede ser extruido, moldeado, solapado y prensado.

En el mundo de la impresión 3D es uno de los materiales más usados junto con el PLA, aunque el ABS está más indicado para exposiciones a temperaturas extremas. Debido a ello el precio del ABS es más elevado que el del PLA. Su temperatura de extrusión es más alta (260ºC) por lo necesita cama caliente y algún elemento de adhesión a la superficie de impresión. Como mejora más significativa respecto al PLA este material si permite el mecanizado de las piezas (16).

Dentro de las variedades existentes de poliestireno está el llamado **Poliestireno de alto impacto o HIPS** (high impact Polystyrene). Este material se produce mediante adición y conformado de unidades repetitivas de estireno y butadieno. Este último material es injertado en el poliestireno, formando un polímero que opone resistencia a fuerzas mecánicas. Se caracteriza por la mejora en la resistencia al impacto respecto al poliestireno sin modificar, es opaco gracias a la adición de butadieno y tiene una alta procesabilidad. Se pueden realizar tratamientos de conformado como inyección y extrusión. Este material, al igual que los anteriores, es totalmente reciclable. Como características diferenciadoras está el hecho de que presenta mayor dureza y flexibilidad que el ABS y permite un uso médico ya que es un material inerte para el cuerpo humano (17).

Como novedad en los últimos años se encuentra el **NinjaFlex**, un material que ha permitido crear formas que con los materiales anteriores era casi impensable. Este elastómero termoplástico especialmente formulado con una altísima elasticidad y excelente resistencia a la abrasión produce impresiones extremadamente flexibles con propiedades elásticas. Ha sido formulado para reducir la adhesión a la superficie y su método de impresión permite que se pueda alimentar cada capa con más material que los tipos anteriores. Presenta como inconvenientes que tiene baja resistencia a los disolventes y con ello no es resistente al agua cuando se sumerge durante largos periodos de tiempo.

 Este material todavía se encuentra pendiente de patente. La forma de imprimir es muy parecida al ABS y se comporta mejor en impresoras con extrusores con una configuración parecida a la del filamento ABS. Según el fabricante, la temperatura óptima de impresión en 65.55 ºC, bastante más baja que los materiales anteriores (18).

Desde el año 2013 se puede encontrar en el mercado **Nylon**, un polímero artificial que pertenece al grupo de las poliamidas. Es un polímero termoestable que presenta propiedades especificas que

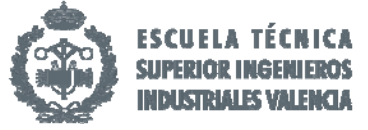

lo aventajan como filamento de impresión 3D sobre los hasta ahora ya conocidos. Su alta resistencia junto con su elevada flexibilidad y durabilidad extrema en términos de posible rotura unido a un elevado rendimiento en los resultados, han llevado a que este material sea el futuro en la impresión 3D (19).

#### 2.3 Empresa asociada a este TFG. Descripción de la máquina. Selección del material.

Este trabajo de final de grado se ha realizado conjuntamente con la empresa valenciana GreenBrainTech, una Start‐Up que fue creada en el 2015 por Arnau Albert, un ingeniero valenciano graduado en Electrónica y Automática por la Universidad Politécnica de Valencia. Este joven junto a otros ingenieros descubrieron las posibilidades que ofrecía la tecnología impresa en 3D y decidieron crear una fórmula de prototipado rápido especializado en la impresión de nuevos materiales como el filamento de fibra de carbono y el nylon.

Una de entre las muchas impresoras que utilizan esta la Hephestos Prusa i3 de la gama BQ y con la que se realizará el prototipado de las piezas para los ensayos mecánicos descritos en el apartado 7.

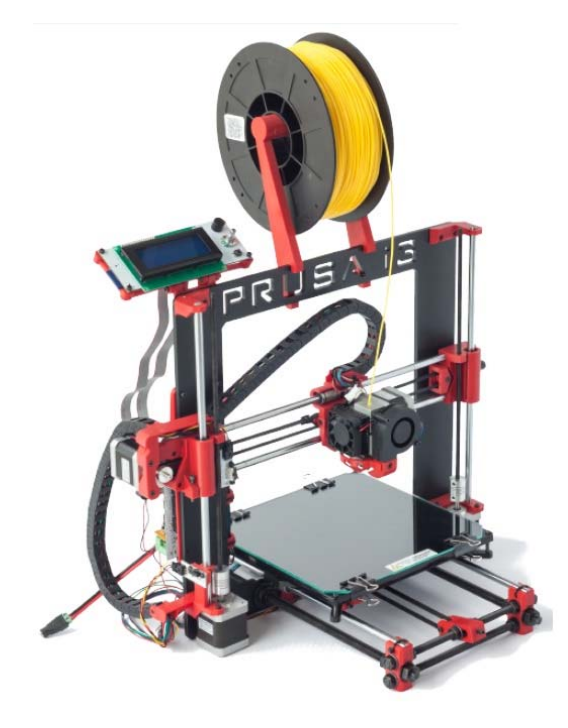

**Figura 2.3.1 Impresora Prusa i3.**

Esta máquina, como se explica en el apartado 2.1, se vende como un kit completo de piezas tanto mecánicas como electrónicas para su montaje. Todo ello bajo un certificado de calidad y garantía de la máquina. En él se incluye un manual de montaje paso a paso y un servicio de soporte activo para cualquier duda en su foro especializado. Al ser una máquina perteneciente a la comunidad RepRap, está realizada con hardware 100% libre permitiendo modificarla y evolucionarla cuanto quiera el comprador. Esta máquina incluye piezas en distintos colores disponibles para su montaje, con una velocidad de impresión recomendada de 40‐60 mm/s y velocidad máxima recomendad 80‐100 mm/s; la resolución se sitúa entre la más alta a 60 micras y la más baja con 300 micras. Las

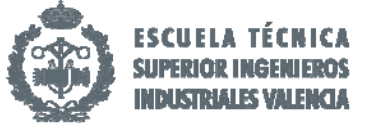

dimensiones de la caja son 408 x 425 x 233 mm con un volumen de impresión de 215 x 210 x 180 mm y dimensión de la impresora con bobina 460 x 383 x 580 mm. El peso total de la caja es de 9.7 kg. El extrusor es de diseño propio con un disipador de aletas con ventilador axial. La boquilla puede variar desde 0.4 mm hasta 0.8 mm para filamentos de 1.75 mm de diámetro. También le acompaña una tobera de refrigeración de piezas.

El marco en el que se asienta la base es de aluminio pintado en polvo, con rodamientos de bolas LM8UU para los ejes X, Y, Z. La innovación de este modelo es la incorporación de cadenas porta cables Igus. La base presenta un sistema de nivelado de impresión con 4 puntos y amortiguación. Los ventiladores son Brushless axiales con rodamientos de bolas. Las barras para los carros X, Y, Z son de cromo duro con rodamientos de bolas B623ZZ para las poleas en los ejes X e Y, que añade acoplamientos flexibles para las varillas roscadas sobre el eje Z.

En cuanto a la electrónica, incluye una etapa de potencia Ramps 1.4 junto a una pantalla LCD con encoder rotativo y pulsador para la navegación; termistores 100k en extrusor; el arduino Mega 2560; fuente de alimentación de 220 AC 12 DC 100 W junto a un cartucho calefactor de 40 W 12 V. La dimensión de la base fría de cristal que se incluye en el kit es de 220 x 220 x 3 mm pero en nuestra máquina se ha sustituido por una base caliente de 200 x300 x 3 mm.

Por otro lado el software que usa es firmware derivado de Marlin que funciona con archivos encriptados con G‐code y es compatible con sistemas operativos como Windows, Mac OS y Linux.

El entorno recomendado para generar los archivos G‐code es el Cura Software. Esos archivos son leídos por el arduino mediante un lector de tarjetas SD incorporado y un puerto USB tipo B.

La forma en la que se produce la pieza es el siguiente. Se realiza el diseño de la pieza mediante una herramienta de diseño especializado como AutoCAD, Autodesk INVENTOR o SolidWorks, dependiendo del formato que necesitemos utilizar para nuestra máquina. Este código es introducido en el Cura Software que lo convierte en código G‐code, que es el nombre que recibe habitualmente el lenguaje de programación más usado en Control Numérico (CNC). Este archivo, mediante la tarjeta SD, es incorporada a nuestro equipo por el puerto USB el cual gracias al encoder y la pantalla LCD, se selecciona el diseño y comienza el precalentamiento de las distintas partes (20).

Este equipo permite la utilización de todos los materiales descritos en el apartado 2.2 como PLA, ABS, HIPS, Filaflex y Nylon.

El material sobre el que versa este proyecto es el Nylon 645 de la empresa Taulman, seleccionado gracias a sus grandes prestaciones que se detallaran el apartado 4 y al que posteriormente se realizaran distintos ensayos para validar sus propiedades.

A continuación, en la figura 2.3.2 se detalla de forma gráfica el recorrido que se debe realizar desde el primer diseño aproximado, pasando por los distintos tipos de archivos que leen cada programa hasta el código final introducido en la máquina.

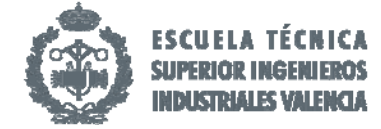

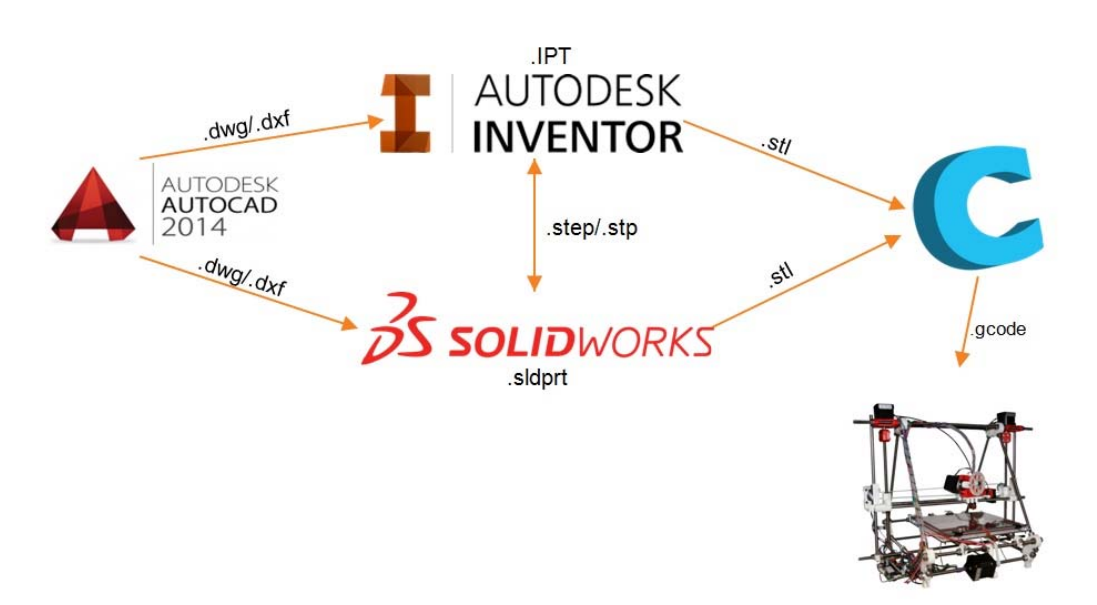

**Figura 2.3.2 Esquema de los formatos de diseño.** 

## 3.Definición de los parámetros fundamentales de impresión 3D.

Para poder imprimir una pieza necesitamos un tipo de archivo que nuestra impresora pueda entender. Las impresoras 3D trabajan con un tipo que le indica en que posiciones del espacio debe depositar el filamento fundido. Cada impresora comercial tiene sus propias especificaciones y cada empresa recomienda su propio software para conseguir un G‐code de nuestro diseño 3D. Pero el que más destaca por su formato intuitivo, sencillo de usar, y con el que gracias al uso del mismo podemos profundizar más en la compresión de cómo funciona una impresora 3D es Cura, que además es un software libre.

 Cura lo que hace es laminar tu diseño 3D en capas horizontales para que la impresora vaya construyendo el modelo en vertical de abajo hacia arriba. Va depositando todo el material de una capa y cuando la figura está a nivel continúa agregando material y así sucesivamente. Pero el trabajo del cura no termina ahí. A continuación se detallan todos los parámetros fundamentales de impresión 3D que se pueden variar.

Al abrir el programa encontraras un formato de diseño como el de la Figura 3.1. En ella puede apreciarse que existen dos zonas claramente diferenciables. Por un lado tenemos el espacio útil de impresión de nuestra máquina con la figura que hemos seleccionado para imprimir. En esta parte se muestra como queda en la base de impresión para tener una idea de cómo se colocará la pieza en la base de la impresora. El área de impresión es una representación tridimensional del volumen de impresión de la impresora.

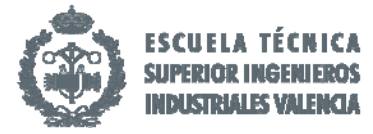

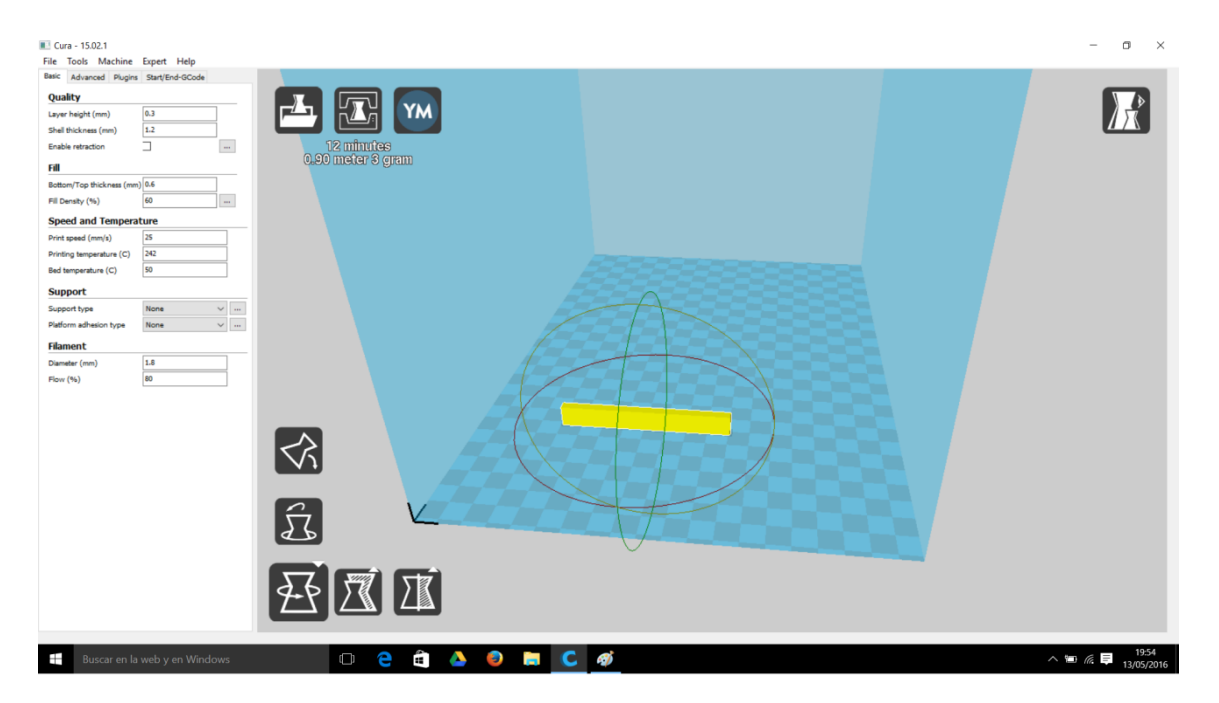

#### **Figura 3.1 Ventana principal de Cura.**

Por otro lado se tiene la parte donde se sitúan todos los parámetros que se deseen modificar para mejorar la pieza a la máxima calidad posible. En la parte de arriba se encuentran cuatro pestañas en las que podemos encontrar los parámetros fundamentales para la impresión:

- o **Básico**: Son todos los parámetros básicos o mínimos que hay que configurar, los que habitualmente más se van a variar a la hora de imprimir los distintos modelos.
- o **Avanzado**: Estos parámetros son más específicos los cuales sueles ser comunes para casi todas las impresiones. Estos serán los que menos se varíen.
- o **Plugins**: Son las funciones que se le pueden añadir al cura para añadir funciones suplementarias.
- o **Comienzo/Fin G‐code**: En esta sección se pueden variar manualmente el archivo G‐code que se le pasara a la impresora modificando los valores destinado a acciones de pre y post impresión, en los que se requiere de conocimientos sobre lenguaje G‐code.

El primer paso es la materialización de los diseños mediante el programa de software Inventor, en el cual hemos realizado el dimensionado de la semejanza probetica, que será detallada en el apartado 5. A continuación se exporta el archivo en formato .jpeg, el cual es aceptado por el programa Cura para su posterior modificación en el mismo. En la figura 3.2 se puede observar el diseño de una probeta mediante el programa AutoCAD Inventor.

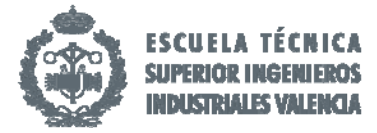

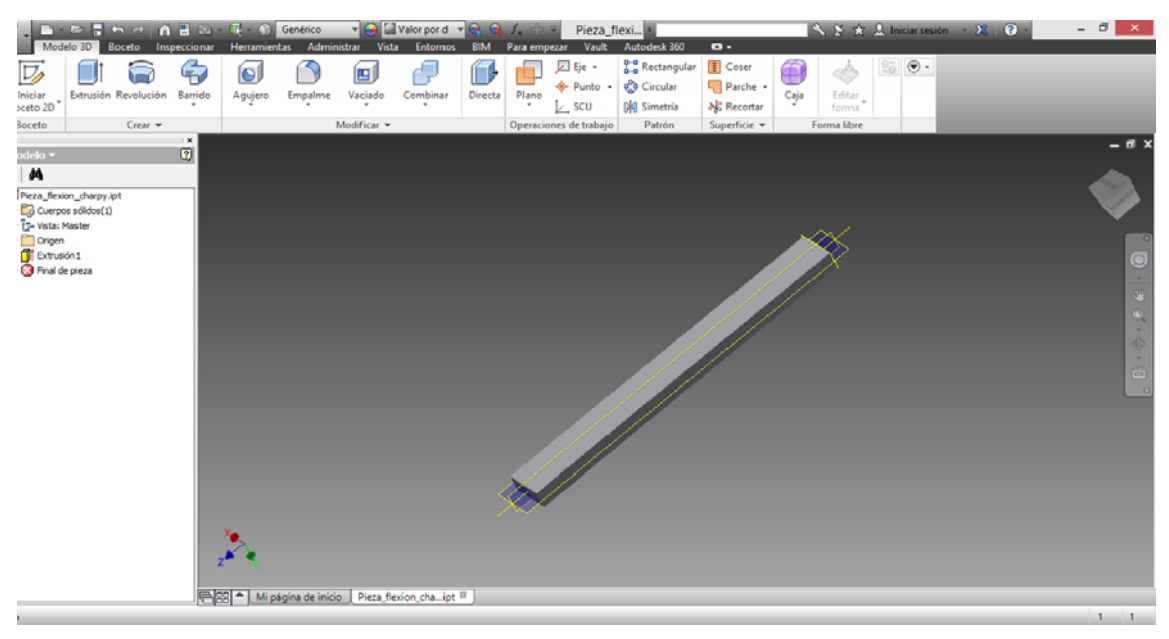

**Figura 3.2 Ventana principal de Inventor.**

Dentro de la pestaña **Básico** se pueden configurar los parámetros que harán que tu impresión sea de mejor o peor calidad. Es la pestaña más delicada de las cuatro. Dentro de ella se puede observar cinco zonas, calidad ("Quality"), relleno ("Fill"), velocidad y temperatura ("Speed and Temperature"), soportes ("Support") y filamento ("Filament"). Los parámetros son:

#### **Calidad**:

- o **Altura de capa ("Layer Height")**: Este parámetro es el grosor de la capa de filamento que la extrusora ira depositando sobre la pieza para ir creando altura y está directamente relacionado con el acabado final de pieza, influyendo en la velocidad de impresión. Cuanto menor sea la capa mas resolución tendrá y dichas capas serán más finas; se notarán menos los saltos entre una capa y otra. Pero por el mismo motivo se necesitaran mas capas para alcanzar la misma altura y por ende el extrusor deberá realizar más pasadas, con lo cual aumentará el tiempo de impresión.
- o **Espesor paredes ("Shell thickness")**: Este es el grosor de las paredes verticales que quedan expuestas al aire. Influye en la calidad visual en menor medida. Su ratio de influencia es en la rigidez de la pieza y la resistencia de sus paredes verticales. Si este valor es muy elevado reducirá la flexibilidad de las paredes creándolas macizas. Si por el contrario son muy delgadas, éstas podrían romperse y comprometer la integridad de la pieza. Esta propiedad debe ser múltiplo del tamaño del extrusor para crear el grosor deseado.
- o **Activación retracción ("Enable retraction")**: Esta característica es importante activarla ya que lo que realiza es la retracción del filamento cuando el extrusor se desplaza sobre la pieza. De este modo se evita el goteo ocasional de material.

#### **Relleno**

o **Grosor Superior/Inferior ("Bottom/Top thikness"):**  Este valor es similar al espesor de las paredes pero se refiere a las capas exteriores inferior y superior. Afecta de manera igual a la

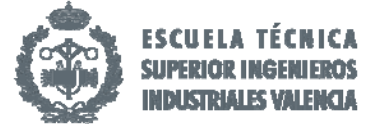

pieza que su valor homólogo para las verticales. Es recomendable que sea múltiplo del la altura de capa ya que varias pasadas del extrusor a esa altura de capa crearan un borde entero. De esta forma se evita decirle a la impresora que en una pasada deje la mitad de filamento, cosa que no es posible.

o **Densidad ("Fill Density"):** Este es uno de los campos más importantes al tratarse del relleno de la pieza. Las piezas por lo general no son macizas. Gracias a este parámetro Cura calculará una estructura en forma de panal dentro de la pieza, entre las paredes verticales y horizontales, que le dará una consistencia para que sea totalmente sólida, minimizando el gasto de material y disminuyendo peso. Normalmente con un 20% de relleno, la pieza es lo sufrientemente sólida pero si lo que se quiere es una pieza totalmente maciza hay que indicarle un *fill* del 100%. Este valor afecta al tiempo que durará la impresión, mayor relleno significa mayor tiempo en terminar la pieza.

**Soportes**: Cura presenta la capacidad de generar soportes para las zonas de piezas que pueda quedar al aire y donde no existe base para depositar la capa inicial inferior. Las superficies que requerirían de la necesidad de apoyos serían los especificados en la siguiente figura 3.3:

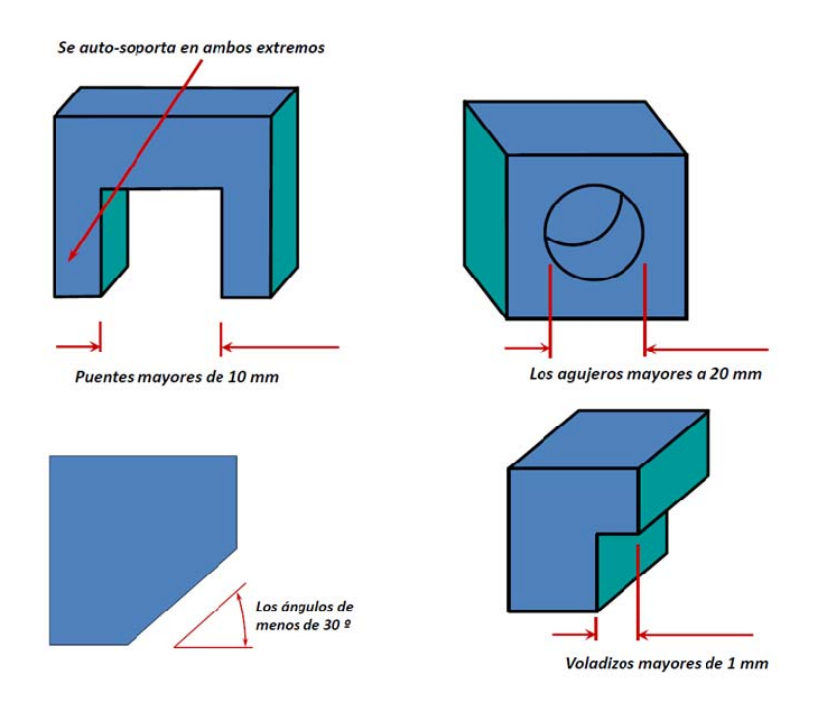

**Figura 3.3 Figuras con necesidad de soportes.**

o **Tipo de soporte ("Support type")**: Con este parámetro le indicas al cura el tipo de soporte mediante la selección de tres parámetros, tocando directamente la base ("Touching buildplate"), en todos los sitios ("Everywhere") o Ninguno ("None"). La primera genera soportes siempre que éstos puedan apoyarse sobre la plataforma de la impresora mientras que el segundo genera soportes desde cualquier sitio donde puedan ser útiles, incluida la propia pieza. Estos soportes son débiles y una vez finalizada la pieza los puedes

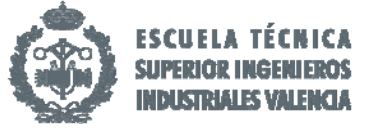

retirar con la mano o con la ayuda de unos pequeños cortafríos o similares. La tercera opción es para no añadir soportes a la pieza.

o **Tipo de adhesión a la base ("Platform adhesión type")**: Esta opción añade una base de adhesión a la pieza, sobre la plataforma, produciendo una mayor adhesión de la misma. Aquí hay tres opciones, Borde ("Brim"), Viga ("Rafter") o Ninguno ("None"). "Brim" imprime antes una capa de material alrededor de la zona de impresión del objeto para que cuando vayan llegando las primeras capas de la pieza éstas se peguen bien al suelo. "Rafter" genera una rejilla gruesa justo debajo de donde se irá depositando el material de la pieza. "None", como antes, no añade soporte de adherencia.

#### **Filamento**:

- o **Diámetro ("Diameter")**: Mediante este parámetro puedes indicarle a Cura el diámetro del filamento que se está utilizando. Con ello sabrá cuanto material tiene que arrastrar y fundir para que salga del extrusor la cantidad adecuada para hacer las capas del grosor seleccionado.
- o **Flujo ("Flow"):** Es el llamado flujo del filamento. La cantidad de filamento fluido extruido será multiplicado por el este valor, de ese modo se podrá regular que salga más o menos material.

#### **Velocidad y Temperatura:**

- o **Velocidad de impresión ("Print speed"):**  Es la velocidad a la que se imprimirá nuestra pieza.
- o **Temperatura de impresión ("Printing Temperature"):**  Con este parámetro se fija la temperatura a la que va a trabajar nuestro extrusor para obtener el filamento con las propiedades requeridas. Este valor lo suele fijar el fabricante del material.
- o **Temperatura de la base ("Bed Temperature"):**  Con esta opción podemos regular la temperatura de la base caliente en aquellos materiales cuyo fabricante recomienda para una mejor adhesión de la primera capa de impresión (21).

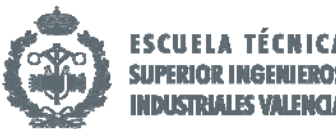

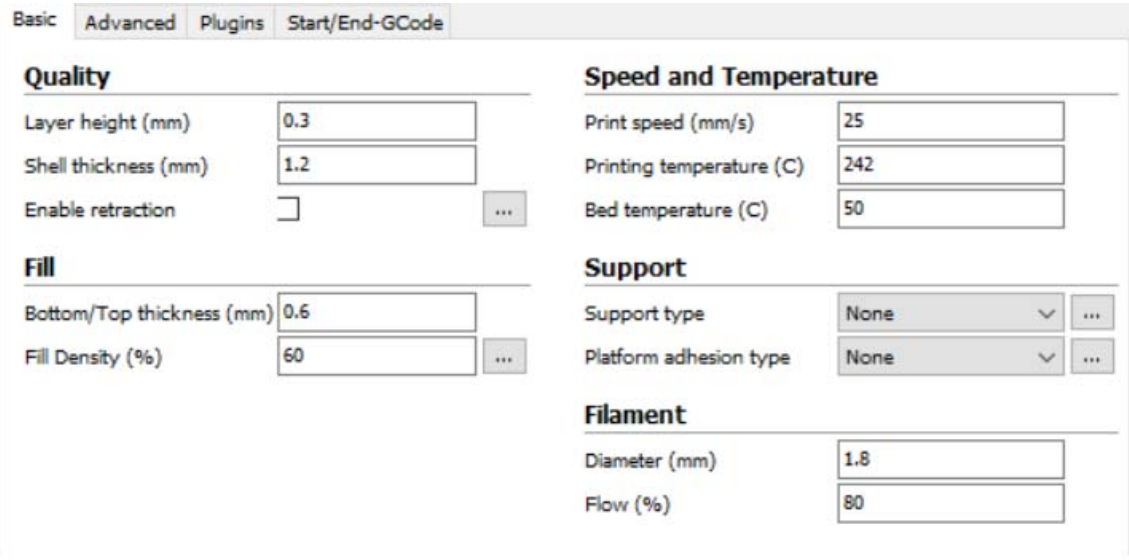

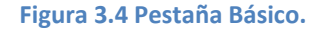

Al seleccionar la pestaña **Avanzado** encontramos aquellos parámetros más específicos de nuestra máquina los cuales serán los que menos se varíen. Dentro dispone de cinco secciones: Máquina "Machine", Retracción "Retraction", Calidad "Quality", Velocidad "Speed" y Enfriamiento "Cool".

#### **Máquina:**

o **Tamaño extrusor ("Nozzle size"):** Este valor indica a Cura el tamaño de la boquilla del extrusor, el diámetro con el que sale el filamento ya fundido hacia la pieza. Este valor es único e importante que sea el correcto.

#### **Retracción:**

- o **Velocidad ("Speed"):** Es la velocidad con la que será retraído el filamento cuando así se requiera.
- o **Distancia ("Distance"):** Este valor será la cantidad de filamento retraído cada vez que sea necesario ejecutarlo. Un valor igual a cero hará que no se efectué retracción ninguna.

#### **Calidad:**

- o **Altura de capa inicial ("Initial layer thickness"):** Este valor es el grosor de la primera capa de filamento extruido, es la que estará en contacto con la cama de la impresora. Es recomendable que esta capa sea un poco más gruesa para que se adhiera al cristal.
- o **Grosor de línea capa inical ("Initial layer line width"):** Es el factor de ancho extra para la primera capa. Mediante él se puede añadir una base más grande para la primera capa y aumentar la adhesión si hubiera algún problema.
- o **Hundimiento de la base ("Cut off object bottom"):** Este parámetro es un offset del objeto con respecto a la plataforma y lo que se hace es "hundirlo" en ella. Este es usado en figuras que no presentan un fondo plano y requieren de una capa inicial demasiado final.

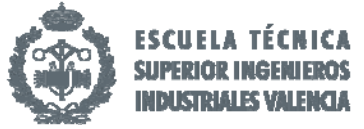

o **Superposición de extrusión ("Dual extrusion overlap"):** Con esta opción se añade una cierta cantidad de solapamiento de material en cada capa en máquinas con la posibilidad de poseer dos extrusores, de esta forma se podría imprimir dos colores en la misma capa para minimizar el impacto visual del cambio de capa y color. En nuestro caso al tener solo un extrusor no tiene utilidad alguna.

#### **Velocidad:**

- o **Velocidad de desplazamiento libre ("Travel speed"):** Es la velocidad con la que se mueve el extrusor cuando no está depositando material, es decir, los desplazamientos sobre zonas libres de impresión.
- o **Velocidad primera capa ("Bottom layer speed"):**  Este parámetro indica la velocidad de impresión de la primera capa. Al ser la más delicada, ya que depende de la óptima adhesión de la base a la impresora, se recomienda darle una baja velocidad.
- o **Velocidad de relleno ("Infill speed"):** Es la velocidad con la que se realizara el relleno de la pieza. Al aumentar este valor se podrá acelerar la velocidad de impresión a costa de afectar negativamente en la calidad de impresión.
- o **Velocidad capa Superior/Inferior ("Top/bottom speed"):**  Esta especificación determina la velocidad de la primera y última capa de impresión. Se utiliza para afinar en el relleno de ambas capas y mejorar su adhesión a la base así como el acabado de la última.
- o **Velocidad capas externas ("Outer Shell speed"):**  Este valor indica la velocidad a la que se imprimen las capas exteriores de la pieza. Si se toma como cero se tomara como la velocidad de impresión de la escala. Si su valor es bajo afectara positivamente en la calidad de la pieza pero la diferencia de este valor con el anterior no ha de ser muy amplia ya que el resultado será el contrario al deseado.
- o **Velocidad capas internas ("Inner Shell speed"):**  Es la velocidad a la que se imprimirán las capas interiores del modelo. Si se toma como cero se utilizara el valor de impresión de capa.

#### **Enfriamiento:**

- o **Mínimo tiempo de capa ("Minimal layer time"):** Es el tiempo invertido en cada capa, el que se regula para que la capa se enfrié y se le imprima una encima. Si no se enfría lo suficiente se deformará a causa de la siguiente perjudicando el acabado final.
- o **Activación ventilador de capa ("Enable cooling fan"):** Es el lugar donde se activa la conexión de un ventilado de refrigeración para las capas.

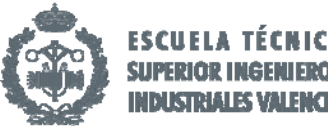

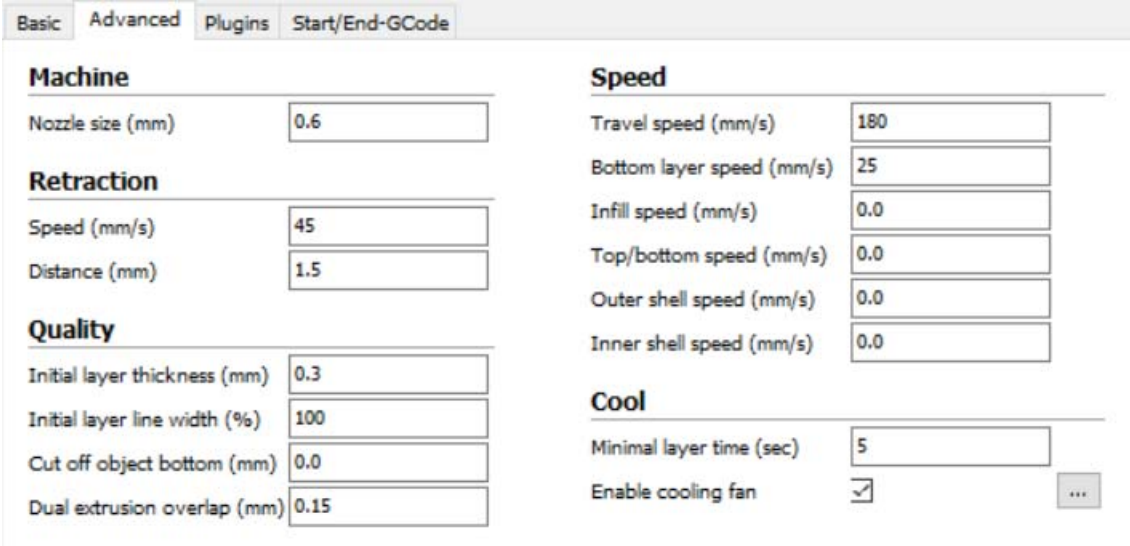

#### **Figura 3.5 Pestaña Avanzado.**

La ventana **Plugins** sirve para ampliar las capacidades en el perfeccionamiento de la impresión de de las piezas. Los más utilizados por su gran utilidad son los siguientes:

- o **Pausa en altura ("Pause at height")**: Este permite que la impresión se pause al alcanzar una determinada altura de la pieza durante el proceso sin que este haya terminado. La idea es que se pueda cambiar el filamento, arreglar un problema durante la impresión o realizar un test sobre la pieza no acabada.
- o **Tweak At Z 4.0.1:** Modifica el G‐code para que llegada una altura se cambien los valores de impresión como velocidad, flujo de filamento, temperatura de la cama, del extrusor así como la velocidad del ventilador de refrigeración de capa si existiera.

Todos ellos y muchos más están disponibles en la página web del programa Cura para su descarga e instalación. En la figura 3.6 se puede observar el formato de la ventana.

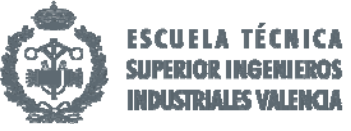

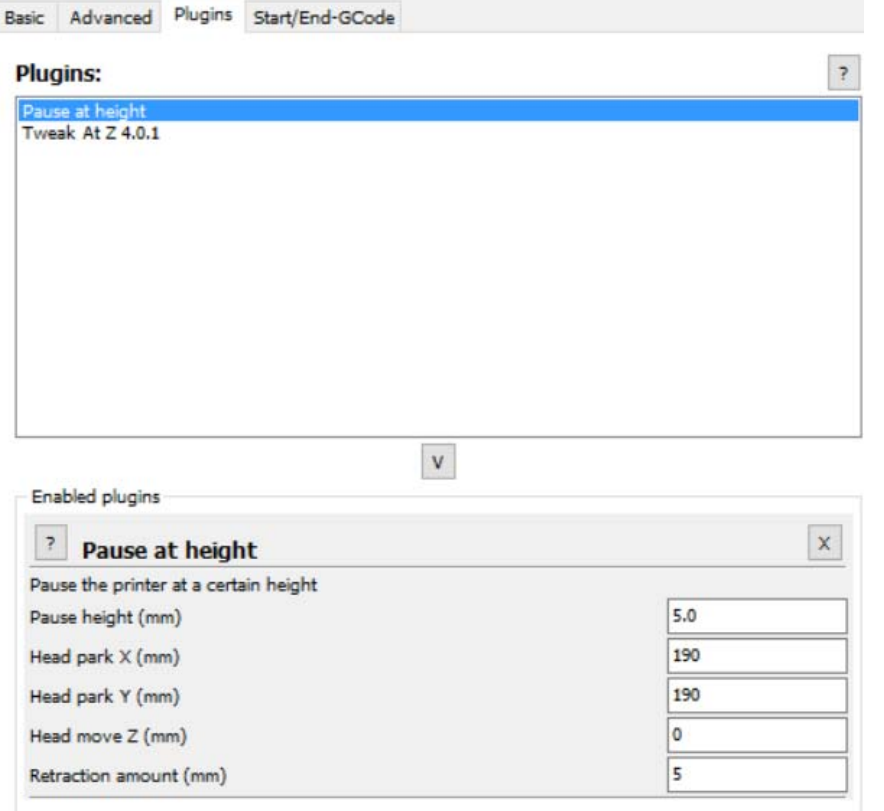

#### **Figura 3.6 Ventana de Plugins.**

Por último está la ventana **Comienzo/Fin G‐code**, en la se permite añadir parámetros directamente al G-code de inicio y fin de impresión. El G-code al ser el archivo que va a reconocer, presenta en si mismo todos los comandos necesarios pero en este apartado podemos modificar su funcionamiento.

En el G‐code de inicio que trae precargado CURA, se indica que antes de la impresión haga un "*homing*", suba el eje Z, extraía una pequeña cantidad de filamento y posteriormente comience la impresión. En el código de fin, apagará tanto el extrusor como la cama caliente, retrae filamento, sube el eje Z y va a una posición específica. Si nos interesa cambiar alguno de estos parámetros podemos hacerlo directamente sobre este código. Todo ello se puede observar en la figura 3.7.

 Una de las opciones más útiles a la hora de aumentar la eficiencia en la gestión del tiempo es **Objetos múltiples ("Multiply object").** Al seleccionar una pieza contenida en el área de impresión y hacer clic derecho nos van a aparecer una serie de opciones donde se encuentra la de nuestro interés. Esta opción permite crear copias idénticas de un objeto sin la necesidad de cargar varias veces el objeto. Tan sólo hay que indicar el número de copias que se desea del objeto y aparecerán ordenadas en la superficie de impresión (22).

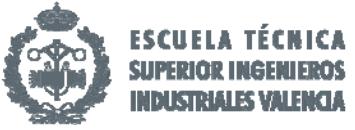

|             |                            | Basic Advanced Plugins Start/End-GCode                                |
|-------------|----------------------------|-----------------------------------------------------------------------|
| start.ocode |                            |                                                                       |
| end.gcode   |                            |                                                                       |
|             |                            |                                                                       |
|             |                            |                                                                       |
|             |                            |                                                                       |
|             |                            |                                                                       |
|             |                            | ;Sliced at: {day} {date} {time}                                       |
|             |                            | ;Basic settings: Layer height: {layer height} Walls: {wall thicknes   |
|             | ; Print time: {print time} |                                                                       |
|             |                            | ; Filament used: {filament amount}m {filament weight}g                |
|             |                            | ; Filament cost: {filament cost}                                      |
|             |                            | :M190 S{print bed temperature} ;Uncomment to add your own bed tempe   |
|             | M301 P12.65 IO.53 D75.88   | ; M109 S{print temperature} ; Uncomment to add your own temperature 1 |
| G21         |                            | :metric values                                                        |
| G90         |                            | ;absolute positioning                                                 |
| M82         |                            | :set extruder to absolute mode                                        |
| M107        |                            | :start with the fan off                                               |
|             |                            | G28 X0 Y0 ; move X/Y to min endstops                                  |
| G28 Z0      |                            | ; move Z to min endstops                                              |
|             |                            | G1 Z15.0 F{travel speed} ; move the platform down 15mm                |
| G92 E0      |                            | :zero the extruded length                                             |
| G1 F200 E3  |                            | :extrude 3mm of feed stock                                            |
| G92 E0      |                            | ; zero the extruded length again                                      |
|             | G1 F{travel speed}         |                                                                       |
|             |                            | ; Put printing message on LCD screen                                  |
|             | M117 Printing              |                                                                       |

**Figura 3.7 Ventana de Comienzo/Fin G‐code.**

En la parte inferior izquierda del área de impresión se pueden encontrar varias opciones de aplicación de transformaciones simples al modelo 3D. Estas sirven para adaptar el modelo al área de impresión o ajustarlo al tamaño deseado

#### **Opciones de transformación:**

- o **Rotación ("Rotate"):** Permite rotar el modelo en cualquiera de los 3 ejes. Además incluye la opción de retornar los cambios que hayamos realizado pulsando "*reset*" o apoyar el modelo por su parte plana dando al botón "*lay flat*".
- o **Escalado ("Scale"):** Permite escalar el tamaño de la pieza modificando su modelo 3D. Al abrir este icono se despliega el menú donde se permite aplicar un factor de multiplicación escalado. Este redimensionamiento puede realizarse proporcional al objeto inicial o de forma libre desactivando "*Uniform Scale*". También podemos deshacer los cambios con "*Reset*" o escalar el máximo posible con "*To max*".
- o **Espejo ("Mirror"):** Esta opción crea una figura espejo de la figura inicial. Se puede realizar en cualquiera de los 3 ejes.

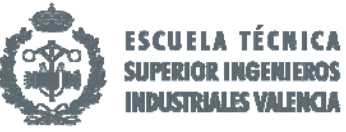

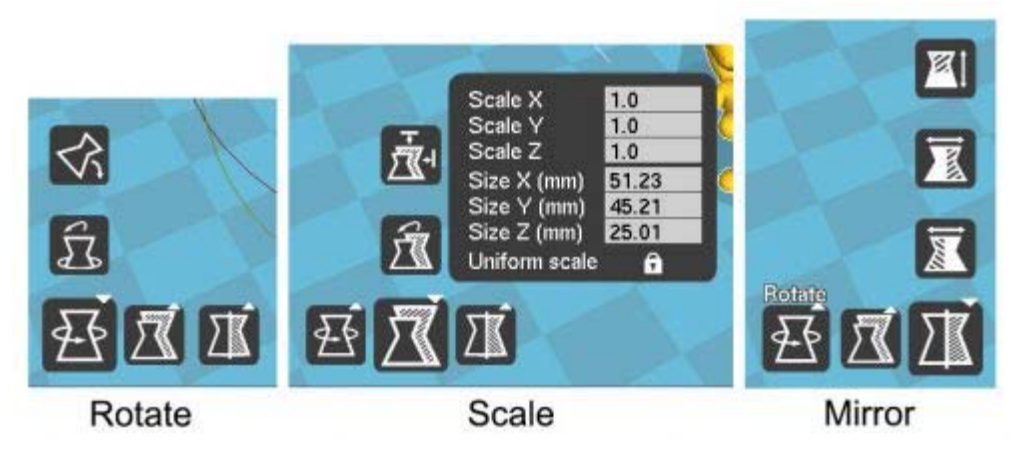

**Figura 3.8 Ventana Opciones de Transformación.**

Por último en la barra superior de menú podemos encontrar un montón de opciones e información tanto para la configuración de nuestra impresora como del propio laminador. Estas opciones están divididas en 5 pestañas diferentes: Archivo ("File"), Herramientas ("Tools"), Máquina ("Machine"), Experto *(*"Expert") y Ayuda ("Help").

Una de las formas de aumentar la productividad en la realización de las piezas por impresión 3D cuando se deben producir distintos modelos con distintas medidas es la unión de **Objetos múltiples**  junto con **Escalado.** De este modo podemos imprimir varios objetos del mismo diseño a distinta escala dimensional. Un ejemplo se puede observa en la figura 3.9.

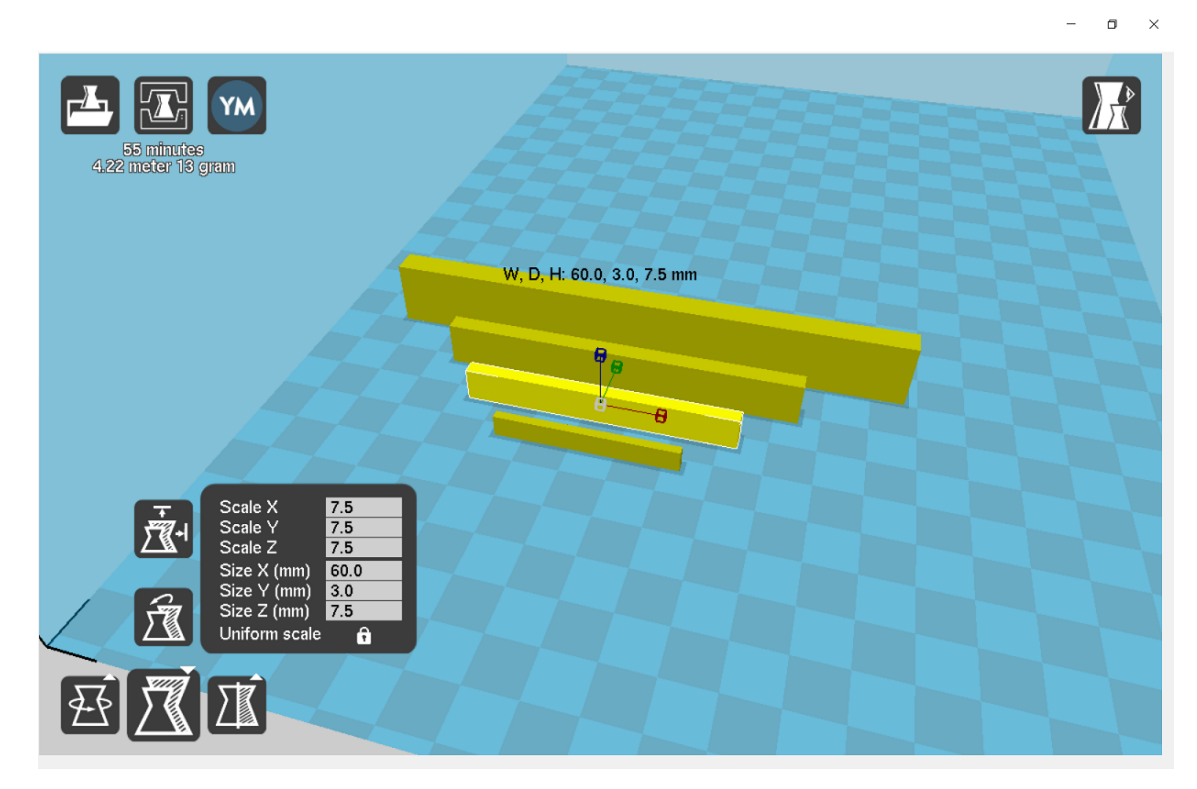

**Figura 3.9 Selección Múltiple de objetos escalados.** 

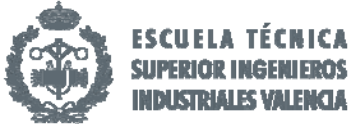

Uno de los más interesantes a la par que recomendable por el fabricante del material es **Ajustes de filamento** ("**Filament Settings")**. En esta ventana podemos introducir los parámetros reales del filamento que estamos usando. Conviene rellenarlo indicando el precio por Kg de filamento, ya que al rellenar este parámetro conoceremos no solo el tiempo de impresión y los metros de filamento necesario, el programa mostrara por pantalla el coste de la impresión, parámetro extremadamente útil para la comercialización de los productos (23).

## 4.Análisis de las propiedades requeridas por las poliamidas.

Los polímeros están definidos como macromoléculas compuestas por una o varias unidades químicas "*monómeros*", que se van repitiendo a lo largo de una cadena de moléculas. Esos monómeros de un polímero son la unidad química básica que se repite a lo largo de una cadena de polímero (24).

El nylon es un polímero artificial que pertenece al grupo de las poliamidas. Se genera por poli condensación de un diácido con una diamina. Es una fibra textil elástica y resistente que no requiere de posterior planchado y que en su origen se utilizaba para la confección de medias, tejidos y telas de punto. Mediante el moldeado se ha extrapolado su utilización en la fabricación de diversos utensilios industriales como engranajes, poleas, cojinetes, válvulas y piezas de todo tipo. Es el plástico de ingeniería más utilizado. Actualmente, este plástico a base de nylon está sustituyendo a los metales. Ello es debido al hecho de ser más económico, evitar la instalación de sistemas de lubricación, facilidad de uso reduciendo los tiempos de reposición y su ligereza y alta tenacidad al absorber grandes cargas de impacto.

El descubridor del nylon y quien lo patentó en primer lugar fue Wallace Hume Carothers. Este descubrimiento se produjo a raíz de un fracaso de éste y de su equipo de investigación en química básica orgánica en la empresa DU Pont.

A su muerte, la empresa Du Pont conservo esa patente. Fue en 1938 cuando esos laboratorios junto a su descubridor produjeron esta fibra sintética fuerte y elástica, que remplazaría a la seda y el rayón.

El polémico nombre del producto ha generado numerosas leyendas curiosas. La primera es que al esperarse que fueran las ciudad de New York (Ny) y London (Lon) donde se tuviera más éxito se juntaron para dar lugar a la palaba Nylon. Otra fue que se seleccionó sílabas al azar "*nyl*" y *"on"* es el sufijo en inglés para muchas fibras. También se le atribuye el nombre a la abreviación de"*Now You Look Old Nipón"*  en contra de los japoneses, al ser un sustitutivo de la seda que se había importando desde China, ocupada por los japonenses en la 2º Guerra Mundial hasta ese momento (25).

El nylon también denominado poliamida (PA) es un plástico sintético muy común y con una gran variedad de aplicaciones. El nylon de estudio en este TFG es el llamado **Taulman Nylon 645**, diseñado específicamente para aplicaciones de impresión 3D. Es más sencillo de imprimir a diferencia de otros filamentos genéricos de nylon que se pueden encontrar en el mercado como el Nylon 680 o el Nylon Bridge. Taulman Nylon 645 presenta propiedades de resistencia mayores al Taulman Nylon 681 a costa de perder un 20% de flexibilidad. Con Nylon 645 se pueden conseguir piezas tan fuertes como las piezas fabricadas por moldeo o inyección.

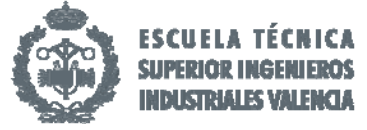

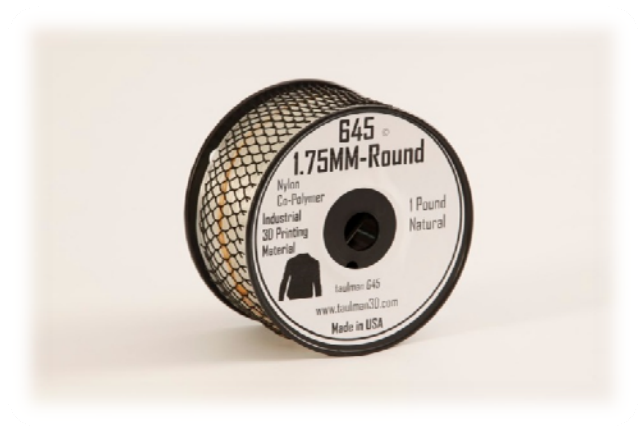

**Figura 4.1 Nylon 645.**

Este material presenta unas propiedades técnicas que están desarrolladas por el fabricante, el cual nos recomienda a partir de ellas los parámetros óptimos para una correcta impresión del Nylon 645.

Respecto a las propiedades térmicas, al ser una poliamida con buena resistencia a la abrasión y alta resistencia al calor el fabricante recomienda una temperatura del extrusor o de "*Nozzle"*  de 230ºC‐265ºC siendo la óptima 242ºC. La poliamida, al ser un termoplástico, si es calentado se produce un ablandamiento del material. Ello es debido a que la temperatura de fusión es de 217ºC y la de transición vítrea de 52ºC, por lo que su viscosidad de fundido es muy baja. La temperatura de degradación térmica o Pirolisis es 340ºC. A partir de ella se produciría la descomposición química debido a la escasez de oxigeno. La temperatura de la cama caliente o base de la máquina el fabricante recomienda entre 30‐65ºC. Todas estas características térmicas quedan englobadas bajo los términos de una temperatura ambiente entre 30ºC y 100ºC de máxima. Al realizarse una evaluación de destrucción del materia se examino que si se producía degradación del material sobre todo en ambientes clorados. Esto lo que quiere decir es que sufre una grave degradación cuando este material se enfrente a la humedad, reduciendo sus propiedades mecánicas tanto finales como durante la impresión.

En cuanto a las propiedades físicas, el diámetro nominal del Nylon 645 presenta un diámetro de 1.75 mm con un peso de 0.45 Kg y diámetro de la bobina de 130mm con ancho de bobina de 70 mm. La longitud nominal es de 149.3 m y de bobinado 54.864 m. El coeficiente de contracción de este material es aproximado a 0.0062 y no presenta la necesidad de aplicar ningún disolvente posterior a su impresión.

Dentro de las propiedades mecánicas más influyentes, el fabricante facilita el conocimiento del esfuerzo de tracción que se sitúa en 35,770 MPa con un alargamiento a la rotura en un 186%. Ello produce la principal característica diferenciadora que es su gran resistencia a la tracción o rotura. El Módulo de Young, el cual caracteriza el comportamiento elástico del material, ronda los 212.6 MPa cuando se origina por impresión 3D. De esta forma se pueden obtener objetos flexibles a la par que con alta resistencia debido a sus altos esfuerzos de tracción y módulo de elasticidad. En las siguientes imágenes tanto en la figura 4.2 como en la figura 4.3 se puede apreciar la comparativa que establece el fabricante entre los distintos tipos de materiales que fabrican observando donde se sitúa en la

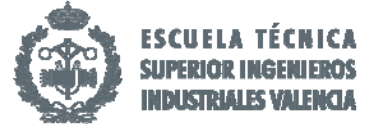

escala tanto de compresión‐contracción como en tensión‐elongación nuestro Nylon 645 respecto del resto.

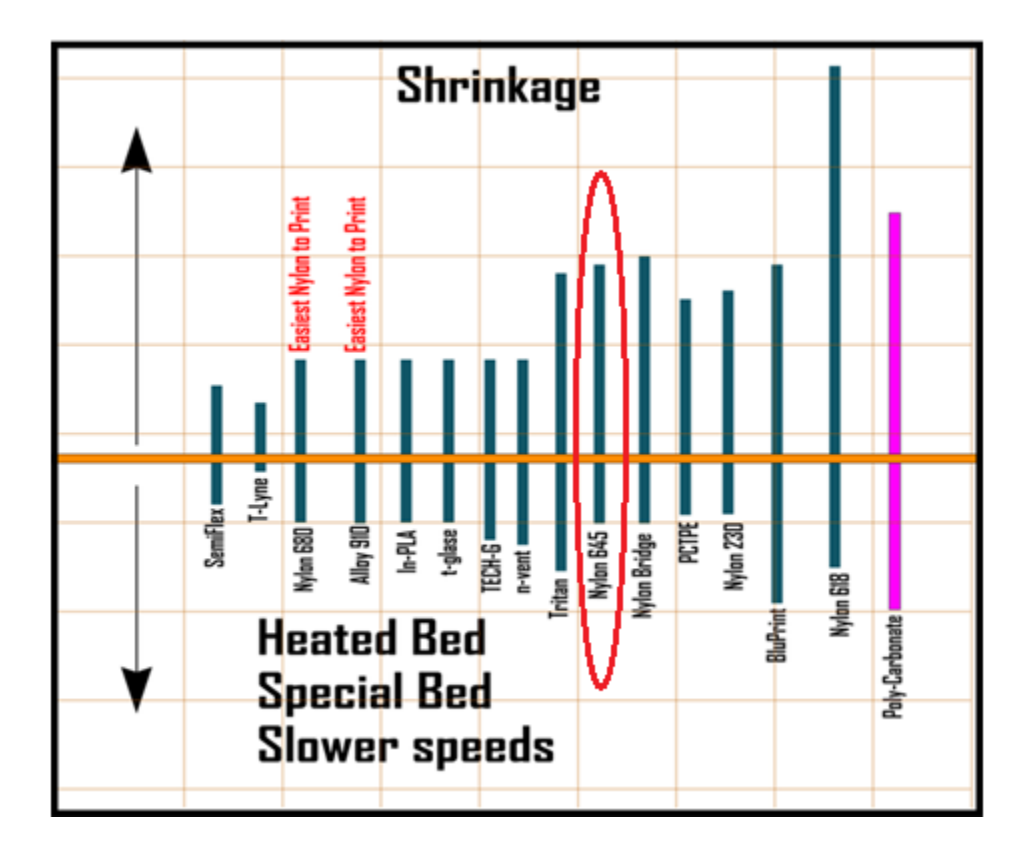

**Figura 4.2 Contracción de diferentes materiales de impresión 3D.** 

En la misma figura 4.2 podemos comentar que aunque en la misma comparativa el fabricante establece que el mejor material para la impresión de nylon es el denominado 680 esta decisión no atiende a los parámetros que estamos buscando y al que remitimos este proyecto por lo que aunque las propiedades previas para la impresión, el nylon 680 presenta mejores parámetros previos, las propiedades finales obtenidas con el nylon 645 superan con creces las expectativas tomadas con anterioridad. Enfocándonos en nuestro material de estudio, se observa que se sitúa a una distancia comprendida dentro de la media respecto del resto de materiales conforme a la temperatura de la cama caliente y a velocidades bajas de impresión. Esto significa que necesita poca temperatura de la cama y una velocidad más reducida que el material Tritan por ejemplo. Y por contrapartida la contracción de nuestro nylon es mucho mayor que el resto solo comparable con el nylon 618 de altas prestaciones. Ello sitúa a nuestro material es una posición muy ventajosa para ambas propiedades.

En cuanto a la otra figura 4.3 facilitada en esta memoria se puede obtener información sobre la relación tensión‐elongación. Por las propiedades mecánicas descritas varios párrafos antes, debido a su alta resistencia a la tracción, presenta una capacidad de soportar mayores tensiones que el resto y aunque puede soportar un alargamiento a la rotura del 186% no es tan severo como el que pueden soportar otra materiales como el nylon 680, con peores acabados mecánicos.

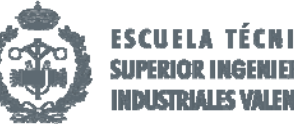

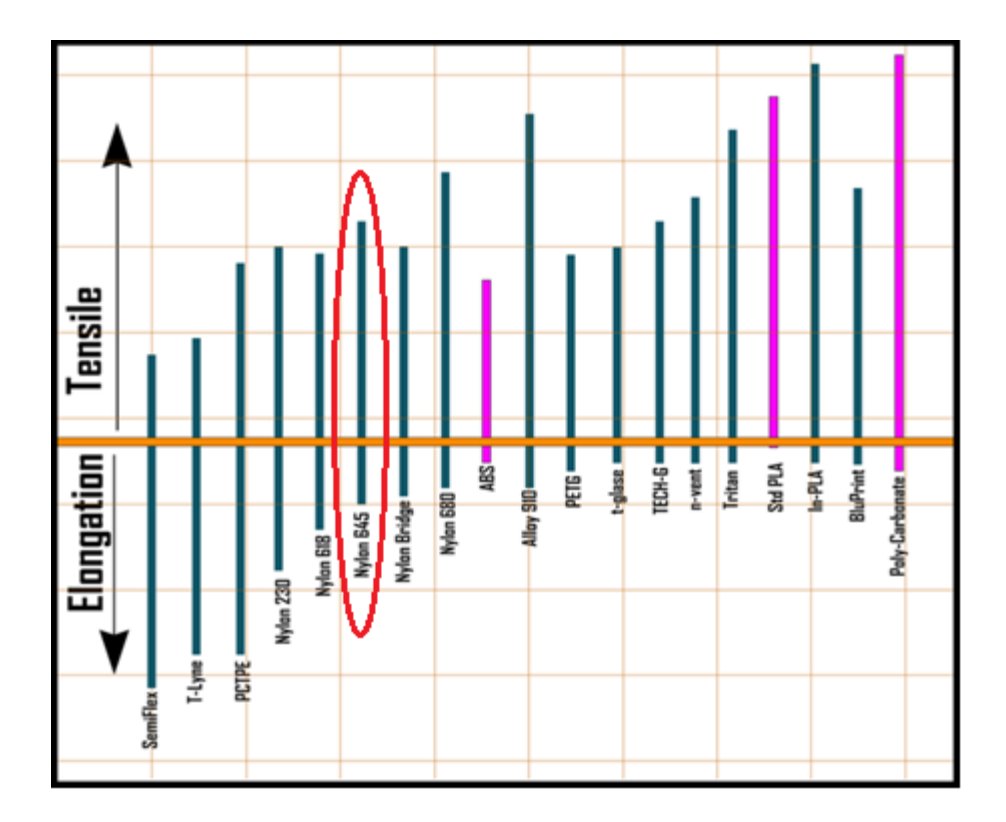

**Figura 4.3 Tensión/Contracción distintos materiales de impresión 3D.** 

El Nylon presenta un grado de opacidad del 65%, es decir, es un 65% traslucido debido a su acabado en color blanco natural y brillante. Debido a ello no muestra reflectividad.

Este material ha sido sometido a distintos ensayos para comprobar las diferentes aprobaciones que pueden tolerar como la de contacto directo con comida y con bebida. Ambas han sido superadas satisfactoriamente por lo que su uso con éstos no produce ninguna degradación o contaminación.

Asimismo, se realizaron pruebas de inflamabilidad a este material concluyéndose que para la Norma UL 94 de Seguridad de inflamabilidad de materiales plásticos para piezas en dispositivos y aparatos de pruebas si afectaba al Nylon 645 clasificándose como HB o quema llena con una velocidad de combustión <76 mm/min para espesores de <3 mm; y V2 que finaliza de arder antes de los 30 segundo con un espesor de 3.2 mm.

Por lo que se refiere a características generales encontramos:

- o Textura superficial: Muy buena.
- o Capacidad de apertura o cierre en forma de bisagra: Muy buena.
- o Uso para roscas: Excelente.
- o CNC herramientas de acabado: Ninguna
- o CNC Refrigerante: Aire forzado.
- o Uso en forja 3D: Excelente.
- o Uso en prótesis: Excelente.
- o Uso en montajes robóticos: Excelente.
- o Uso en joyería: N/A.
- o Vapores: Ninguno.

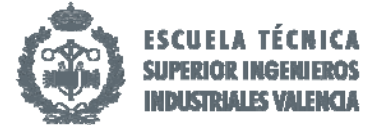

- o Superficies reticulares: N/A.
- o Uso de tintes: Basado en ácidos.
- o Saturación de colorantes: Muy bueno.

Todos estos datos han sido facilitados por el fabricante del material y extraídos de su página web oficial, señalados en la bibliografía en el punto (26).

En la figura 4.4 se detallan los datos extraídos en este punto y desarrollados con conocimientos de tecnología de materiales para su explicación teórica.

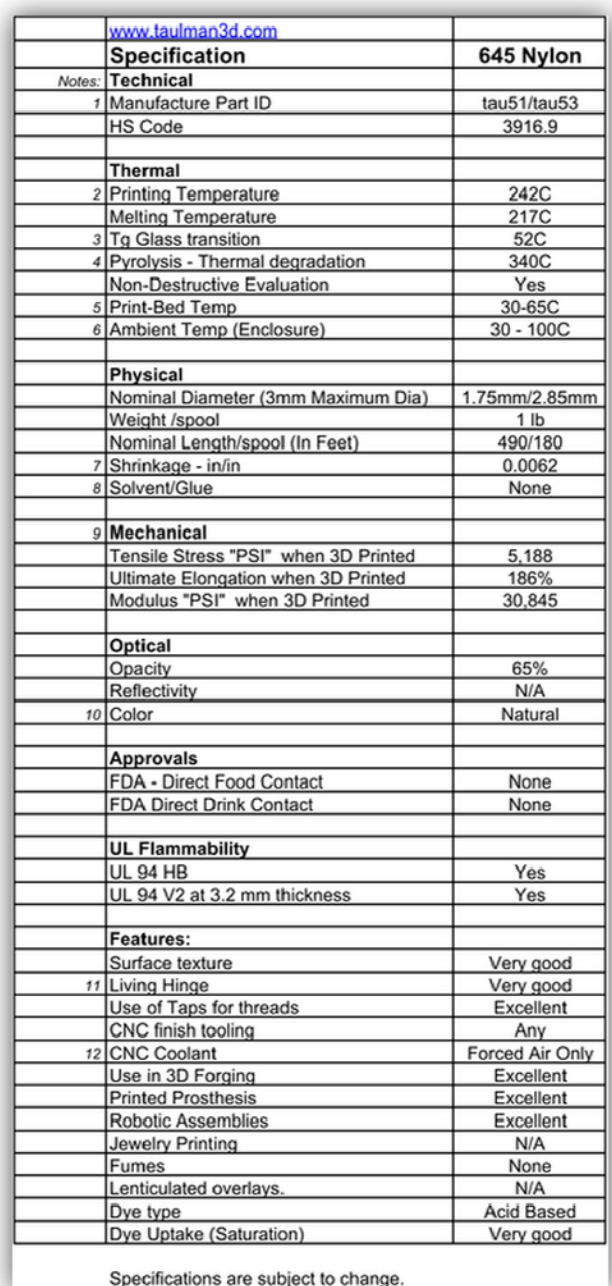

**Figura 4.4 Especificaciones del fabricante Nylon 645.**
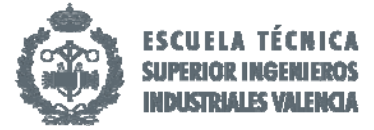

En cuanto a los consejos de uso recomendados por el fabricante esta el mantenimiento de la bobina en su bolsa original para prevenir la absorción de humedad manteniéndola cerrada y sellada de la mejor forma posible en un lugar seco (27).

# 5. Desarrollo de las piezas para los distintos ensayos.

En este apartado nos basaremos en las normas UNE que elabora la Asociación Española de Normalización y Certificación AENOR para la selección de las medidas con las que podamos imprimir nuestra probetas y realizar los ensayos correctamente.

La norma que servirá de base para la búsqueda de las normas específicas para cada ensayo es la ISO 3167:2014 la cual fue buscada a través del Polibuscador, dentro de sus bases de datos y AENORmas (Norweb) y cuyo contenido versa sobre Plásticos y la especificación de probetas de Usos Múltiples.

Debimos remitirnos a esta norma ya que el material usado para la impresión 3D se incluye dentro de la familia de los plásticos y al ser una metodología muy novedosa no se han determinado normas específicas para este tipo de moldeado.

Esta norma "*internacional especifica los requisitos relativos a probetas de usos múltiple, para materiales plásticas moldeables empleados en el proceso de moldeo por inyección o compresión. Debido a que estas probetas tienen tan amplia utilidad...se las denomina probetas de usos múltiples. La principal ventaja es que permite llevar a cabo todos los ensayos mencionados en el anexo A, a partir de unas condiciones de moldeo comparables"* (28).

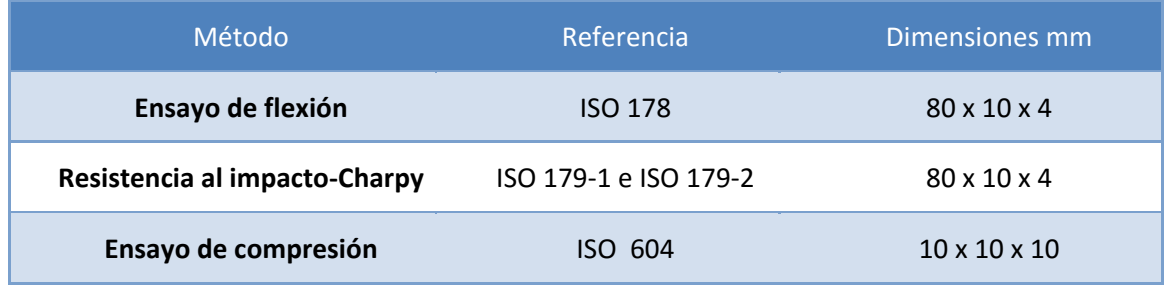

#### **Tabla 1 Métodos de ensayo y tipos de probetas.**

#### o **Ensayo de Flexión**

Para el ensayo de flexión la norma ISO 178 nos indica "*Las dimensiones, en milímetros, de las probetas recomendadas son:* 

*Longitud l: 80 ± 2* 

*Anchura b: 10,00 ± 0.2* 

*Espesor h: 4,0 ± 0.2* 

*En cualquiera de las probetas, el espesor comprendido dentro del tercio central de la longitud no debe tener una desviación mayor del 2% sobre su valor medio. La anchura no debe desviarse de su* 

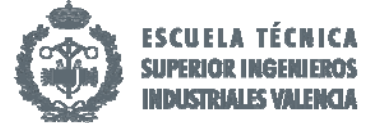

*valor medio dentro de esta parte de la probeta en más del 3%. La sección transversal de la probeta debe ser rectangular, sin bordes redondeados" (*29).

Tal y como se detalla en la Figura 5.1 la norma también nos indica la forma en que debemos imprimir. En nuestro caso la impresión de las probetas las hemos hecho en la posición LP.

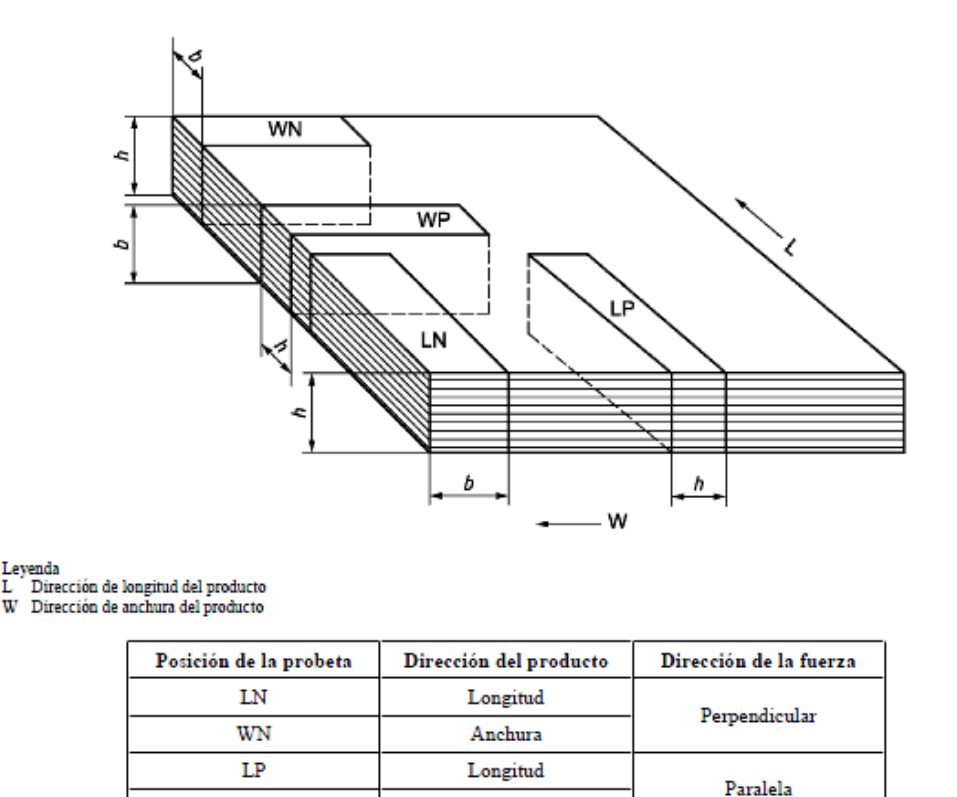

#### **Figura 5.1 Posición de la probeta.**

Anchura

#### o **Resistencia al impacto‐Charpy**

wp

En el caso del ensayo de resistencia al impacto‐Charpy o comúnmente llamado ensayo Charpy, usamos la norma ISO 179‐1:2010 la cual nos dice que "*el método es recomendable para los grupos de materiales termoplásticos rígidos para moldeo y extrusión, (incluyendo los compuestos con o sin cargas y con materiales de refuerzo) y laminas de termoplásticos"* por lo cual hemos usado este ensayo para conocer las propiedades mecánicas del nylon 645 frente a fuertes cargas de impacto. Así validamos su resistencia a la rotura.

La preparación de las probetas debe hacerse "*de acuerdo con la especificación del material correspondiente...Las probetas tipo 1 pueden cortarse de la probeta de usos múltiples tipo A conforme con la Norma ISO 3167".*

Caracterización de poliamidas para el desarrollo de piezas mediante impresión 3D

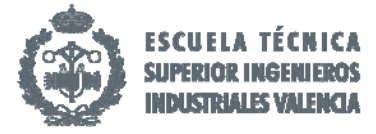

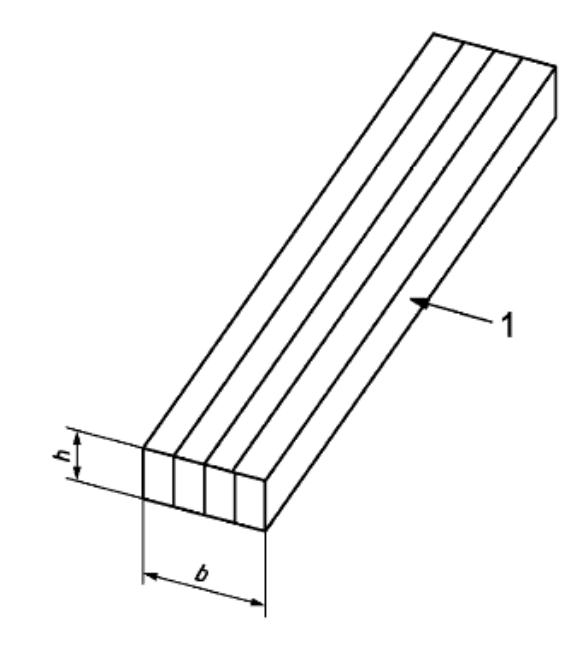

#### **Figura 5.2 Esquema dirección de impacto.**

Tal y como se indica en la figura 5.2 la dirección de impacto se realiza desde la cara numerada como 1, impreso de la misma forma que en el ensayo de flexión (30).

#### o **Ensayo de compresión**

Finalmente para el ensayo de compresión hacemos uso de la norma ISO 604:2002 en el que las medidas escogidas son de proporción 1:1 debido a las restricciones del material y de su aparente poca resistencia a compresión. Ello queda reforzado en el anexo A.3 "La *utilización de probetas pequeñas debe acordarse entre las partes interesadas, y se debe hacer una referencia específica a su utilización en el informe del ensayo"* (31).

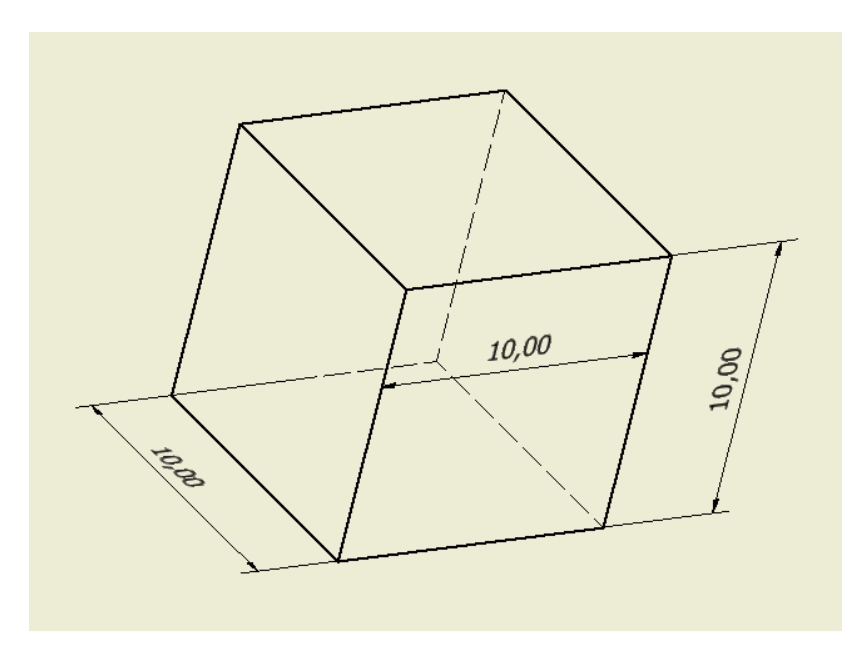

**Figura 5.3 Esquema de diseño probetas de compresión.**

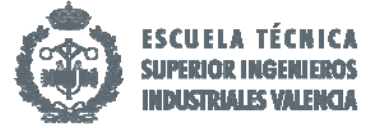

# 6. Selección de parámetros del proceso para impresión 3D.

Como ya se mencionó en el apartado 3 de Definición de los parámetros fundamentales de impresión 3D, nuestra máquina presenta numerosos parámetros que se pueden variar y modelizar para obtener una óptima pieza final.

Dentro de toda la gama de medidas que se pueden adoptar, nuestro TFG y objeto de estudio va a basarse en la variación del tipo de extrusor, llamado nozzle en inglés, y de la densidad final que le proporcionemos a la pieza.

Para ello nuestra tipología de probetas va a variar entre los 4 tipos de nozzle que se posee siendo de 0.4 mm, 0.5 mm, 0.6 mm y 0.8 mm. Ello permitirá discernir las propiedades finales que se producen dependiendo del diámetro de la boquilla del extrusor variando así los distintos parámetros relacionados con él.

Del mismo modo hemos escogido que para cada tipo de nozzle realizaríamos probetas con un fill density del 60% siendo una medida de la densidad aceptable para estudiar sus propiedades mecánicas y también un fill density del 100% proporcionando a la pieza una estructura de pieza maciza, muy interesante para conocer sus límites finales.

| <b>DIÁMETRO</b><br><b>EXTRUSOR</b> | $0.4 \text{ mm}$ | $0.5$ mm    | $0.6$ mm    | $0.8$ mm    |
|------------------------------------|------------------|-------------|-------------|-------------|
| <b>DENSIDAD</b>                    | 60%<br>100%      | 60%<br>100% | 60%<br>100% | 60%<br>100% |
|                                    |                  |             |             |             |

**Tabla 2. Variaciones para los ensayos.** 

A continuación y debido a los problemas que cada tipo puede ocasionar en su correcta impresión vamos a explicar detalladamente que parámetros locales tanto básicos como avanzados se han tomado para su impresión:

## **Diámetro extrusor 0.4 mm**

#### o Piezas de Flexión e Impacto Charpy Densidad 60%

Debido a la semejanza probética establecida por sus normas UNE, las dimensiones de las probetas para ensayos de Flexión e Impacto Charpy son de 80 x 10 x 4 mm descritas en el apartado 5 de Desarrollo de de las piezas para los distintos ensayos. La forma de impresión en la base es de 80 x 4 mm e imprimiendo una altura de 10 mm lo que conlleva el establecimiento de parámetros específicos para esta tipología.

Dentro de la pestaña Básico en el apartado de Calidad tenemos un Altura de capa de 0.25 mm, espesor de las paredes 0.8 mm, el cual es múltiplo del extrusor como se explica en el apartado 3. No hemos previsto retracción alguna para este tipo. Incluido en el relleno hemos estipulado un espesor Superior/Inferior de 0.5mm y densidad del 60%, como esta descrito en el encabezado. En cuanto a la temperatura y velocidad tenemos una temperatura de la base caliente de 50ºC, del extrusor a 242ºC siguiendo la recomendación del fabricante y comprobando la correcta impresión de la pieza; y una velocidad baja de 40 mm/s debido al tamaño del extrusor que al ser tan pequeño necesita tiempo para enfrían el material y superponer una capa sobre otra ya definida. Respecto a soportes esta

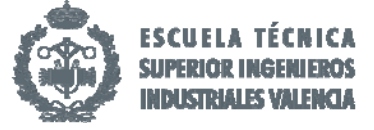

tipología de probetas no necesita de soportes por lo que no influyen en este TFG. Los parámetros de filamento permanecerán constantes en todos los tipos con un diámetro de 1.75 mm y un flujo del 95%.

En cuanto a la pestaña de Avanzado, el tamaño de extrusor es de 0.4 mm. El apartado de retracción tampoco influye al no estar activada la pestaña. Los siguientes apartados dentro de Avanzado no variarán para el resto de probetas con tamaño del extrusor 0.4 mm. Estos son altura de capa de 0.25 mm, Altura de capa inicial del 100% con un hundimiento de la base de 0 mm y superposición de hundimiento de 0.15 mm. La velocidad de impresión es de 85 mm/s con velocidad de primera capa de 35 mm/s estando el resto de parámetros desactivados.

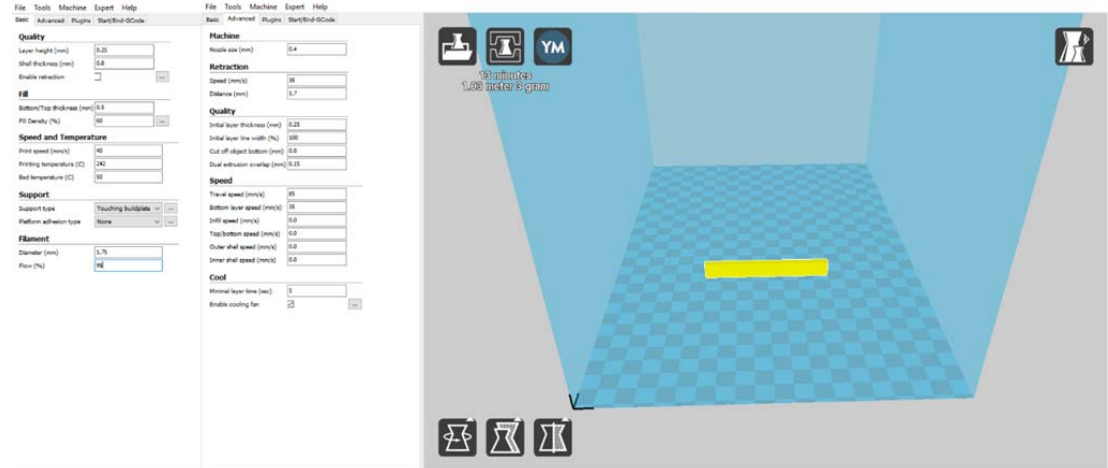

**Figura 6.1 Parámetros impresión extrusor 0.4 densidad 60% Flexión‐Charpy.** 

## o Piezas de Flexión e Impacto Charpy Densidad al 100%

En esta tipología se usa los mismos parámetros que para el 60% pero solo se varía la densidad que en este caso es del 100%. Tanto las propiedades de la pestaña básico como avanzado y posteriores, permanecen iguales.

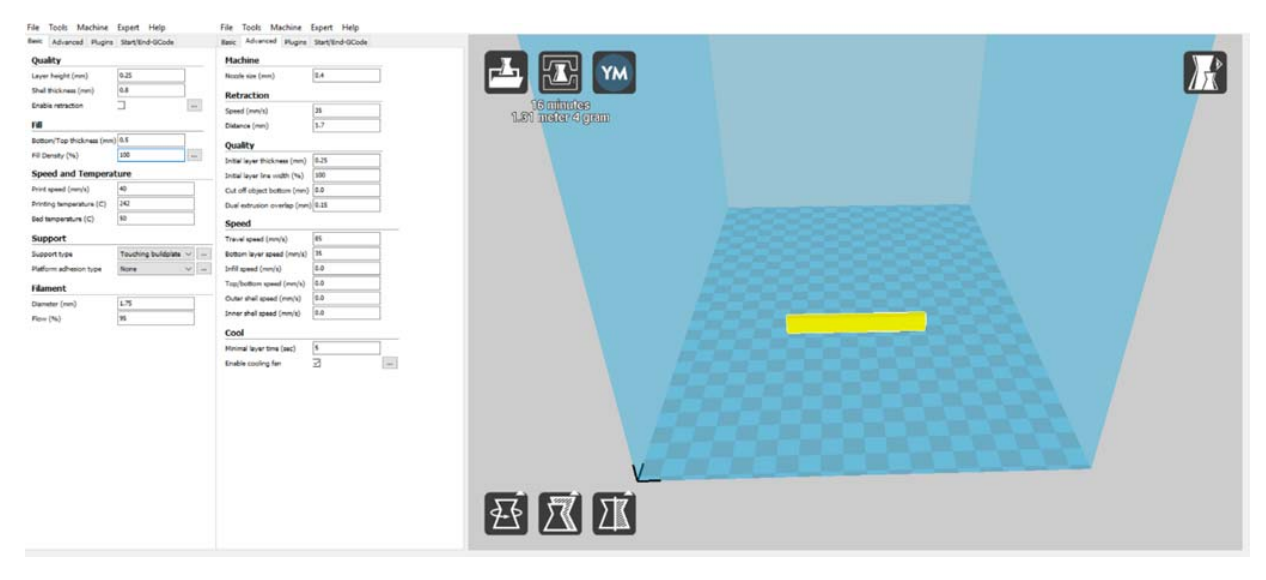

**Figura 6.2 Parámetros impresión extrusor 0.4 densidad 100% Flexión‐Charpy.**

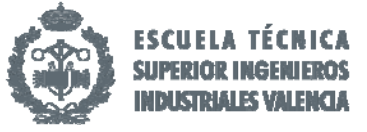

#### o Piezas de Compresión Densidad 60%

Debido a la semejanza probetica por su correspondiente norme UNE explicada en el conveniente apartado en este caso las medidas son de proporciones 1:1 por lo que la pieza es de 10 x 10 x 10 mm.

En este tipo se han usado las mismas características que en los anteriores variando solamente la densidad nuevamente al 60% y la velocidad de impresión que en este caso es de 30 mm/s debido al menor tamaño de las piezas y la posibilidad de pastificación del material. Además de lo anterior se ha añadido dos capas más en Grosor Superior/Inferior, 4 en total con 1 mm en la capa superior y otro más en la capa inferior para prevenir el hundimiento de ambas capas.

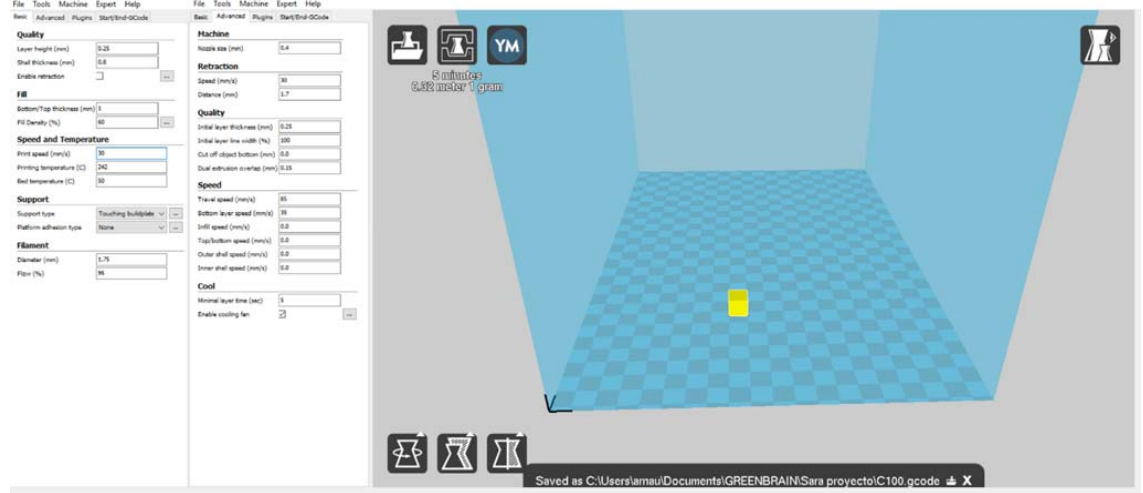

**Figura 6.3 Parámetros impresión extrusor 0.4 densidad 60% Compresión.** 

#### o Piezas de Compresión Densidad 100%

En este caso la única variación sufrida es la densidad que en este caso es al 100%; pieza maciza. La velocidad de impresión se ha reducido a la misma que al 60% "30 mm/s" para asegurar el correcto enfriamiento de las capas recién impresas y así la estabilización de la pieza.

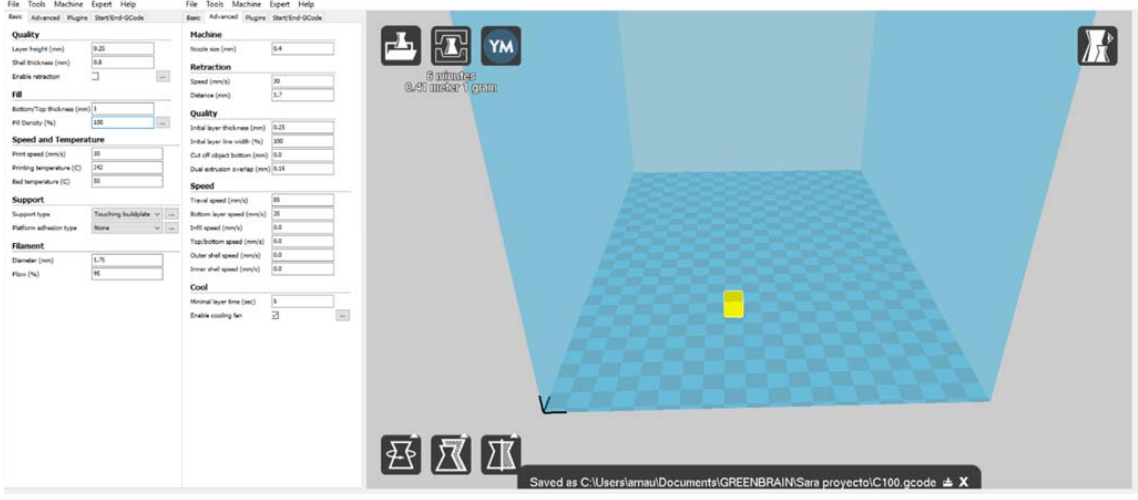

**Figura 6.4 Parámetros impresión extrusor 0.4 densidad 100% Compresión.**

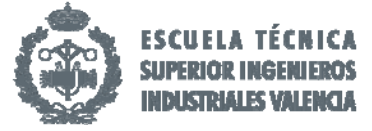

## **Diámetro extrusor 0.5 mm**

#### o Piezas de Flexión e Impacto Charpy Densidad 60%

Los parámetros que han variado respecto del anterior extrusor, misma tipología, es el tamaño del extrusor que en este caso es de 0.5 mm. El parámetro de altura de capa a 1 mm para que sea múltiplo del nozzle. La capa superior e inferior mediante Grosor Superior/Inferior sigue siendo 0.5 mm y la densidad del 60%. Este nozzle al ser mayor permite una velocidad de impresión superior 40 mm/s; el anterior se estipulo en 30 mm/s. Esto es debido a que al ser un extrusor mayor se libera mayor porcentaje de material con un acabado mejor, aumentando la velocidad y disminuyendo el tiempo de impresión sin influir en el acabado final.

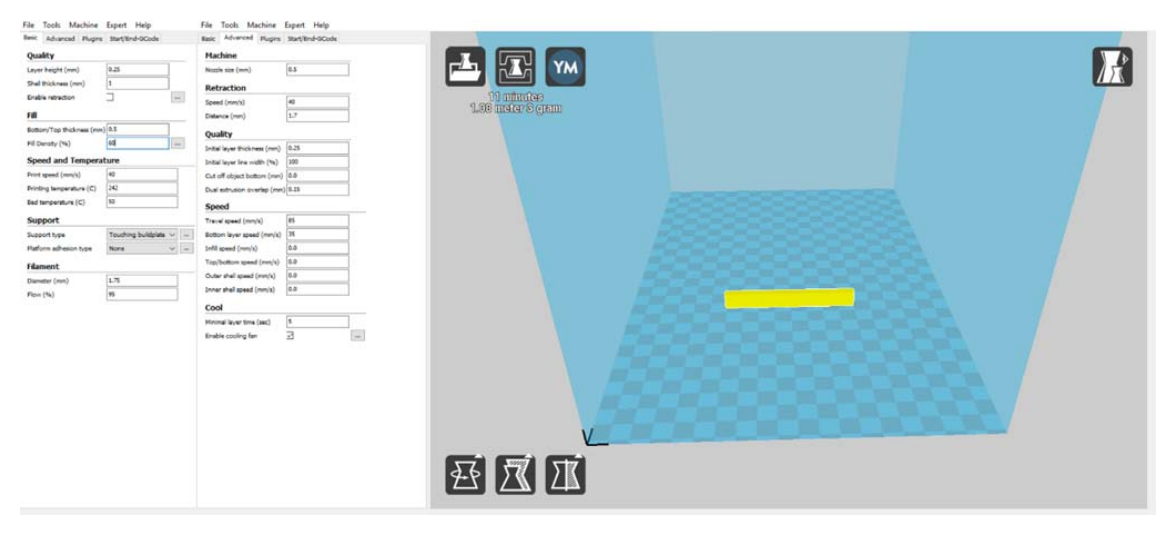

**Figura 6.5 Parámetros impresión extrusor 0.5 densidad 60% Flexión‐Charpy.** 

## o Piezas de Flexión e Impacto Charpy Densidad 100%

Solo varía respecto al anterior con 60% el porcentaje de densidad que en este caso aumenta al 100% para convertir la pieza en maciza.

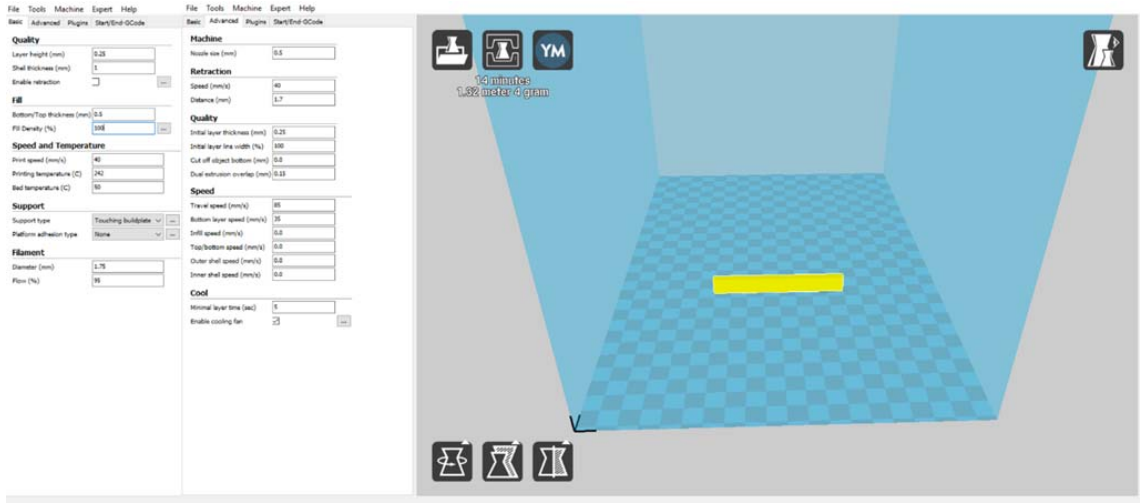

**Figura 6.6 Parámetros impresión extrusor 0.5 densidad 100% Flexión‐Charpy.**

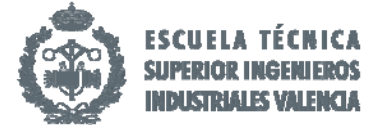

#### o Piezas de Compresión Densidad 60%

Como ya se explicó en el mismo apartado para el nozzle anterior, para este tipo necesitamos variar además de la densidad al 60% y el nozzle que en este caso es de 0.5 mm también la capa superior e inferior añadiendo dos capas más con Grosor capa Superior/Inferior de 1mm. La velocidad también se ha reducido a 30 mm/s para permitir el correcto enfriamiento y adhesión de las capas.

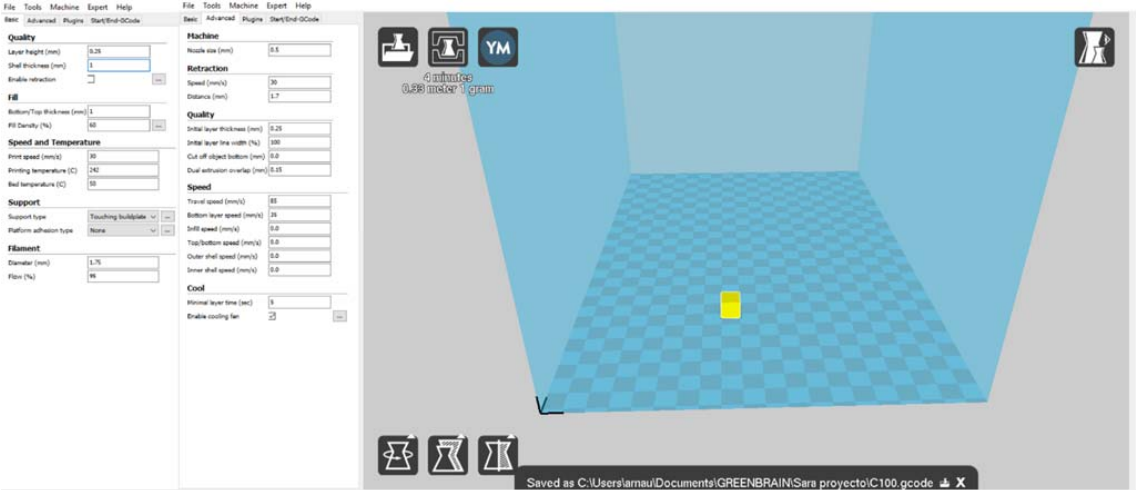

**Figura 6.7 Parámetros impresión extrusor 0.5 densidad 60% Compresión.** 

## o Piezas de Compresión Densidad 100%

Se varía fill density al 100% con el mismo diseño, velocidad y dimensión de las Grosor capa Superior/Inferior para el 60%.

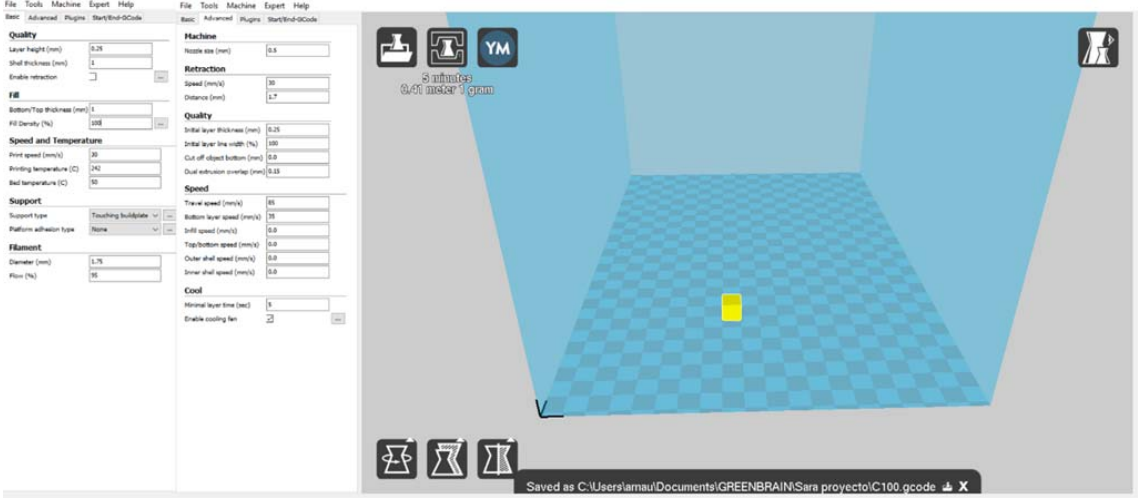

**Figura 6.8 Parámetros impresión extrusor 0.5 densidad 100% Compresión.** 

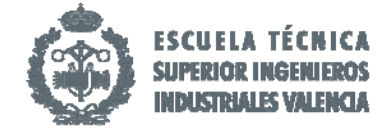

#### **Diámetro extrusor 0.6 mm**

#### o Piezas de Flexión e Impacto Charpy Densidad 60%

Mismas propiedades que para el mismo caso con extrusor 0.5 mm variando el espesor de las paredes a 1.2 mm para ser múltiplo del nozzle.

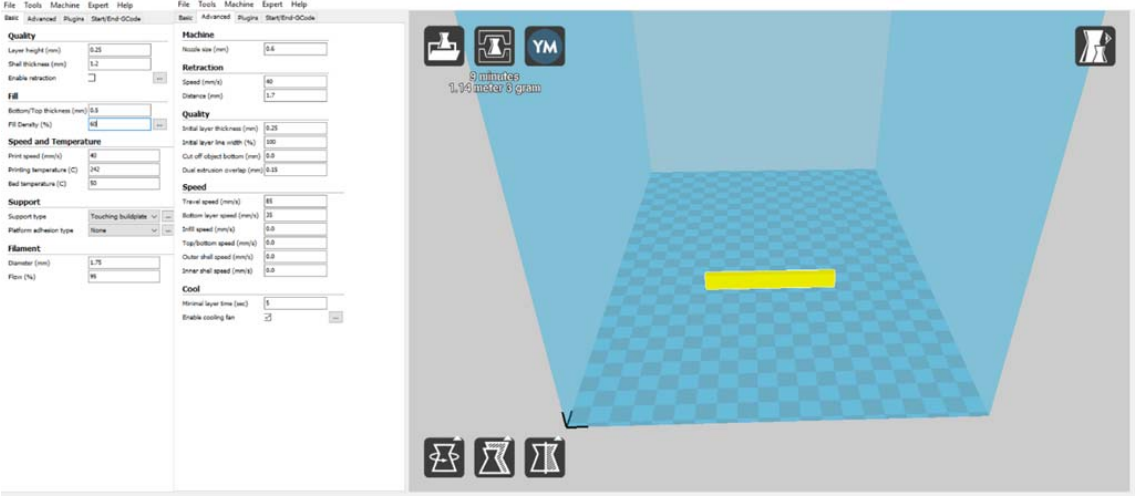

**Figura 6.9 Parámetros impresión extrusor 0.6 densidad 60% Flexión‐Charpy.** 

#### o Piezas de Flexión e Impacto Charpy Densidad 100%

Mismas propiedades que para el mismo caso con nozzle 0.5 mm variando el espesor de las paredes a 1.2 mm para ser múltiplo del nozzle.

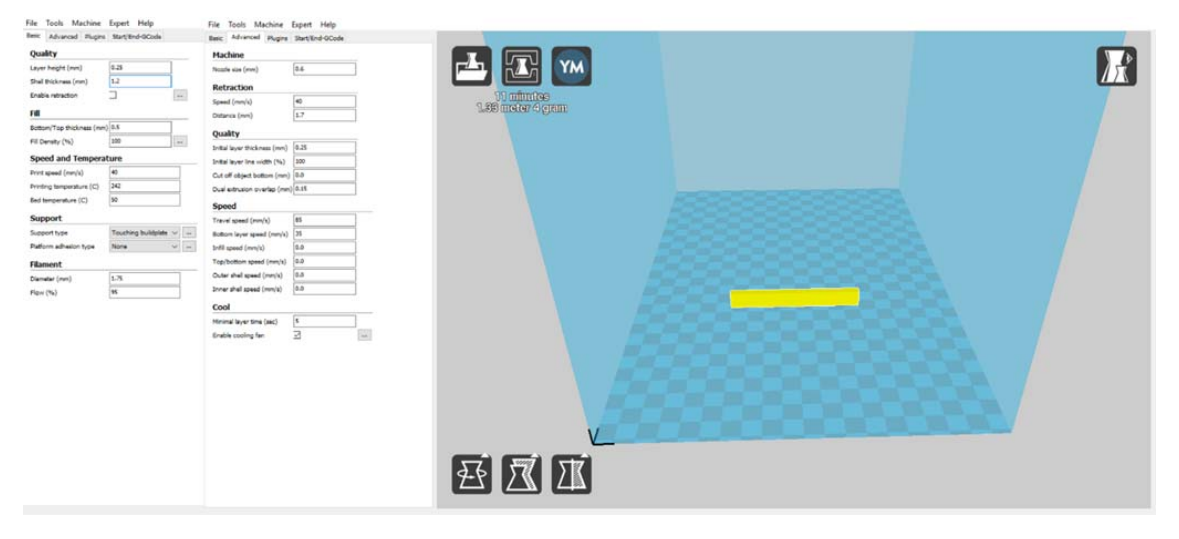

**Figura 6.10 Parámetros impresión extrusor 0.6 densidad 100% Flexión‐Charpy.** 

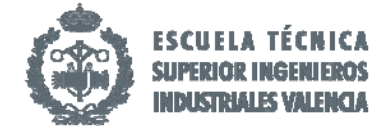

# o Piezas de Compresión Densidad 60%

Mismos parámetros que para el mismo caso con extrusor a 0.5 mm.

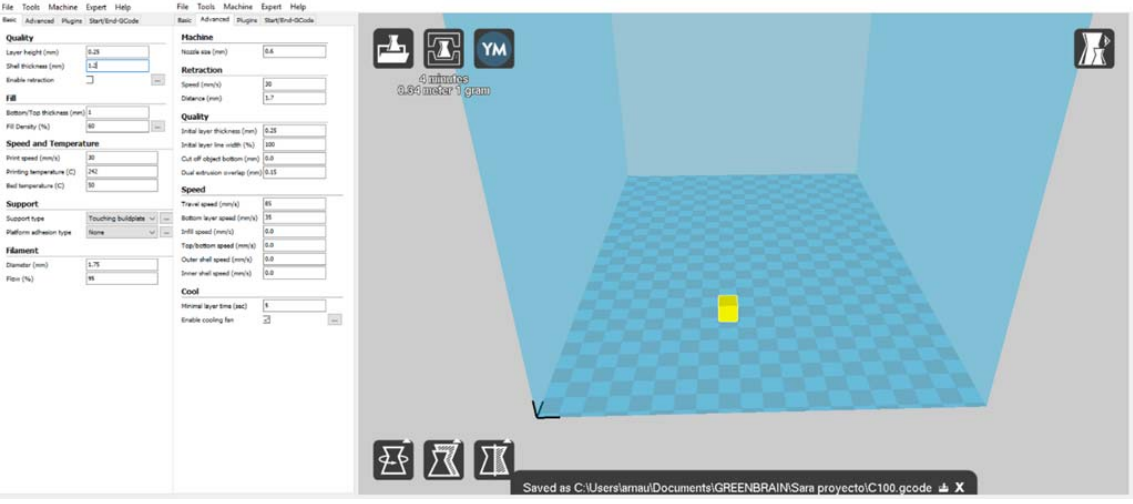

**Figura 6.11 Parámetros impresión extrusor 0.6 densidad 60% Compresión.** 

#### o Piezas de Compresión Densidad 100%

Mismos parámetros que para el mismo caso con extrusor a 0.5 mm.

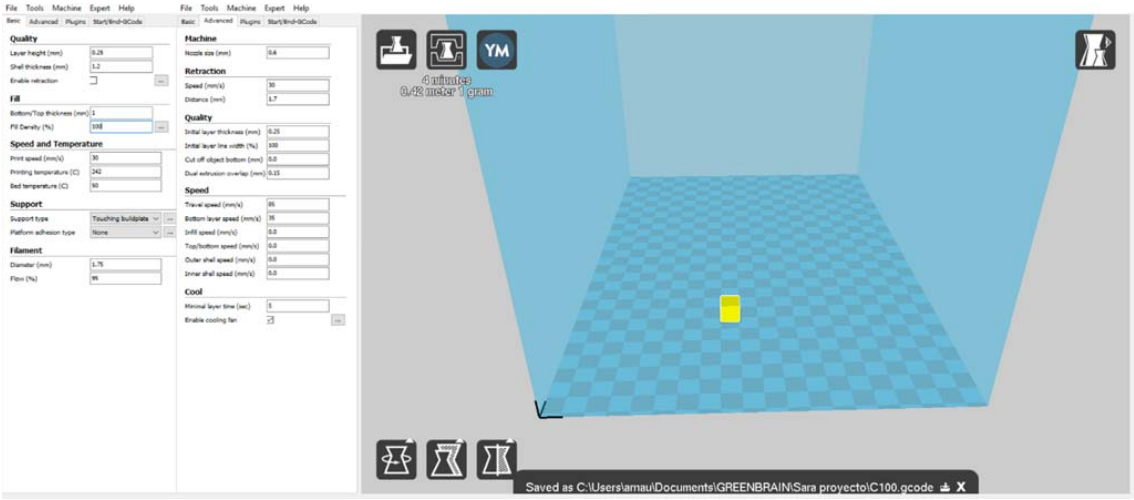

#### **Figura 6.12 Parámetros impresión extrusor 0.6 densidad 100% Compresión.**

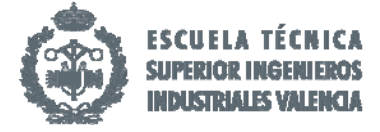

#### **Diámetro extrusor 0.8 mm**

#### o Piezas de Flexión e Impacto Charpy Densidad 60%

Finalmente para el ultimo tipo de nozzle le hemos variado la densidad al 60%, el extrusor de tamaño 0.8 mm y el espesor paredes o grosor de las paredes a 1.6 mm para cumplir con la norma de que sea múltiplo del tamaño del extrusor. El resto de variables tanto velocidad como temperaturas permanecen iguales que a los anteriores tipos de la misma tipología.

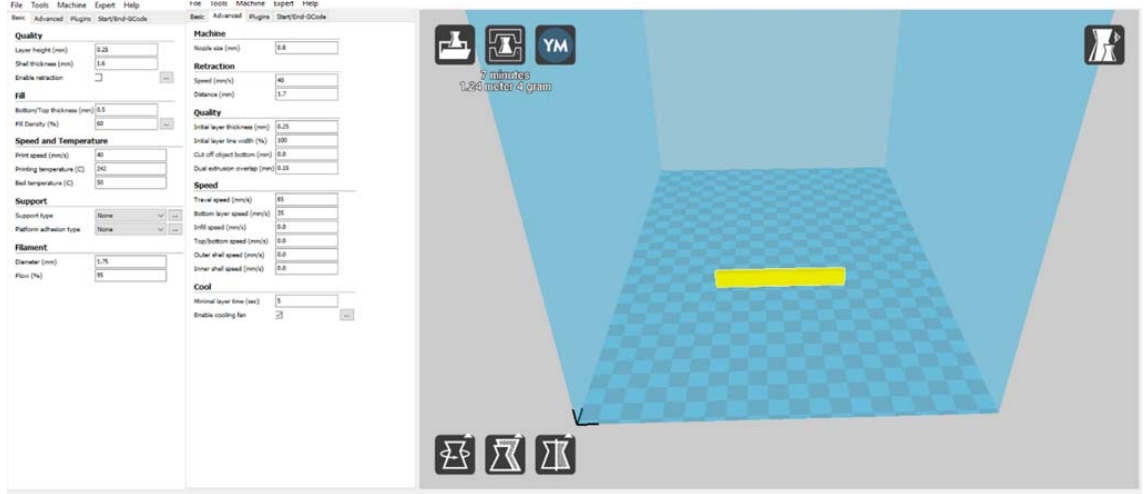

**Figura 6.13 Parámetros impresión extrusor 0.8 densidad 60% Flexión‐Charpy.** 

#### o Piezas de Flexión e Impacto Charpy Densidad 100%

Misma propiedades que los anteriores habiendo cambiado la densidad al 100% para crear una pieza maciza.

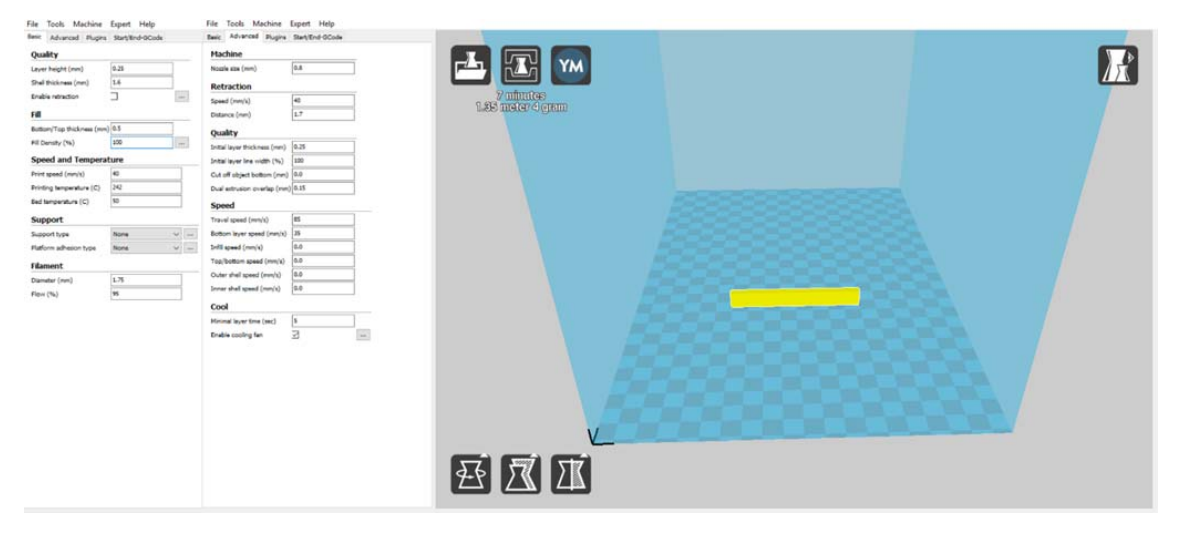

**Figura 6.14 Parámetros impresión extrusor 0.8 densidad 100% Flexión‐Charpy.**

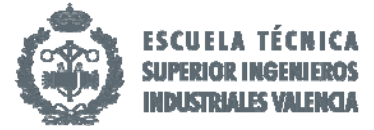

#### o Piezas de Compresión Densidad 60%

Para las piezas de compresión hemos incorporado las variantes del nozzle que permanece en 0.8 mm y la densidad que ahora es del 60%. Además hemos reducido la velocidad de impresión a 30 mm/s como en los anteriores para evitar el hundimiento de las capas por pastificación del material. Como novedad en esta tipología debido a sus características dimensionales hemos reducido el espesor paredes a 0.8 mm lo que significa que con el grosor del extrusor, al ser del mismo tamaño, solo dará una pasada para formar la pared externa. En las anteriores realizaba dos pasadas para su posterior relleno.

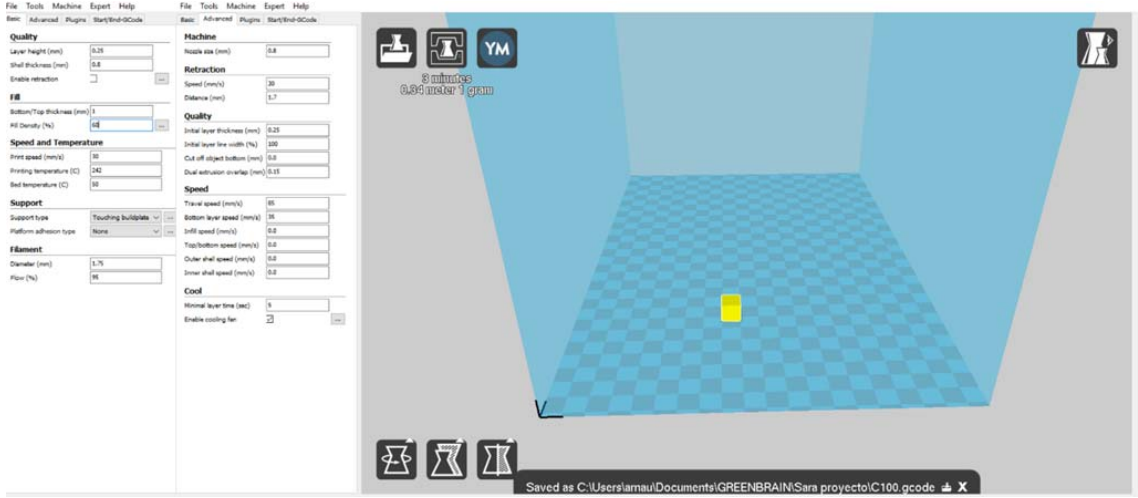

**Figura 6.15 Parámetros impresión extrusor 0.8 densidad 60% Compresión.** 

#### o Piezas de Compresión Densidad 100%

Adoptamos las mismas características que el anterior cambiando solamente la densidad que ahora es una pieza maciza al 100%.

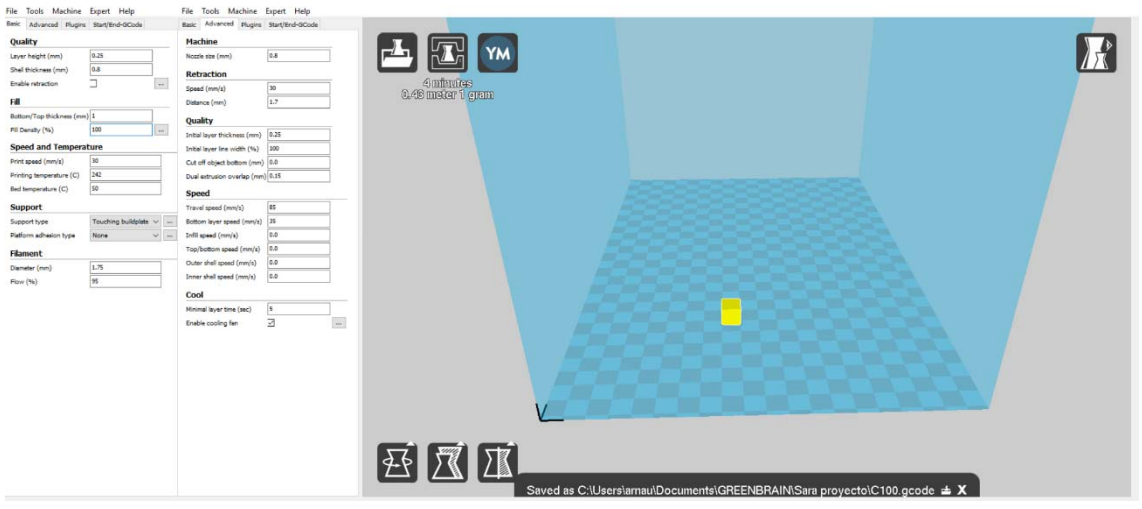

**Figura 6.16 Parámetros impresión extrusor 0.8 densidad 100% Compresión.** 

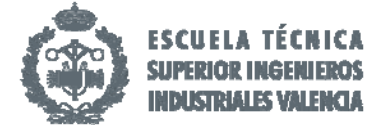

# 7. Ensayos.

# 7.1 Ensayo de Flexión.

Siguiendo la norma ISO 178:2010 la cual nos establece la realización del ensayo, hemos realizado el ensayo a flexión de tres probetas de cada tipo de ensayo para cada tipología. En este caso no hemos realizado entalla alguna a las muestras para obtener valores más ajustados con la realidad, en la cual las piezas son uniformes.

Mediante este ensayo determinaremos la resistencia a flexión así como otros datos de la relación esfuerzo/deformación de flexión en las condiciones definidas en el apartado 5.

A continuación en la figura 7.1.1 podemos observar las curvas típicas de esfuerzo frente a la deformación o flecha.

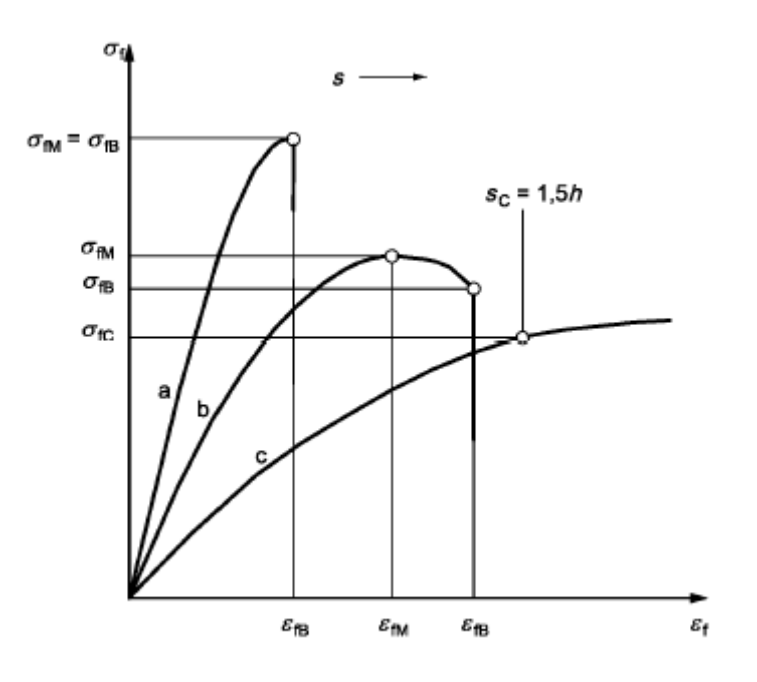

**Figura 7.1.1 Curvas características Tensión‐Deformación.**

- o La curva a corresponde a una probeta que rompe antes de la fluencia.
- o La curva b ilustra una probeta que muestra un máximo y rompe antes de la flecha convencional.
- o La curva c muestra una probeta que no presenta un máximo ni rompe antes de la flecha convencional.

En nuestro caso, al ensayar un material termoplástico, nunca conseguiremos una rotura del material y detendremos el ensayo con una desviación superior a 8 mm. Nos situamos en la curva C. La velocidad del ensayo se ha establecido en **2,5 mm/min**, tal y como indica la norma UNE.

Las probetas se han posicionado en la máquina de ensayos tal y como se indica en la imagen siguiente mediante una distancia entre apoyos ajustables de **60 mm.**

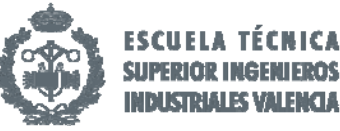

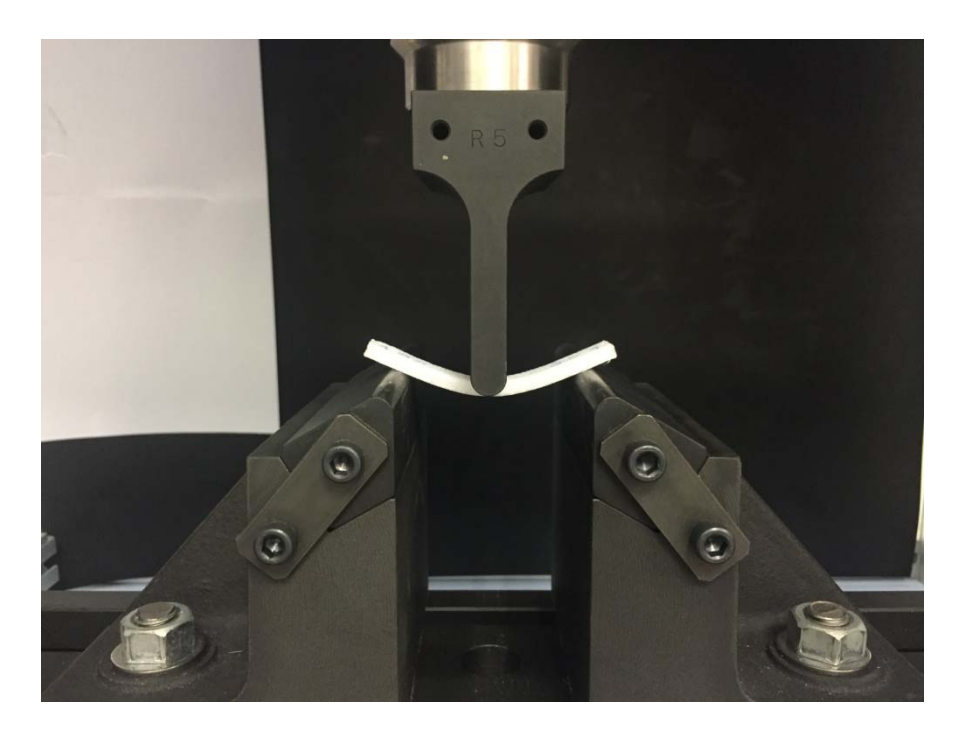

**Imagen 1. Máquina de ensayo a flexión.**

Para el cálculo de los esfuerzos a flexión utilizamos la siguiente fórmula:

$$
\sigma_{f} = \frac{3FL}{2bh^2}
$$

Donde

 $\sigma_f$  Es el parámetro de esfuerzo de flexión;

 $F$  Es la fuerza aplicada, en newtons;

 $L$  Es la distancia entre apoyos, en milímetros;

 $b$  Es la anchura, en milímetros de la probeta;

$$
h
$$
 Es el espesor, en milímetros, de la probeta.

Se calcula también los parámetros de la deformación a flexión utilizando la siguiente ecuación:

$$
\mathcal{E}_f = \frac{6sh}{L^2}
$$

Donde

- $\varepsilon_f$  Es el parámetro de deformación de flexión, empresa mediante relación adimensional;
- s Es la flecha o desplazamiento, en milímetros;
- $h$  Es el espesor, en milímetros, de la probeta;
- $L$  Es la distancia entre apoyos, en milímetros.

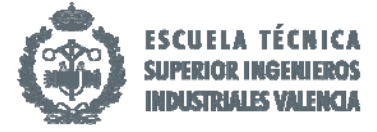

Seguidamente podemos observar los datos hallados en los ensayos mediante sus correspondientes graficas y tablas de números. Se detalla la ecuación de la recta del tramo lineal como el ajuste del mismo:

- o Extrusor 0.8 mm al 100%
	- $-$  Ecuación de la recta:  $y = 273, 2x + 0, 1657$ .
	- Ajuste:  $R^2$  = 0,9996.
	- ‐ LE: **8,4 MPa**

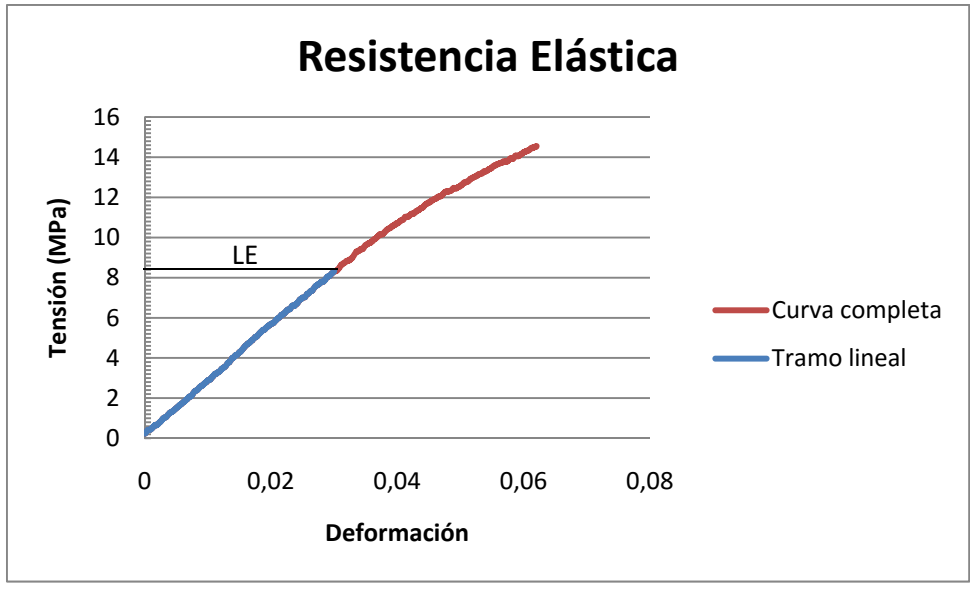

**Figura 7.1.1 Muestra 1.** 

- Ecuación de la recta:  $y = 271,5x + 0,334$ .
- Ajuste:  $R^2 = 0.9996$ .
- ‐ LE: **8,7 MPa.**

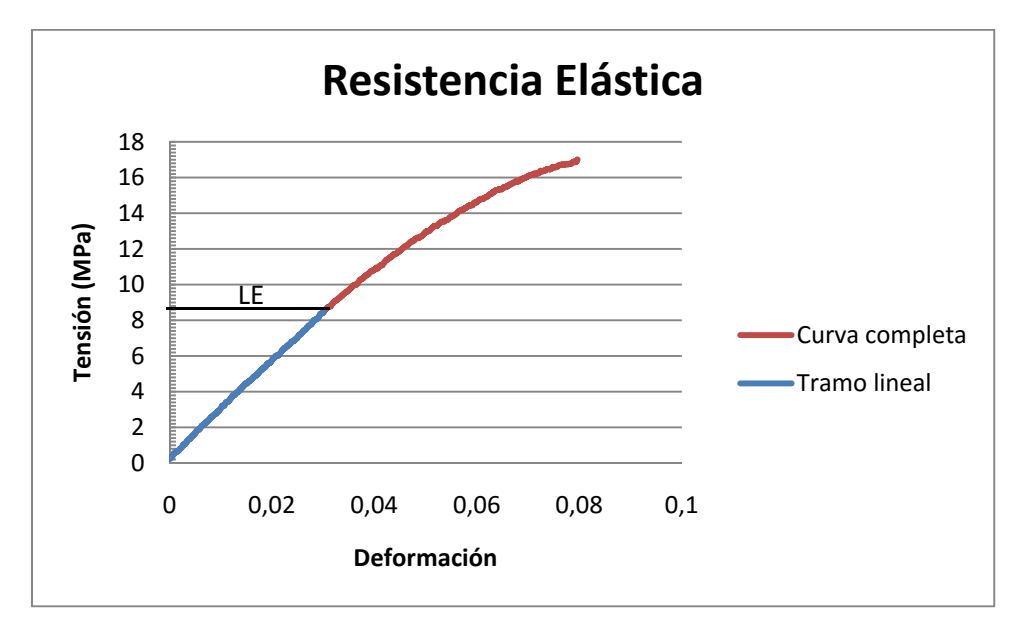

**Figura 7.1.2 Muestra 2.** 

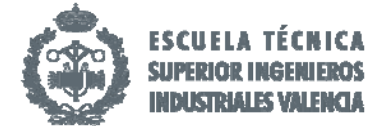

- Ecuación de la recta:  $y = 287, 1x + 0, 36$ .
- Ajuste:  $R^2 = 0.9992$ .
- ‐ LE: **7,8 MPa.**

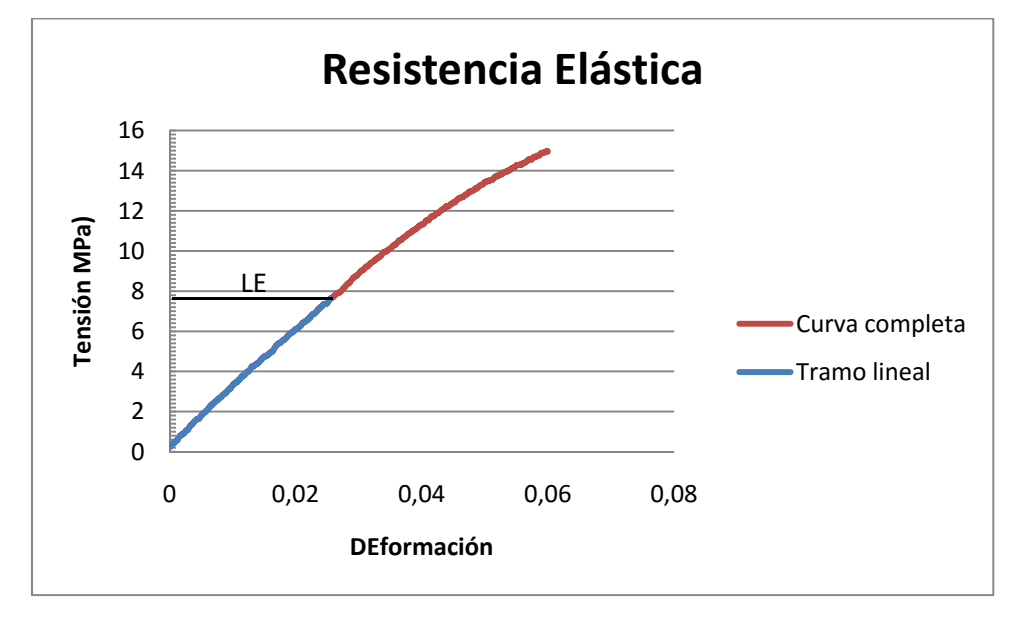

**Figura 7.1.3 Muestra 3.** 

- o Extrusor 0.8 mm al 60%
	- ‐ Ecuación de la recta: y = 210,93x + 0,4145.
	- Ajuste:  $R^2 = 0.9994$ .
	- ‐ LE: **6,7 MPa**.

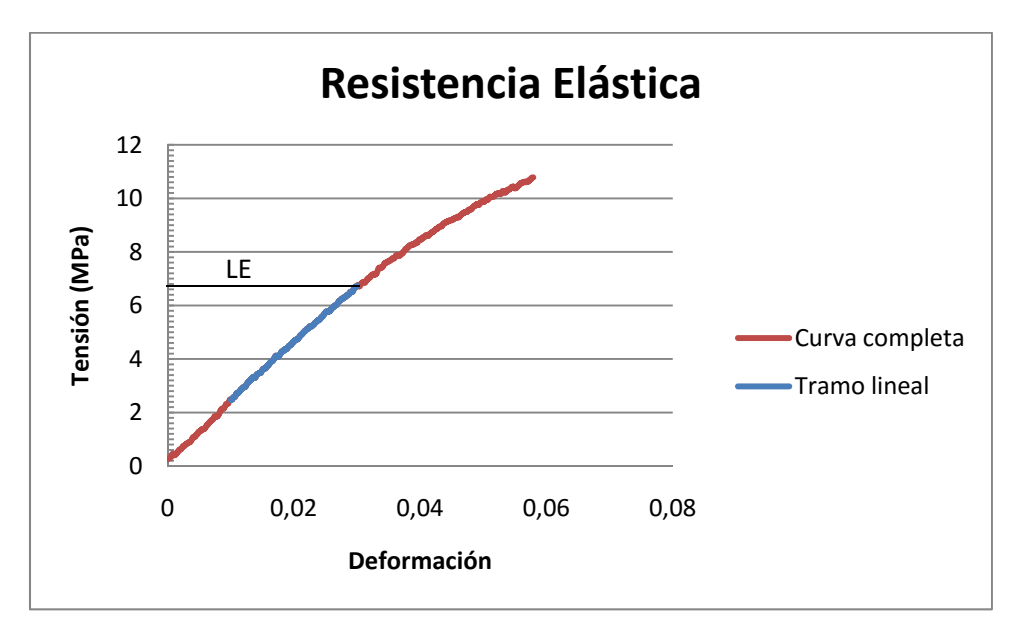

**Figura 7.1.4 Muestra 1.** 

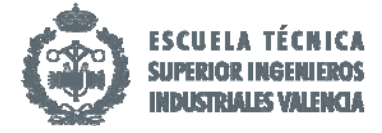

- ‐ Ecuación de la recta: y = 228,13x + 0,1788.
- Ajuste:  $R^2 = 0.9994$ .
- ‐ LE: **4,8 MPa.**

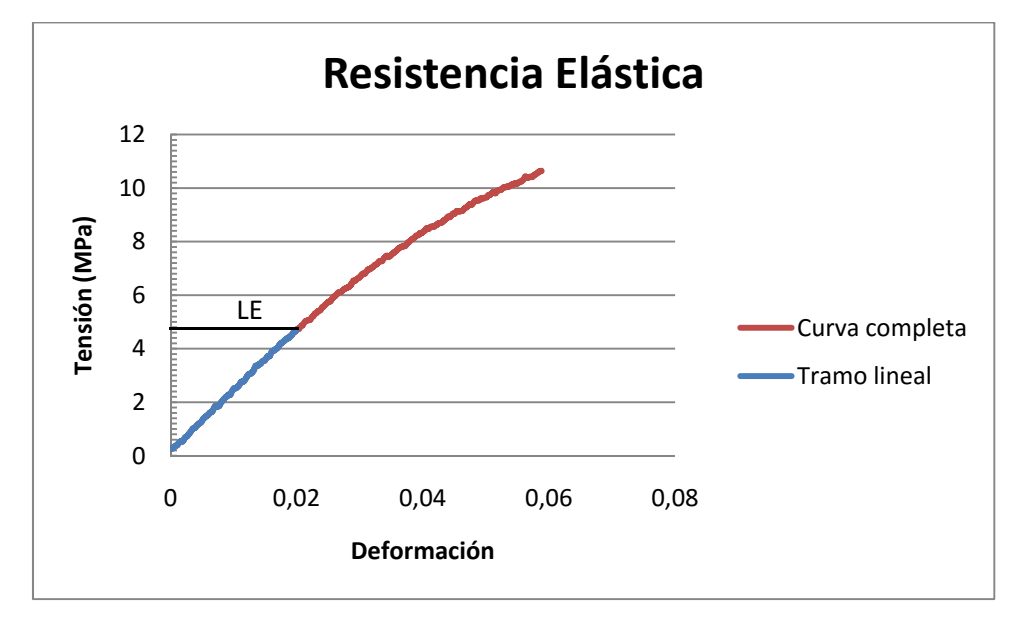

**Figura 7.1.5 Muestra 2.** 

- ‐ Ecuación de la recta: y = 211,61x + 0,1425
- Ajuste:  $R^2 = 0.999$ .
- ‐ LE: **6 MPa.**

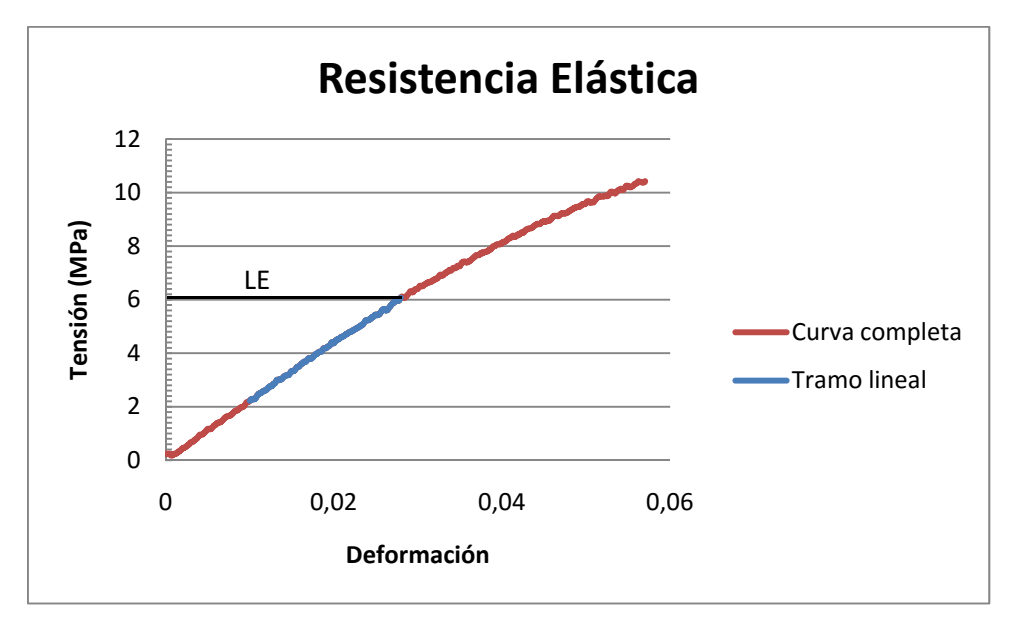

**Figura 7.1.6 Muestra 3.** 

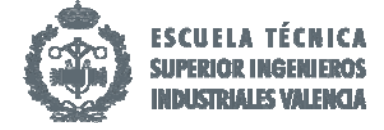

# o Extrusor 0.6 mm al 100%

- ‐ Ecuación de la recta: y = 264,41x 0,5535.
- Ajuste:  $R^2$  = 0,9997.
- ‐ LE: **7,4 MPa.**

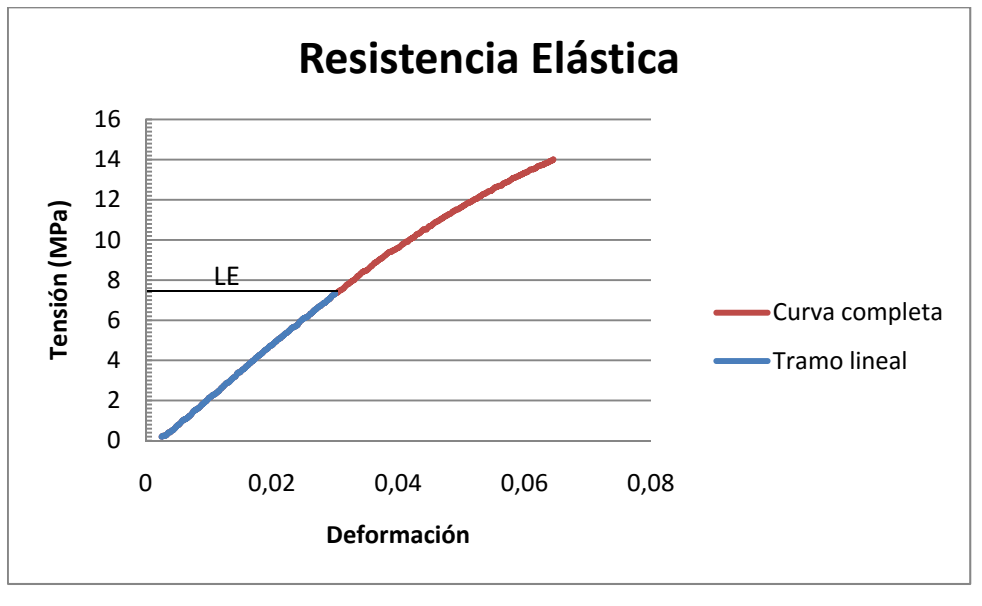

**Figura 7.1.7 Muestra 1.** 

- Ecuación de la recta:  $y = 213,52x + 0,145$ .
- Ajuste:  $R^2$  = 0,9998.
- ‐ LE: **6,5 MPa.**

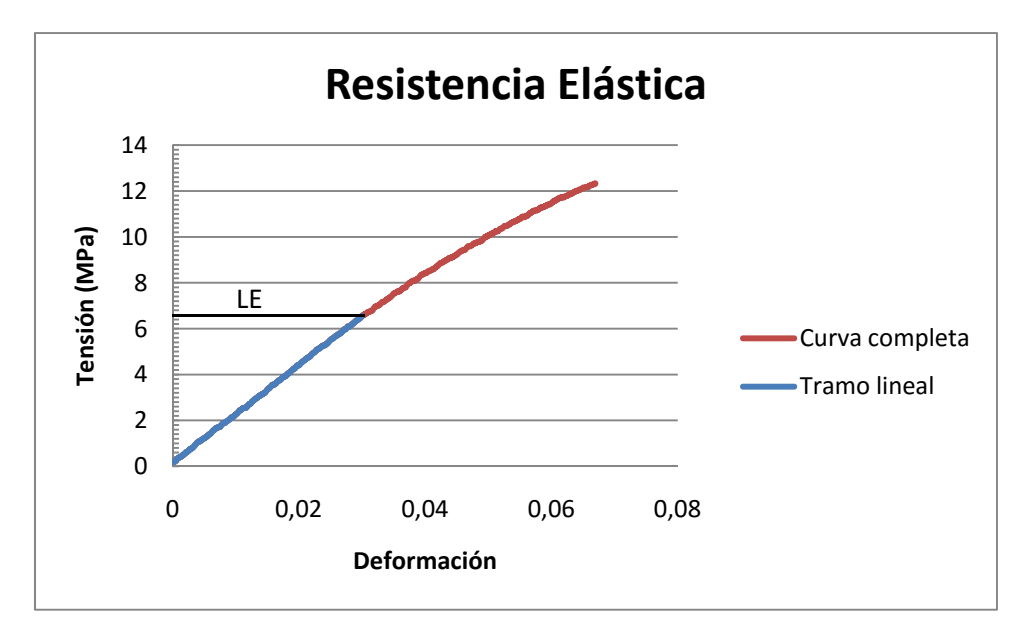

**Figura 7.1.8 Muestra 2.** 

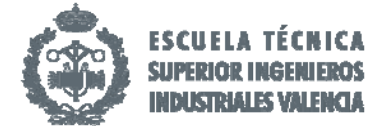

- ‐ Ecuación de la recta: y = 224,33x + 0,0474.
- Ajuste:  $R^2 = 0.9991$ .
- ‐ LE: **5,8 MPa.**

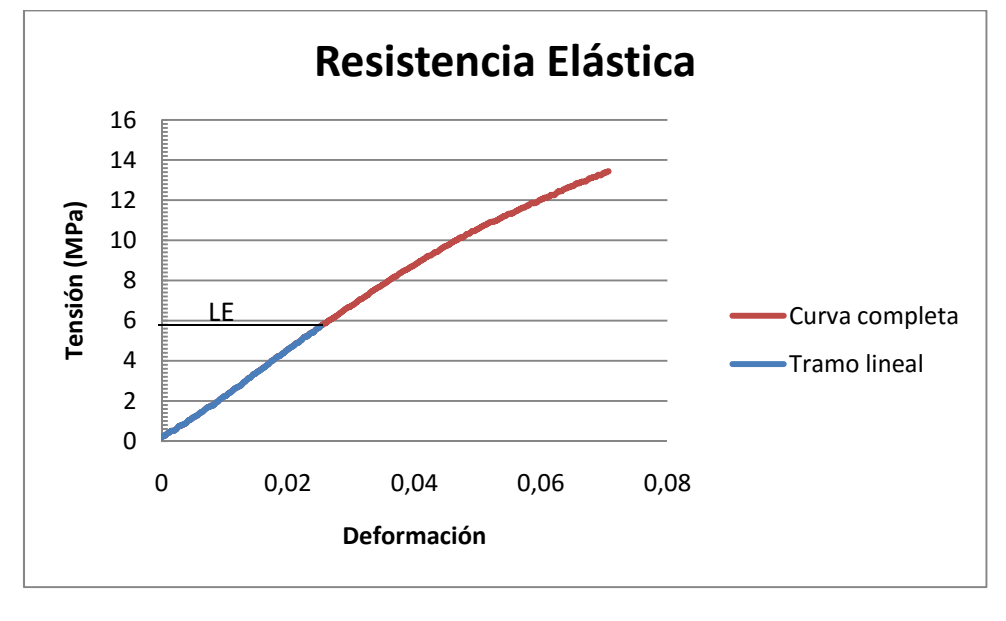

**Figura 7.1.9 Muestra 3.** 

- o Extrusor 0.6 mm al 60%
	- ‐ Ecuación de la recta: y = 268,86x + 0,3694.
	- Ajuste:  $R^2 = 0.9993$ .
	- ‐ LE: **8,4 MPa.**

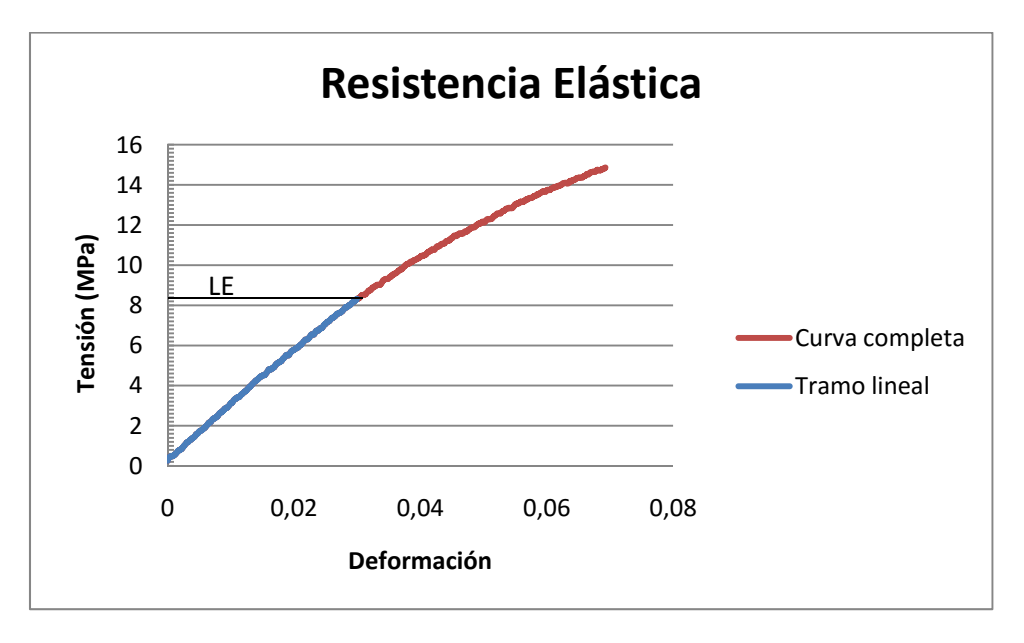

**Figura 7.1.10 Muestra 1.** 

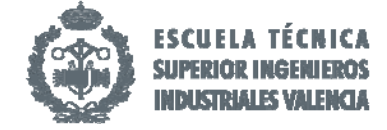

- ‐ Ecuación de la recta: y = 262,31x + 0,3005.
- Ajuste:  $R^2$  = 0,9996.
- ‐ LE: **7 MPa.**

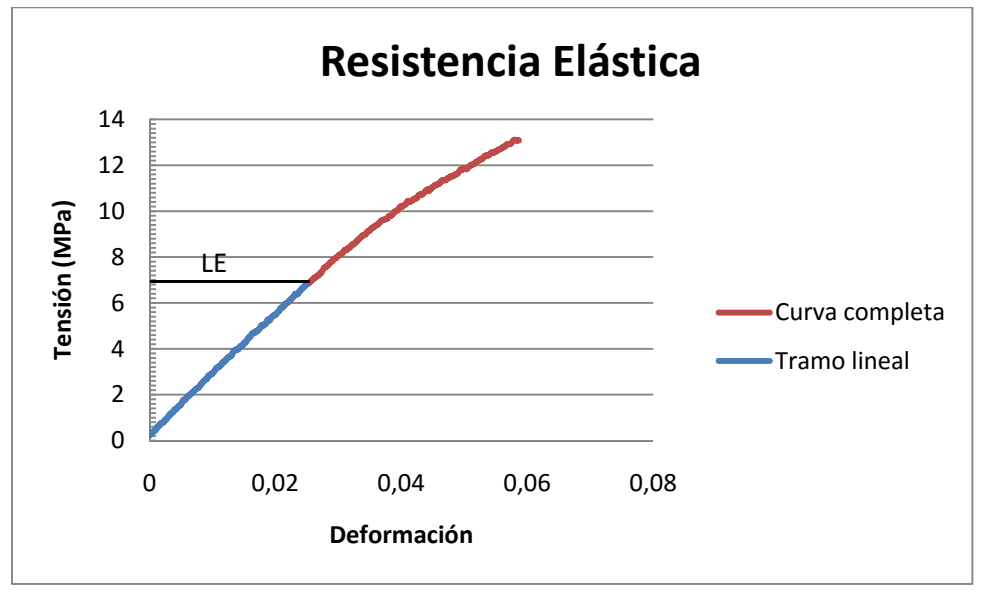

**Figura 7.1.11 Muestra 2.** 

- ‐ Ecuación de la recta: y = 236,35x + 0,2792.
- Ajuste:  $R^2 = 0.9995$ .
- ‐ LE: **6,4 MPa.**

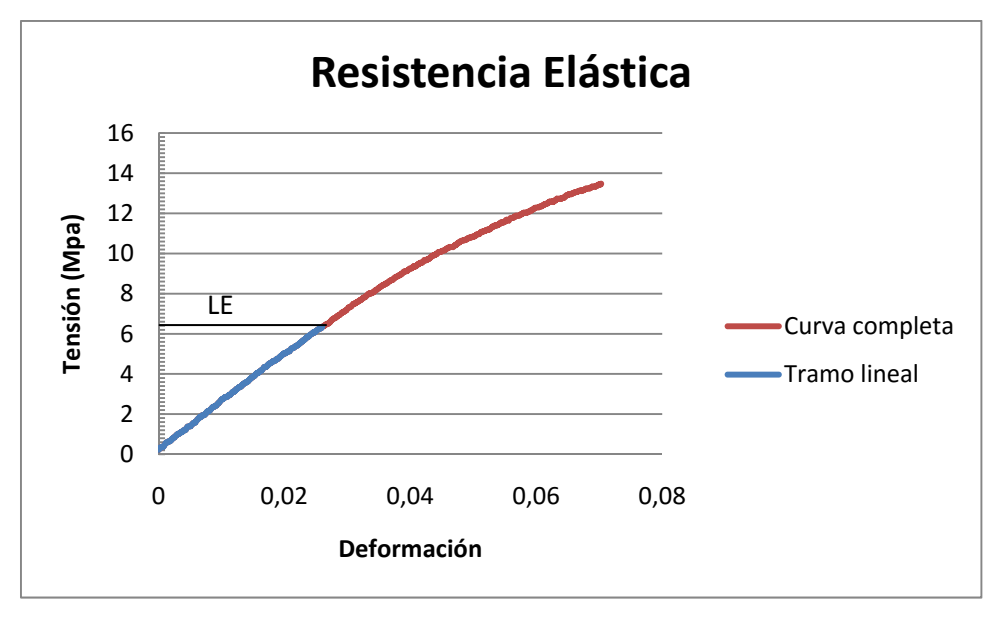

**Figura 7.1.12 Muestra 3.** 

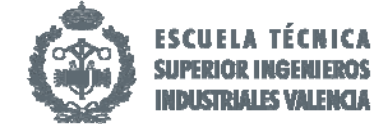

## o Extrusor 0.5 mm al 100%

- ‐ Ecuación de la recta: y = 263,31x + 0,1589.
- Ajuste:  $R^2$  = 0,9995.
- ‐ LE: **7 MPa.**

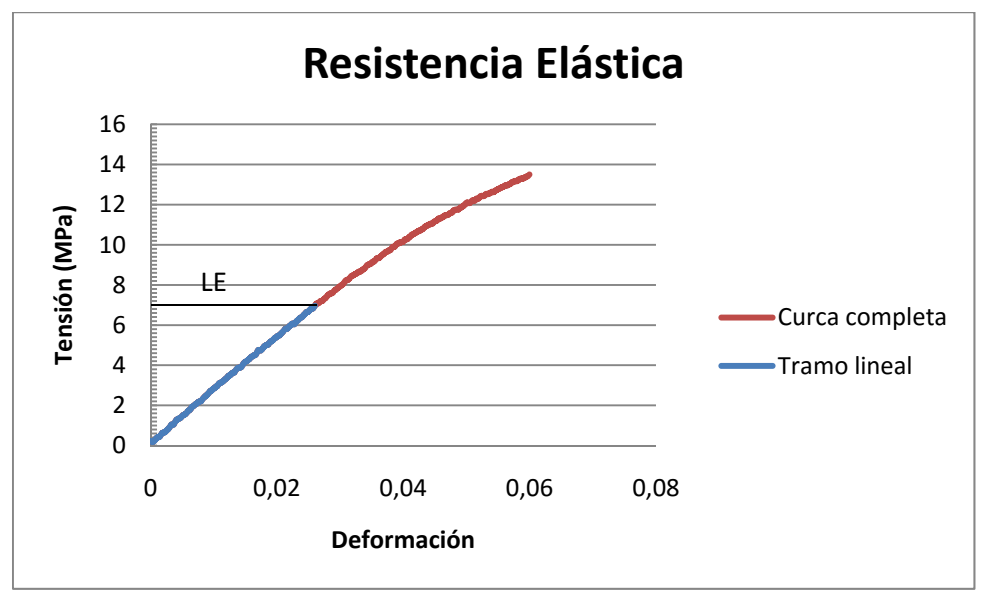

**Figura 7.1.13 Muestra 1.** 

- Ecuación de la recta:  $y = 278,45x + 0,1659$ .
- Ajuste:  $R^2 = 0.9994$ .
- ‐ LE: **5,8 MPa.**

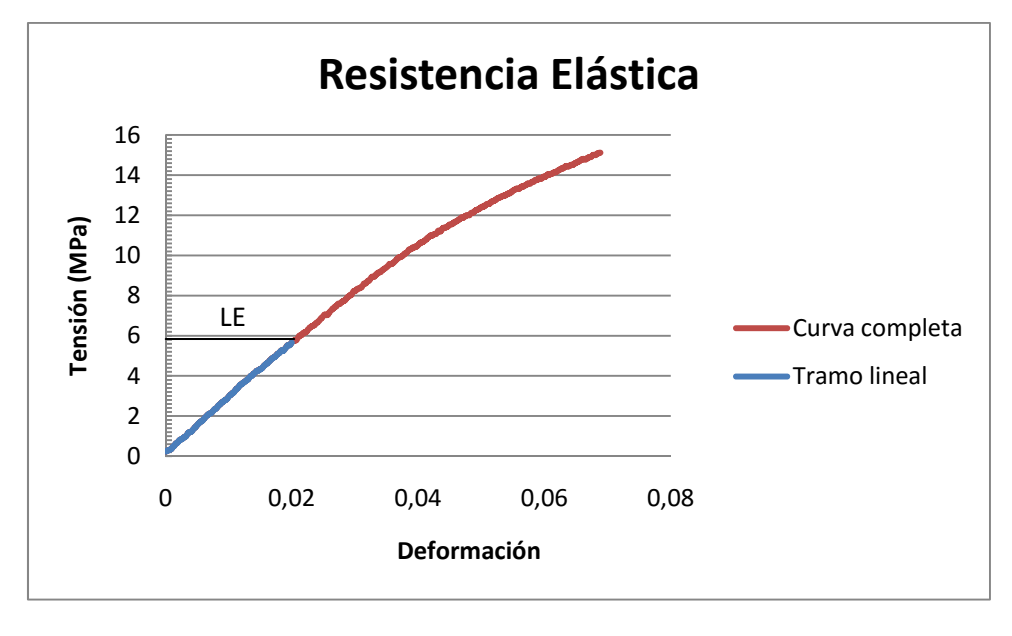

**Figura 7.1.14 Muestra 2.** 

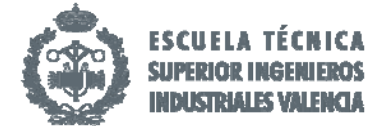

- ‐ Ecuación de la recta: y = 269,63x + 0,2016.
- Ajuste:  $R^2$  = 0,998.
- ‐ LE: **5,7 MPa.**

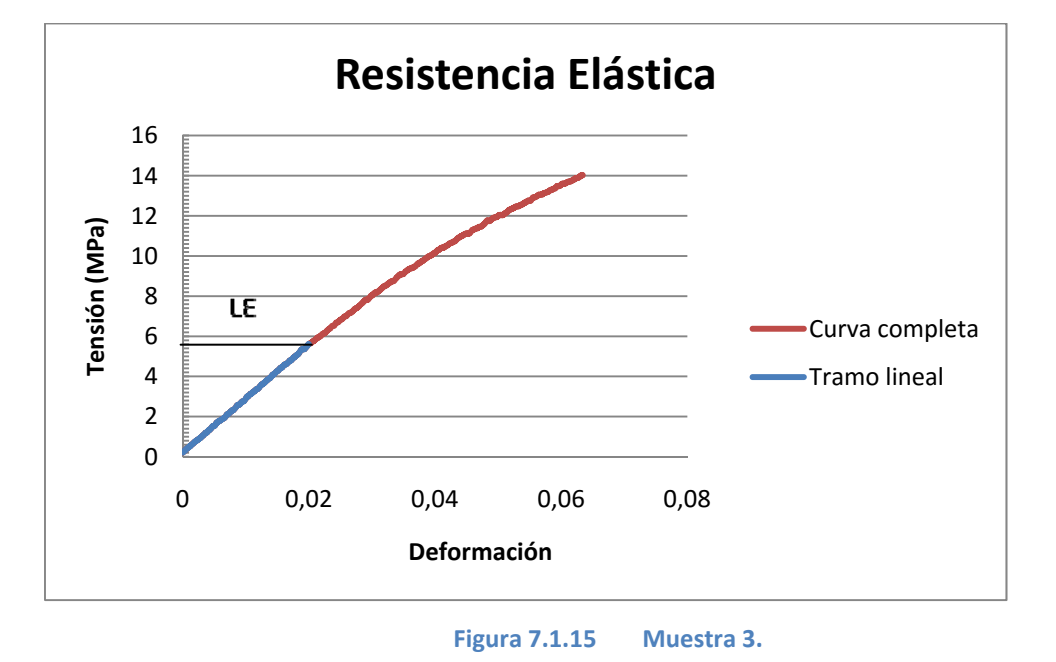

- o Extrusor 0.5 mm al 60%
	- ‐ Ecuación de la recta: y = 280,56x + 0,2612.
	- Ajuste:  $R^2 = 0.9997$ .
	- ‐ LE: **8,2 MPa.**

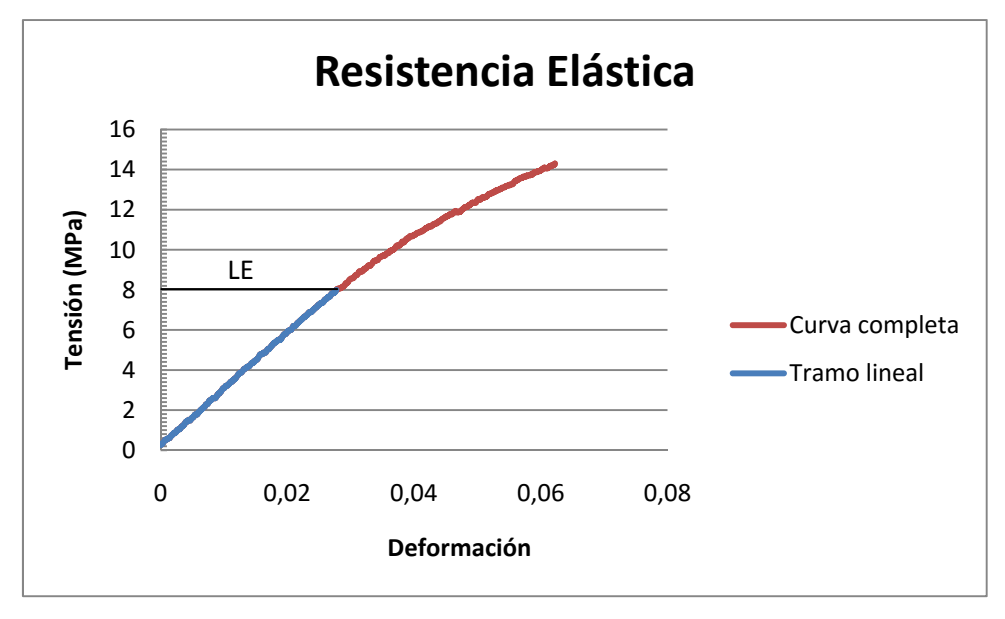

**Figura 7.1.16 Muestra 1.** 

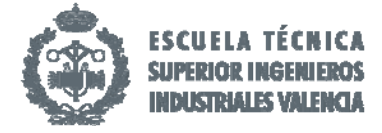

- ‐ Ecuación de la recta: y = 280,52x + 0,0504.
- Ajuste:  $R^2 = 0.9983$ .
- ‐ LE: **5,8 MPa.**

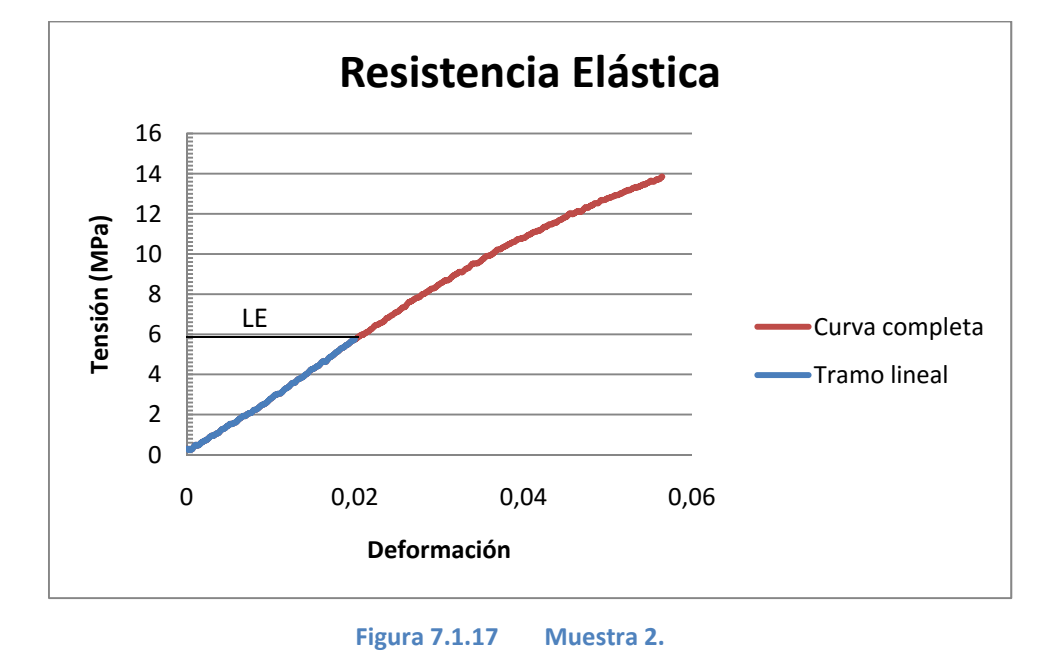

- ‐ Ecuación de la recta: y = 258,1x + 0,2264.
- Ajuste:  $R^2$  = 0,9995.
- ‐ LE: **8 MPa.**

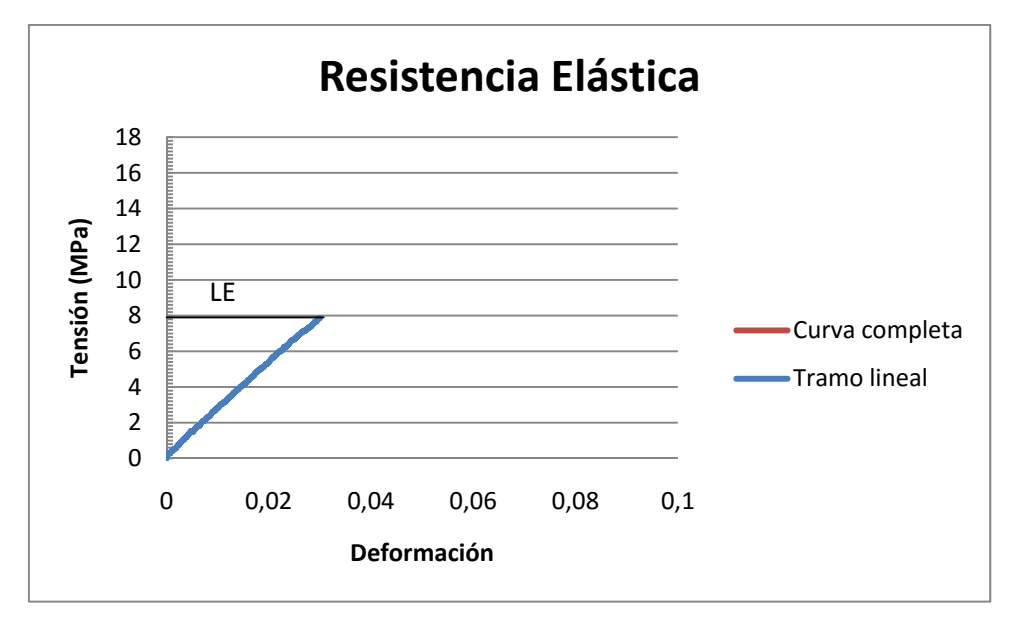

**Figura 7.1.18 Muestra 3.** 

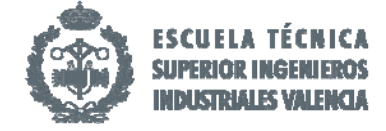

## o Extrusor 0.4 mm al 100%

- ‐ Ecuación de la recta: y = 261,19x + 0,1947.
- Ajuste:  $R^2$  = 0,9994.
- ‐ LE: **6,8 MPa.**

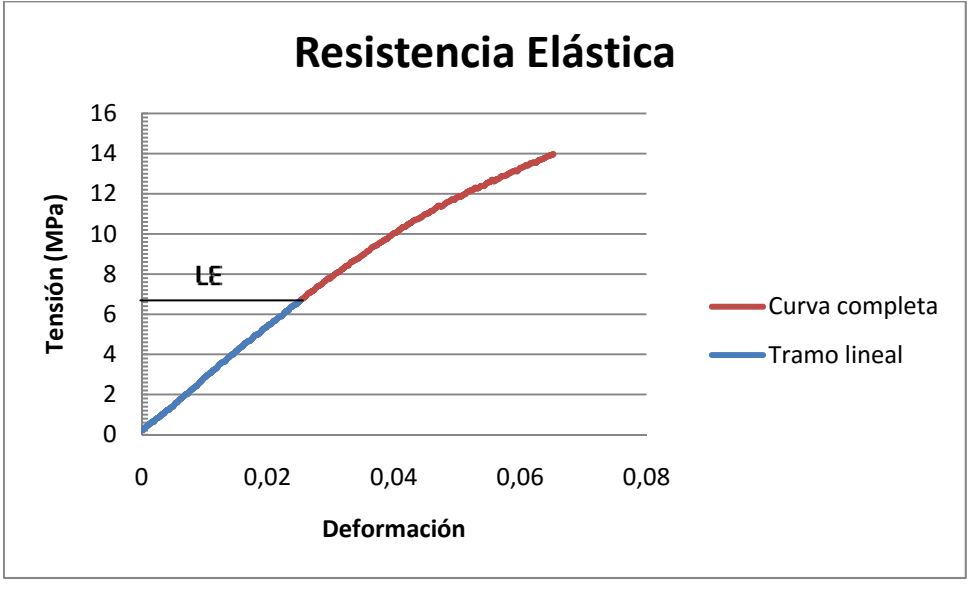

**Figura 7.1.19 Muestra 1.** 

- ‐ Ecuación de la recta: y =269,08x 1,9715.
- Ajuste:  $R^2 = 0.999$ .
- ‐ LE: **7,5 MPa.**

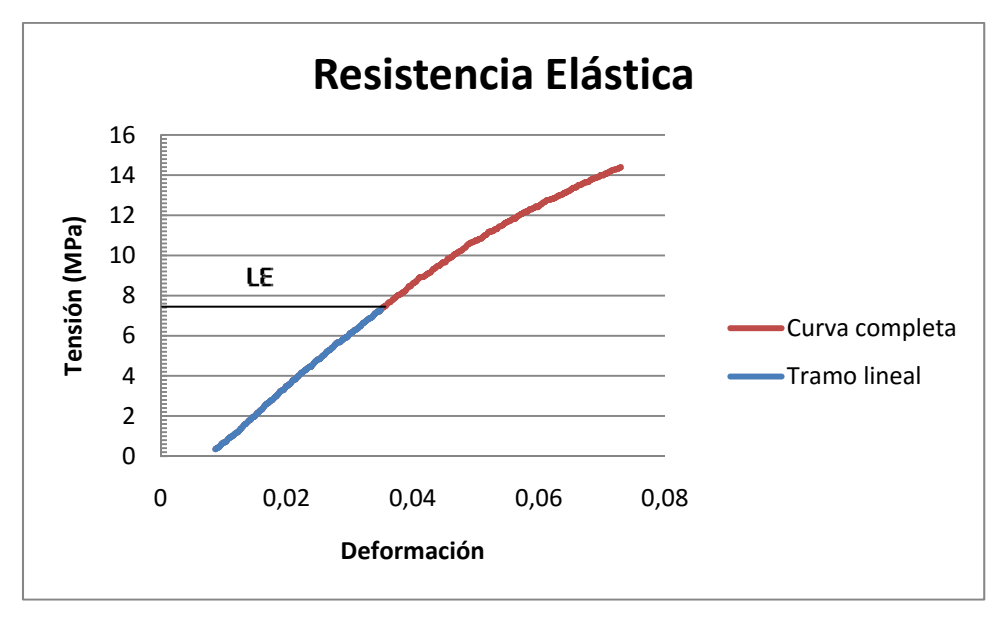

**Figura 7.1.20 Muestra 2.** 

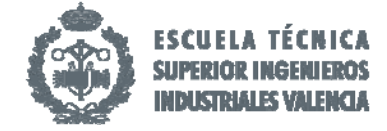

- ‐ Ecuación de la recta: y = 261,88x + 0,2355.
- Ajuste:  $R^2$  = 0,9995.
- ‐ LE: **7 MPa.**

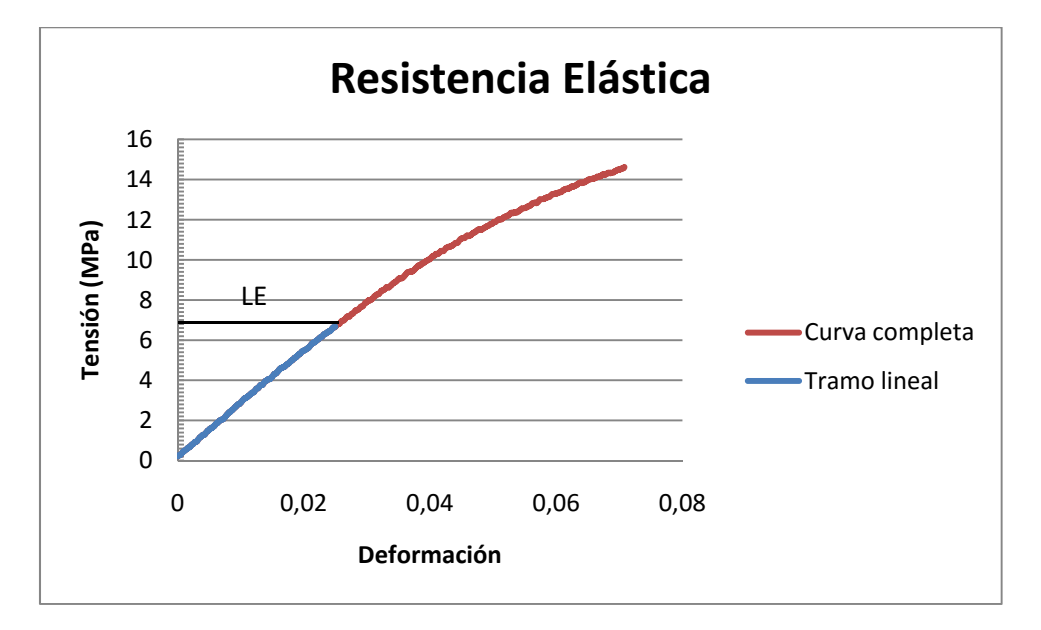

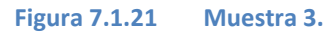

- o Extrusor 0.4 mm al 60%
	- ‐ Ecuación de la recta: y = 257,06x + 0,1724.
	- Ajuste:  $R^2$  = 0,9996.
	- ‐ LE: **6,6 MPa**.

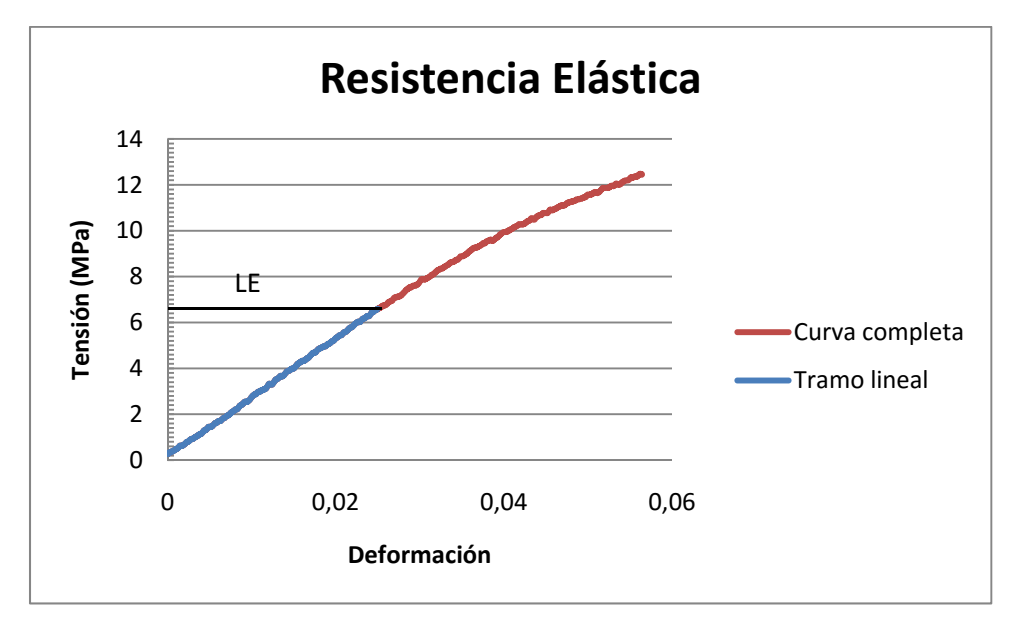

**Figura 7.1.22 Muestra 1.** 

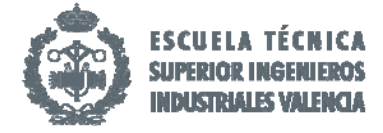

- ‐ Ecuación de la recta: y = 251,58x + 0,1803.
- Ajuste:  $R^2 = 0.9994$ .
- ‐ LE: **5,8 MPa.**

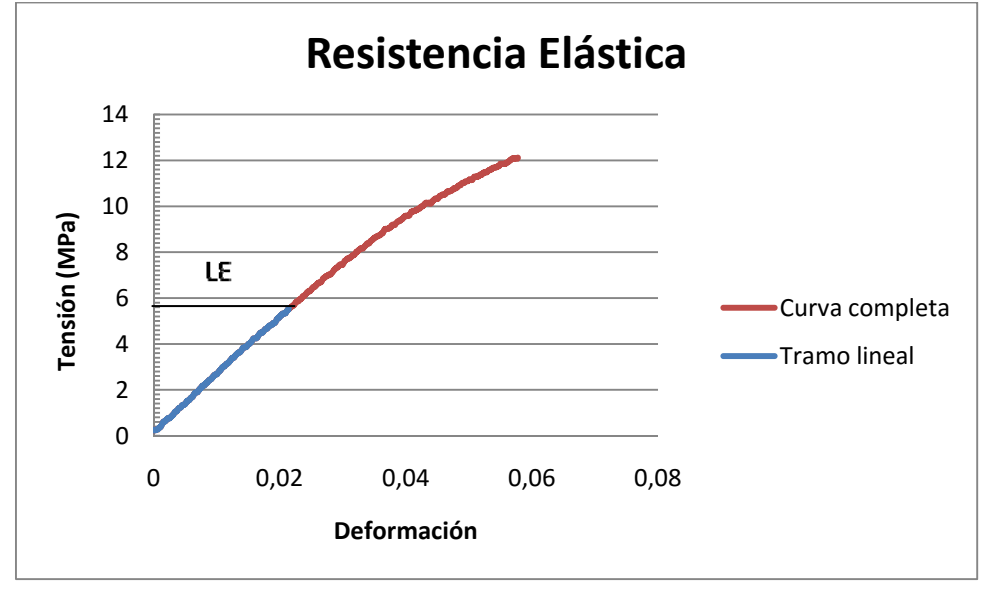

**Figura 7.1.23 Muestra 2.** 

- ‐ Ecuación de la recta: y = 192,42x + 0,2572.
- Ajuste:  $R^2$  = 0,9998.
- ‐ LE: **6 MPa.**

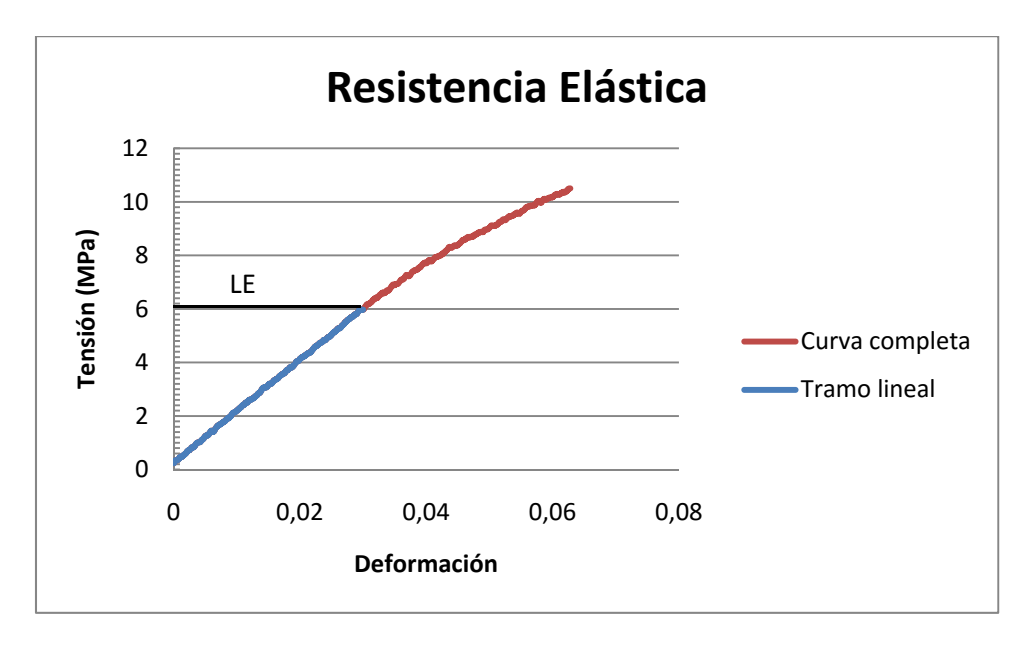

**Figura 7.1.24 Muestra 3.** 

Mediante la obtención de la media de cada grupo con su respectiva desviación típica obtenemos los siguientes datos:

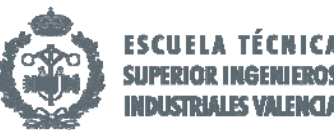

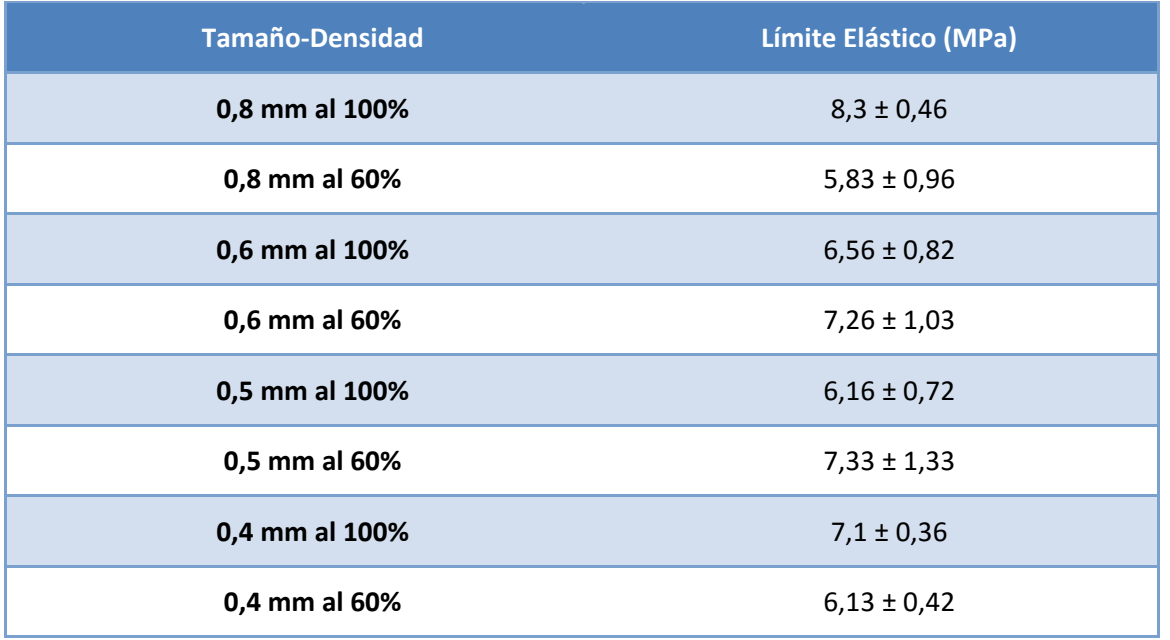

Los datos anteriormente mostrados en tabla se representan a continuación mediante una gráfica de columnas:

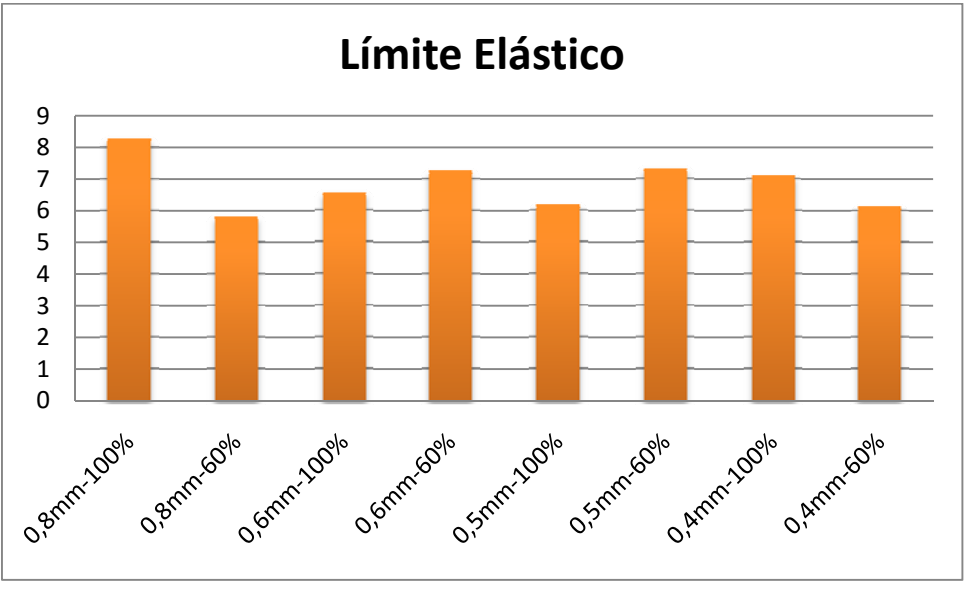

**Figura 7.1.25 Resultados ensayo a flexión.** 

Se extrae de ellos la siguiente información:

- o Todos los datos obtenidos son relativamente constantes, situándose entre un 6 y un 8 MPa lo que confiere en general al material buenas propiedades mecánicas a flexión.
- o Las diferencias radican entre el porcentaje de densidad, siendo mayores para piezas macizas en extrusores muy grandes o muy pequeños y para diámetros intermedios al contrario, mayores limites elásticos al 60% de densidad de material.
- o Para densidades intermedias el límite elástico seguiría siendo alto.
- o Esto se explica mediante la optimización de material gracias al mallado realizado por el programa Cura, confiriéndole más robustez en todas las direcciones del plano.

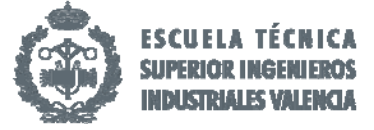

- o Las piezas al 60 % al poseer menor densidad combinan una estructura interna solida con una mayor flexión que piezas con una densidad al 100%.
- o Aquel más óptimo para la impresión seria el *extrusor 0.6 mm al 60%* ya que con diámetros mayores se reduce el tiempo de impresión mejorando el rendimiento de la máquina; y con menores densidades se reduce el gasto de material.

# 7.2 Ensayo de impacto Charpy.

Para realizar este ensayo hemos seguido la norma ISO 179-1:2010 que establece tanto las medidas como el número de probetas a ensayar para cada tipología. Hemos elaborado tres probetas de cada tipo de ensayo para cada tipología, a los cuales le hemos realizado una entalla de 1 mm a cada uno mediante la máquina entalladora facilitada en el laboratorio.

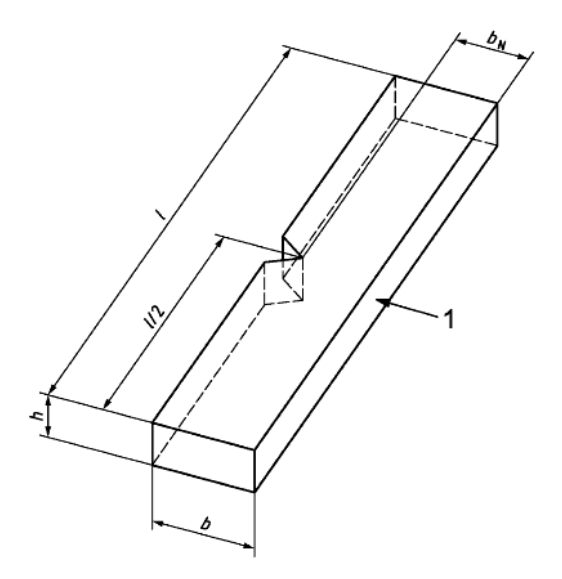

**Figura 7.2.1 Localización entalla respecto al plano de impacto.** 

Al realizar una prueba con el banco de ensayos hemos determinado que la máquina posee un blanco de **0.06 J** para cada ensayo realizado, y que se restara debidamente para la obtención de correctos resultados.

Para la obtención de los datos se realizan tres medidas del espesor de la probeta en tres puntos distinto para obtener la media del espesor.

La resistencia al impacto Charpy con probetas entalladas y expresadas en mili Julios por milímetro cuadrado, se calcula a partir de la siguiente fórmula:

$$
\rho = \frac{E_c - B}{h \times p} \times 10^{-3}
$$

Donde

 $\rho$  Es la resistencia al impacto Charpy expresada en mili Julios por milímetro cuadrado;

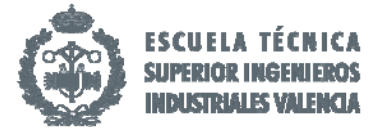

- $E_c$  Es la energía absorbida en la rotura de la probeta, en julios;
- $B$  Es el blanco que produce la máquina;
- $h$  Es el espesor de la probeta, en milímetros;
- $p$  Es la profundidad de la entalla, en milímetros.

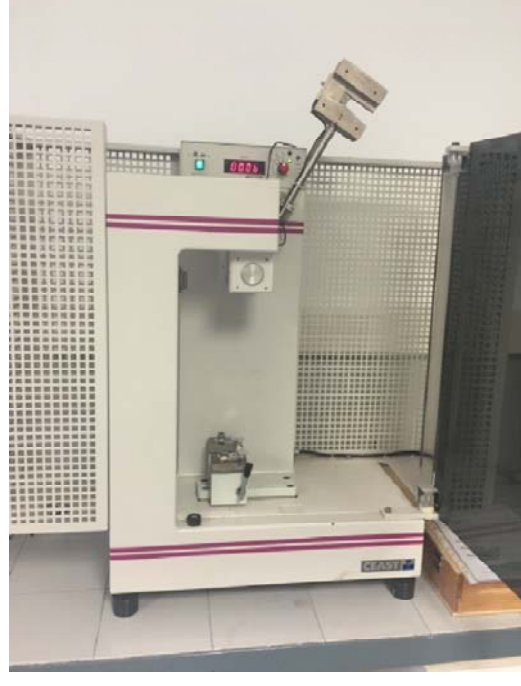

**Imagen 2. Máquina de ensayo Charpy.** 

A continuación de detallan en distintas tablas los datos obtenidos para cada tipo de extrusor y densidad:

| <b>Medida 1</b><br>(mm) | <b>Medida 2</b><br>(mm) | <b>Medida 3</b><br>(mm) | <b>Media</b><br>(mm) | $p$ (mm) | $E_c$ (J)         | $\rho$ (mJ/mm <sup>2</sup> ) |
|-------------------------|-------------------------|-------------------------|----------------------|----------|-------------------|------------------------------|
| 4.4                     | 4.36                    | 4.42                    | 4.393                | 10.18    | 2.10              | 45.64                        |
| 4.51                    | 4.41                    | 4.45                    | 4.456                | 9.87     | 1.83              | 40.24                        |
| 4.43                    | 4.35                    | 4.43                    | 4.403                | 10.54    | 2.28              | 47.83                        |
|                         |                         |                         |                      |          | <b>MEDIA</b>      | 44.57                        |
|                         |                         |                         |                      |          | <b>Desviación</b> | 3,91                         |
|                         |                         |                         |                      |          | típica            |                              |

**Tabla 3. Datos extrusor 0.8 mm al 100%.** 

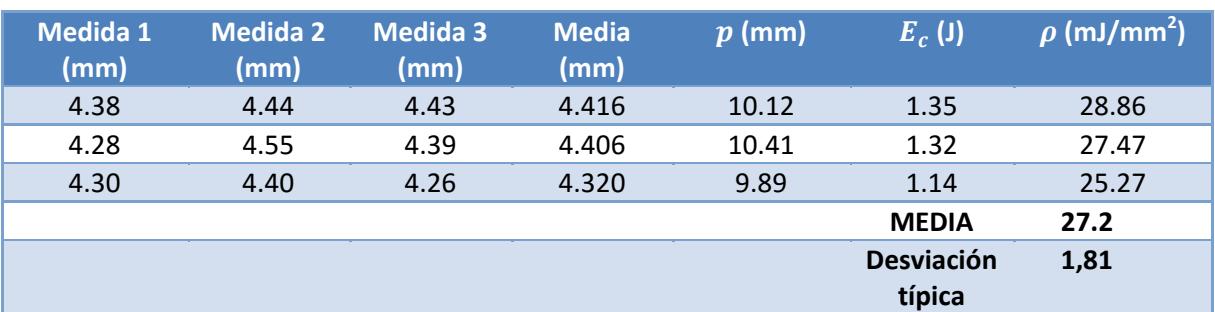

**Tabla 4. Datos extrusor 0.8 mm al 60%.** 

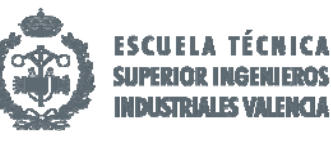

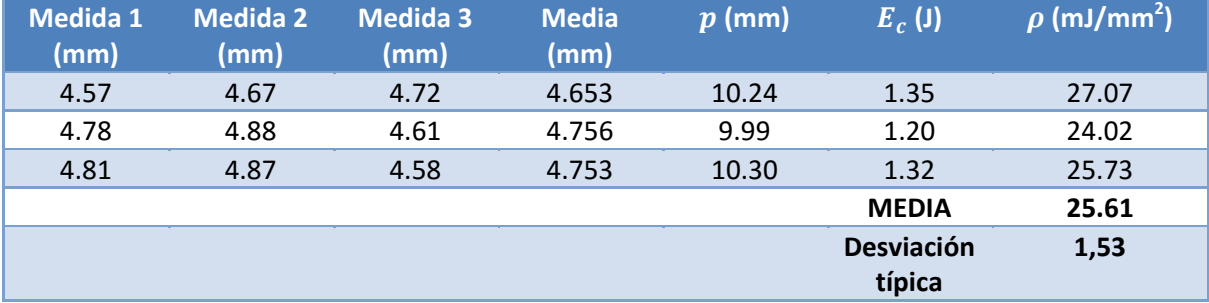

**Tabla 5. Datos extrusor 0.6 mm al 100%.** 

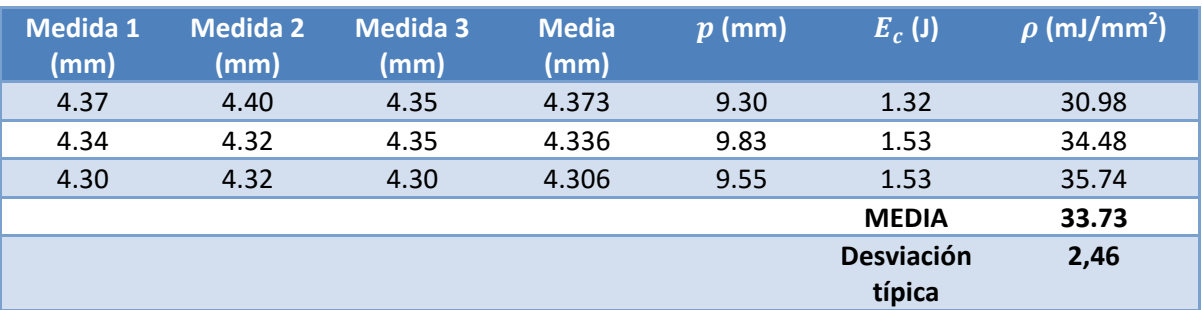

**Tabla 6. Datos extrusor 0.6 mm al 60%.** 

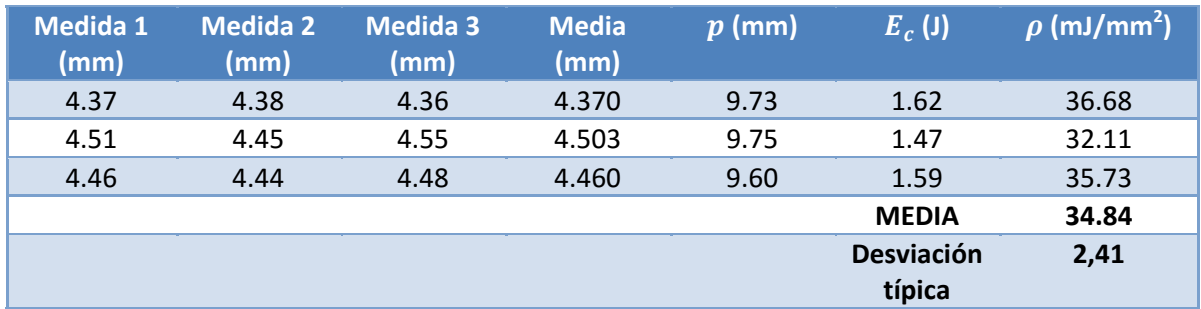

**Tabla 7. Datos extrusor 0.5 mm al 100%.** 

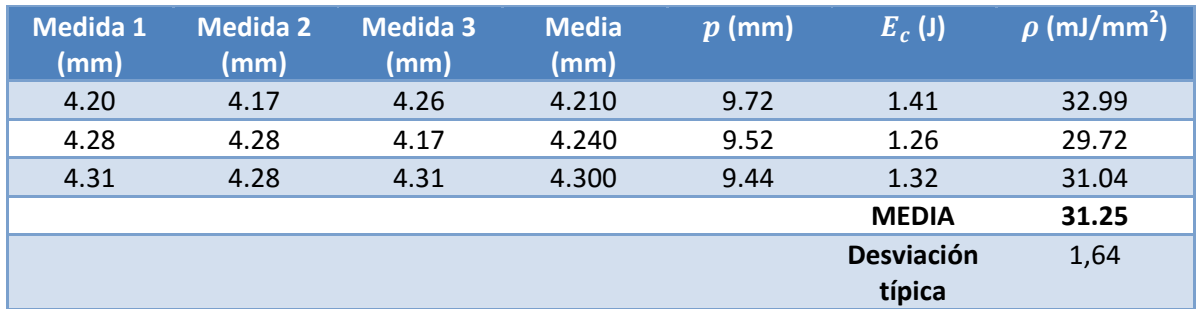

**Tabla 8. Datos extrusor 0.5 mm al 60%.** 

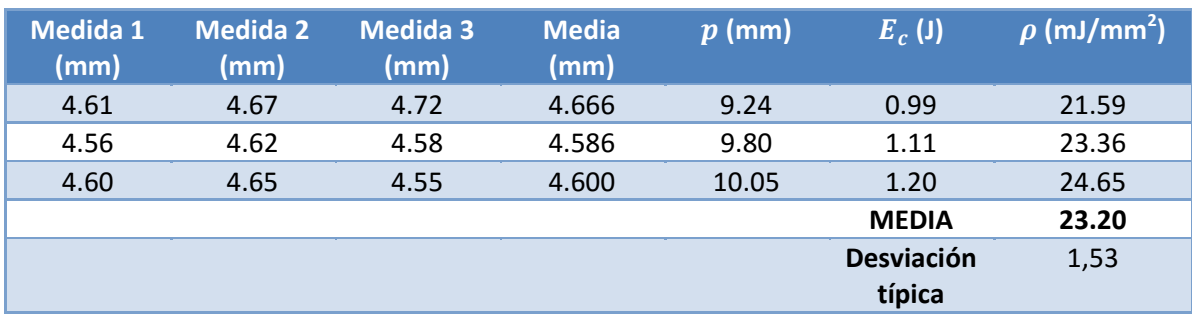

**Tabla 9. Datos extrusor 0.4 mm al 100%.** 

Caracterización de poliamidas para el desarrollo de piezas mediante impresión 3D

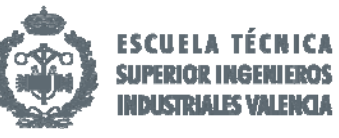

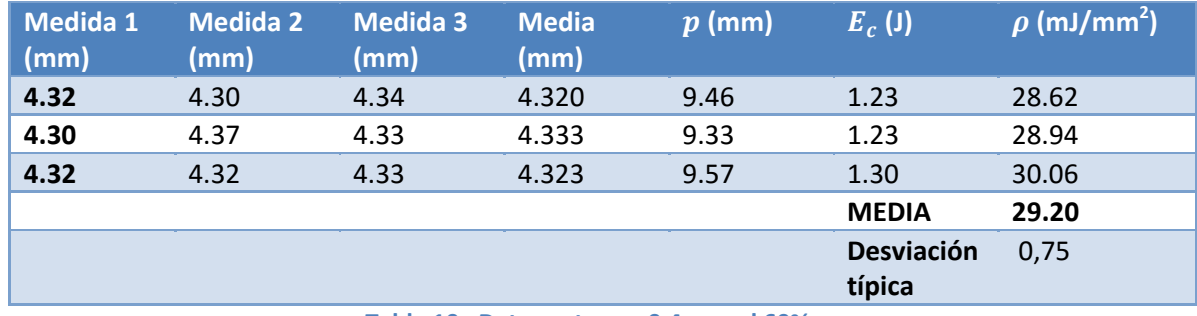

**Tabla 10. Datos extrusor 0.4 mm al 60%.** 

Para poder observar de manera más compacta y visual los datos expuestos realizamos una gráfica de líneas con la resistencia al impacto dependiendo del diámetro del nozzle y la densidad de las probetas. Ello nos dará una idea más concreta de los datos obtenidos para su posterior análisis.

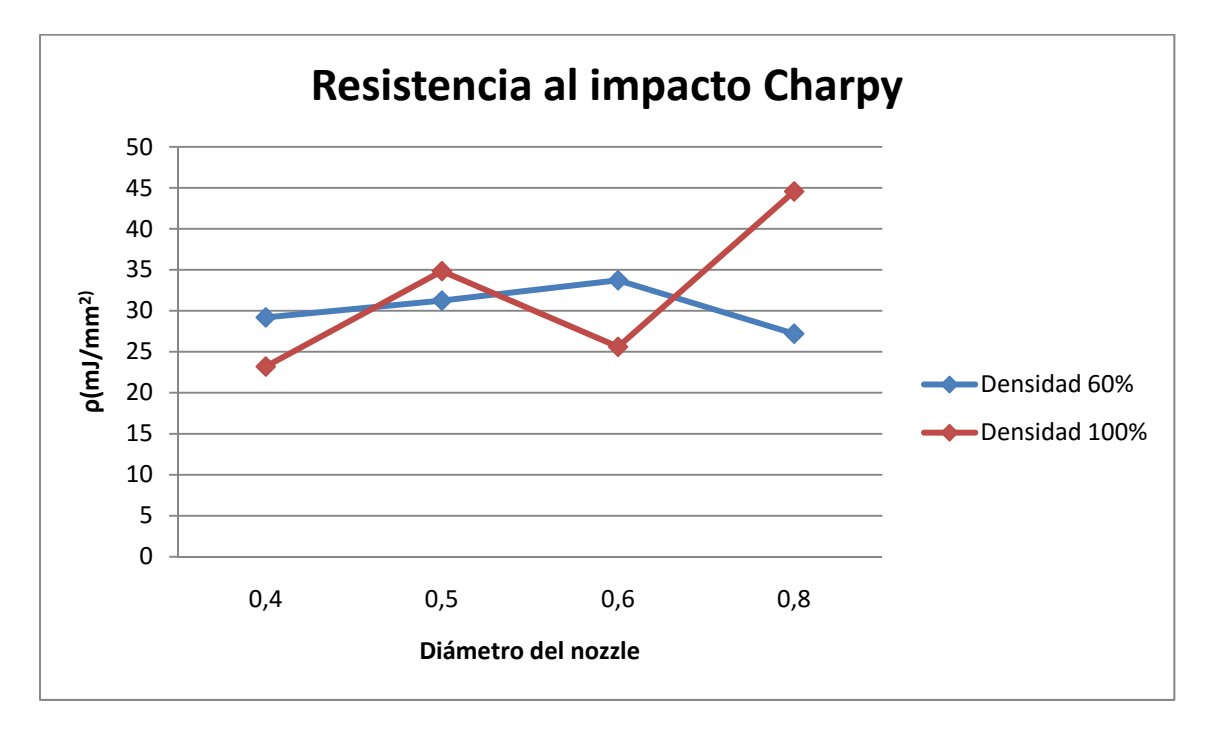

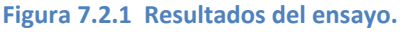

Observando la gráfica se extraen distintas conclusiones:

- o La curva relativa a una densidad al 60% de capacidad de material sufre un incremento gradual de la resistencia al impacto excepto para el extrusor de mayor diámetro que disminuye debido a que el grosor de las paredes es mayor y dificulta la rotura de las paredes.
- o La mayor resistencia al impacto para una densidad al 60% se encuentra para el extrusor de 0.5 mm con un 31.4 mJ/mm<sup>2</sup> por lo que aparentemente sería el más adecuado para piezas que deban soportar mucha carga.
- o La curva de densidad al 100% sufre una fluctuación dependiendo del tamaño del extrusor por lo que de nuevo influye el grosor tanto de las capas superior e inferior como de altura de capa, siendo el más grande el de 0.8 mm con 0.25 mm de espesor

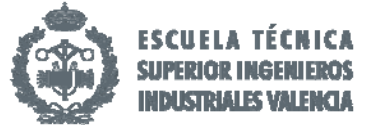

- o La mayor resistencia al impacto para una densidad al 100% se sitúa en el extrusor de 0.8mm con 44,57 mJ/mm<sup>2</sup> pero no debe tener en cuenta debido a que sufre una desviación muy pronunciada respecto del resto de datos.
- o Atendiendo a su resistencia el que mejor resultados nos da al 100% de su concentración es el extrusor 0.5 mm con un 34.84 mJ/mm<sup>2</sup> que se explica debido a que la proporción entre capas es más igualitaria, cuya velocidad media le confiere una estabilidad al material para su colocación.
- o El extrusor de 0.6 mm nos da unos resultados contrarios al de 0.5 mm, ya que al 60% de su capacidad se obtiene una resistencia mayor comparándolo con el anterior.
- o De estos datos de puede concluir que si la necesidad final es aguantar limites altos de impacto es mayor la fiabilidad de los diámetros 0.5 mm y 0.6 mm, siendo ligeramente superior para 0.5 mm al 100% pero con la consiguiente pérdida de material y mayor tiempo de impresión.
- o Finalmente si se desea conferir a la pieza final un índice de resistencia aceptable deberemos usar el *extrusor 0.6 mm al 60 %* de densidad ya que la diferencia con 0.5 mm es mínima y al reducir la concentración se ahorra material y tiempo de impresión, aumentando el rendimiento de la máquina.

# 7.3 Ensayo de Compresión.

En la realización del ensayo a compresión se ha seguido la norma ISO 604:2002. La probeta se ha comprimido a velocidad constante de **2 mm/min** y durante este proceso se ha medido la carga que soporta la muestra. Para cada tipología se han ensayado tres probetas de las cuales hemos seleccionado la de valores intermedios para su posterior análisis.

La compresión se realiza hasta que la probeta se rompa o hasta que la longitud alcance un valor determinado previamente. En nuestro caso como se observará, se realiza por el segundo caso cuando alcanza un desplazamiento de unos 7‐8 mm, en el cual la máquina se libera.

A continuación en la figura 7.3.1 podemos observar las curvas características de cómo debería de comportarse el material referido a los datos de esfuerzo y deformación. De esta forma se pueden comparar con las graficas obtenidas para cada tipología.

 Al comienzo del ensayo nos encontramos en la zona lineal donde se produce la deformación de los poros. Al ser un material totalmente elástico recupera la posición inicial. Una vez superamos él LE el cual se calculará para cada tipo, empieza la compresión del tramo plástico. En esta zona si se dejara de aplicar fuerza sufriríamos una recuperación alta debido al tipo de material usado pero nunca volveríamos a poseer la forma inicial. Por último, una vez superado este tramo entramos en la zona de esfuerzo último donde sufrimos el colapso final de la pieza y que nos da valores de rotura, aunque con nuestra material nunca llegaríamos a romper la pieza.

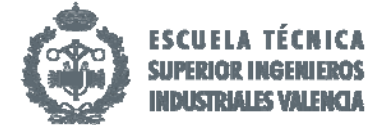

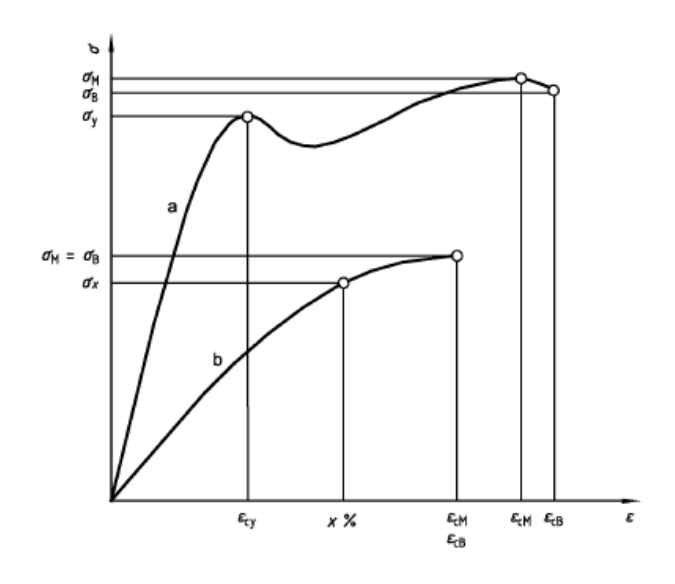

**Figura 7.3.1 Curvas características de esfuerzo/deformación.**

Para el cálculo del límite elástico (LE) y el límite de colapso de cada muestra se necesitan calcular los parámetros de esfuerzo utilizando la siguiente ecuación:

$$
\sigma=\frac{F}{A}
$$

Donde

σ es el parámetro del esfuerzo, en megapascales;

F es la fuerza medida medido, expresada en newton;

A es el área inicial de la sección transversal de la probeta, expresada en milímetros cuadrados.

Del mismo modo que se calculan los parámetros de deformación mediante las siguientes ecuaciones:

$$
\epsilon = \frac{\Delta L_0}{L_0}
$$

Donde

ϵ Es el parámetro de deformación en cuestión, expresado como una relación adimensional;

 $L_0$  Es la longitud de referencia de la probeta, la inicial expresada en milímetros;

 $\Delta L_0$  Es la disminución en la longitud de referencia entre las marcas de referencia, expresada en milímetros.

Para la estimación de los datos hemos aplicado una corrección al desplazamiento averiguando en un primer momento la zona lineal de la gráfica Desplazamiento‐Fuerza mediante la ecuación de la recta. A continuación restándole esa desviación al desplazamiento la hemos representado en la gráfica Tensión‐Deformación, sacado valores gráficamente tanto del LE como del límite máximo de colapso para la muestra

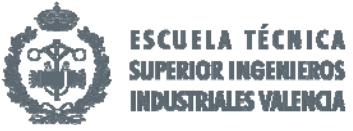

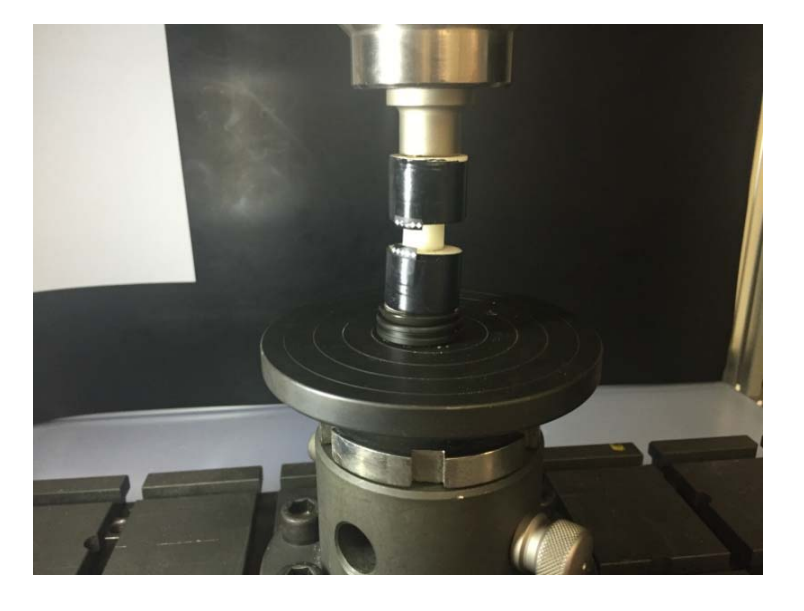

**Imagen 3. Máquina de ensayo a compresión.** 

A continuación se detallaran los datos obtenidos para cada caso:

- o Extrusor 0.8 mm al 100%
	- ‐ Ecuación de la recta: y = 1307x‐338,33.
	- Ajuste:  $R^2 = 0.9995$ .
	- ‐ Altura inicial: 10,19 mm.
	- ‐ Área de la sección: 106,39 mm

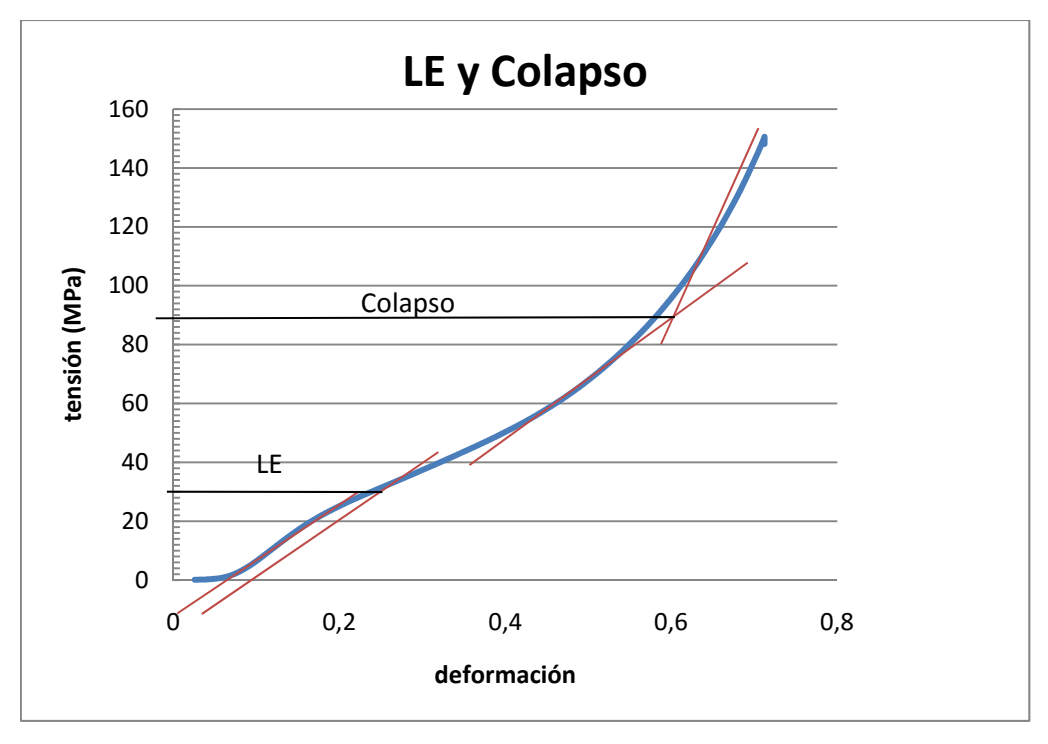

**Figura 7.2.2 Representación grafica de los datos para 0.8 mm al 100%.** 

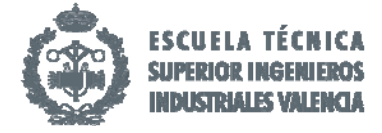

- Límite Elástico (LE): 30 MPa.
- Límite de colapso: 88 MPa
- o Extrusor 0.8 mm al 60%
	- ‐ Ecuación de la recta: y = 806,88x‐343,5.
	- Ajuste:  $R^2 = 0.9992$ .
	- ‐ Altura inicial: 10,1 mm.
	- ‐ Área de la sección: 97,61 mm.

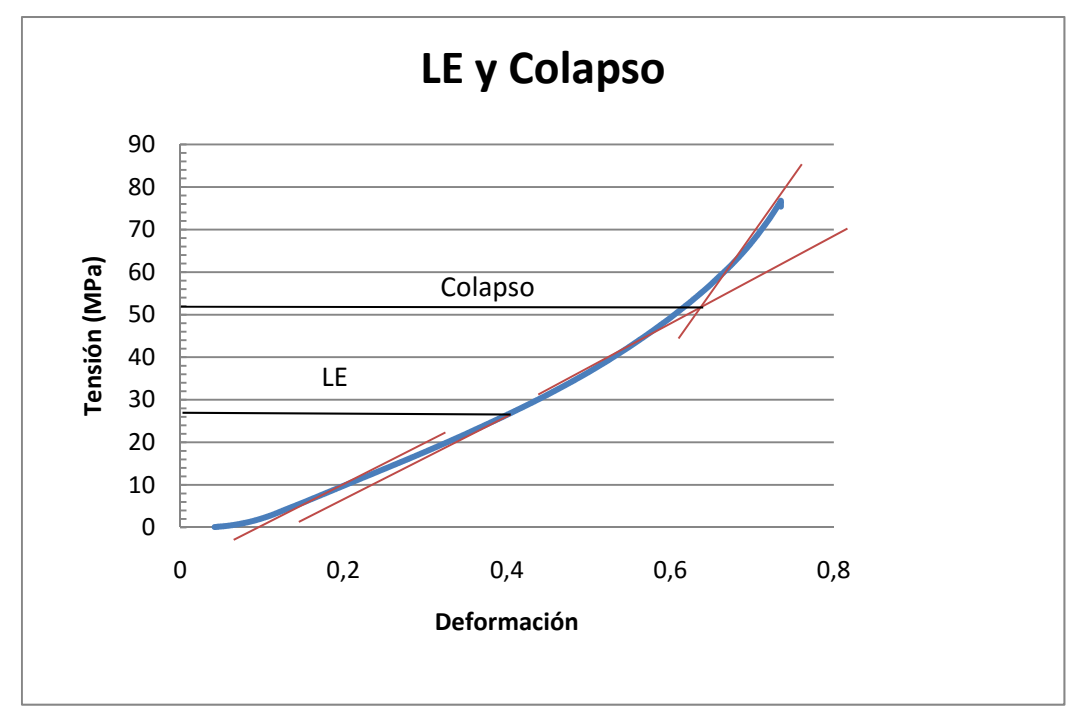

**Figura 7.2.3 Representación grafica de los datos para 0.8 mm al 60%.** 

- Límite Elástico (LE): 26.5 MPa.
- Límite de colapso: 52 MPa
- o Extrusor 0.6 mm al 100%
	- $-$  Ecuación de la recta:  $y = 1388x 198,7$ .
	- Ajuste:  $R^2 = 0.9997$ .
	- ‐ Altura inicial: 10 mm.
	- ‐ Área de la sección: 108,15 mm.

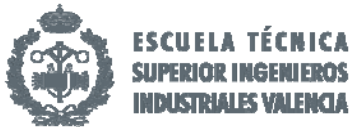

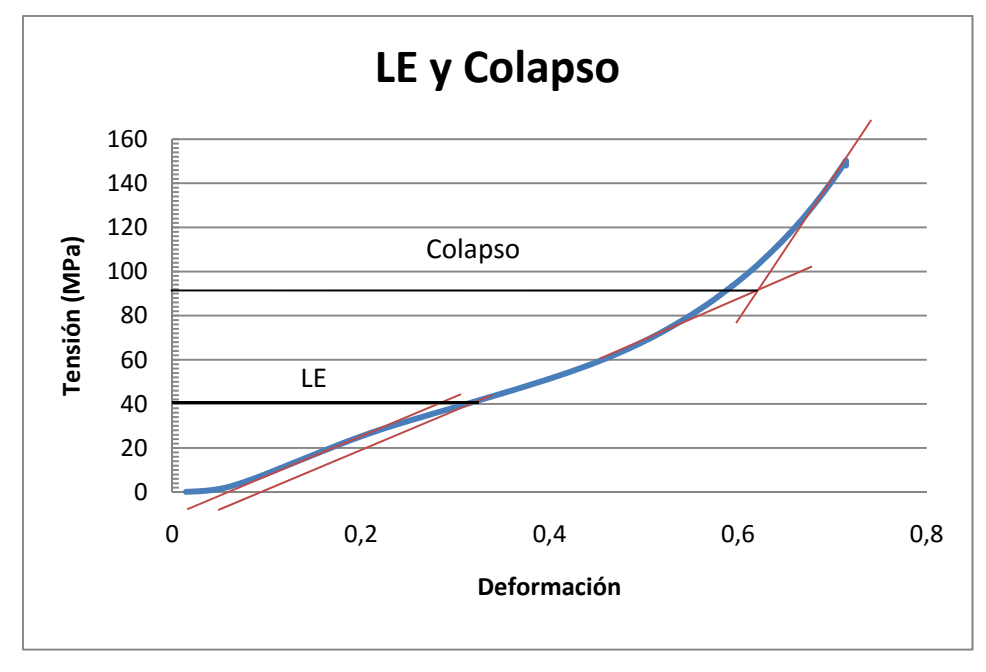

**Figura 7.2.4 Representación grafica de los datos para 0.6 mm al 100%.** 

- Límite Elástico (LE): 40 MPa.
- Límite de colapso: 90 MPa.
- o Extrusor 0.6 mm al 60%
	- ‐ Ecuación de la recta: y = 720,82x‐350,31.
	- Ajuste:  $R^2$  = 0,9991.
	- ‐ Altura inicial: 9,94 mm.
	- ‐ Área de la sección: 97,41 mm.
	- ‐

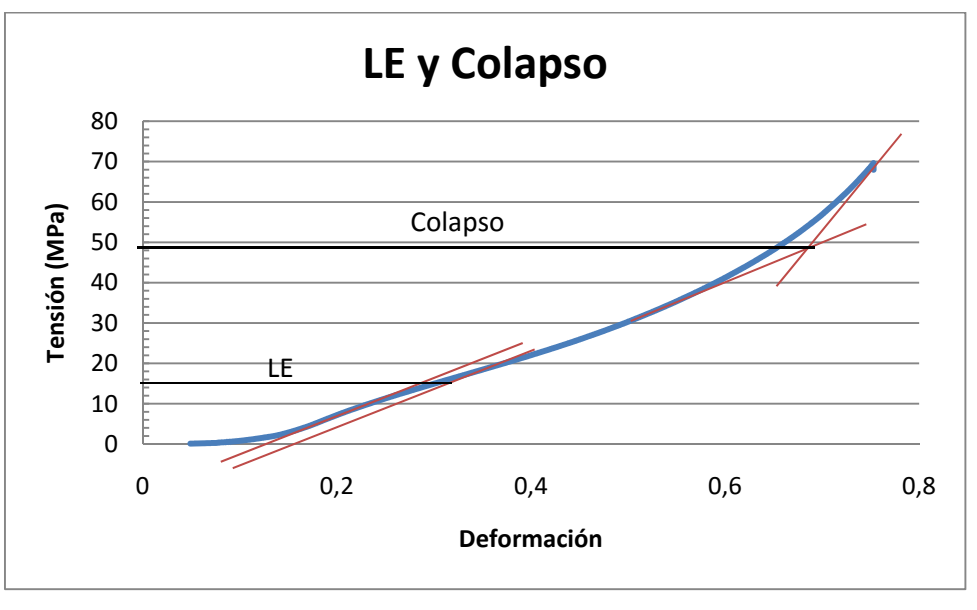

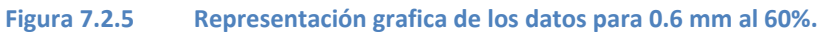
Caracterización de poliamidas para el desarrollo de piezas mediante impresión 3D

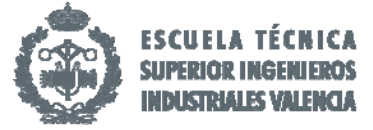

- Límite Elástico (LE): 14 MPa.
- Límite de colapso: 48 MPa.
- o Extrusor 0.5 mm al 100%
	- ‐ Ecuación de la recta: y = 1303,1‐128,16.
	- Ajuste:  $R^2 = 0.9999$ .
	- ‐ Altura inicial: 9,90 mm.
	- ‐ Área de la sección: 100,79 mm.

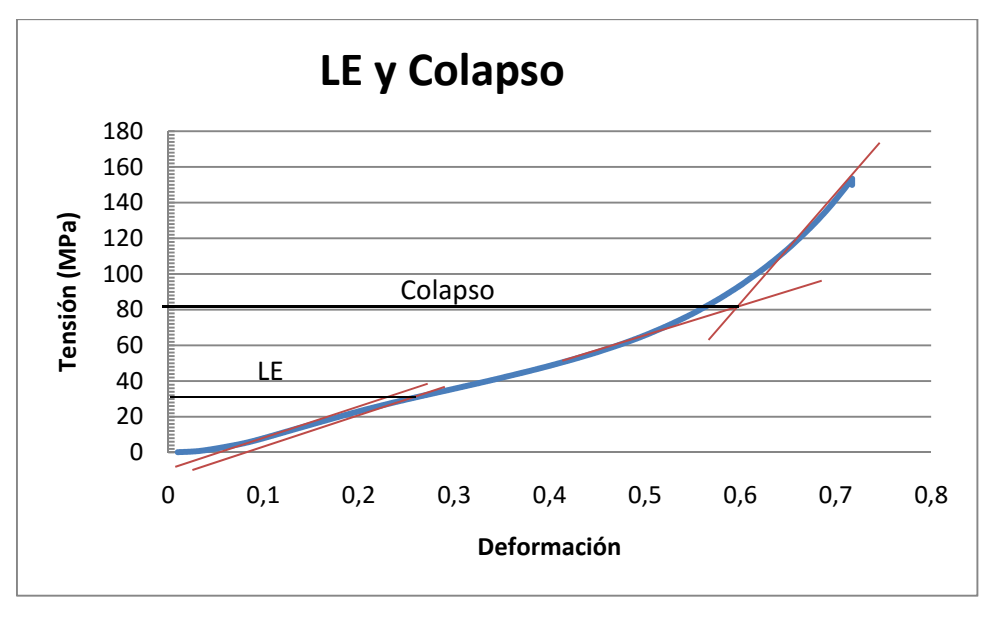

**Figura 7.2.6 Representación grafica de los datos para 0.5 mm al 100%.** 

- Límite Elástico (LE): 30.5 MPa.
- Límite de colapso: 82 MPa

#### o Extrusor 0.5 mm al 60%

- ‐ Ecuación de la recta: y = 1306,9‐87,475.
- Ajuste:  $R^2$  = 0,9999.
- ‐ Altura inicial: 9,81 mm.
- ‐ Área de la sección: 102,81 mm.

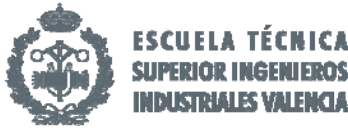

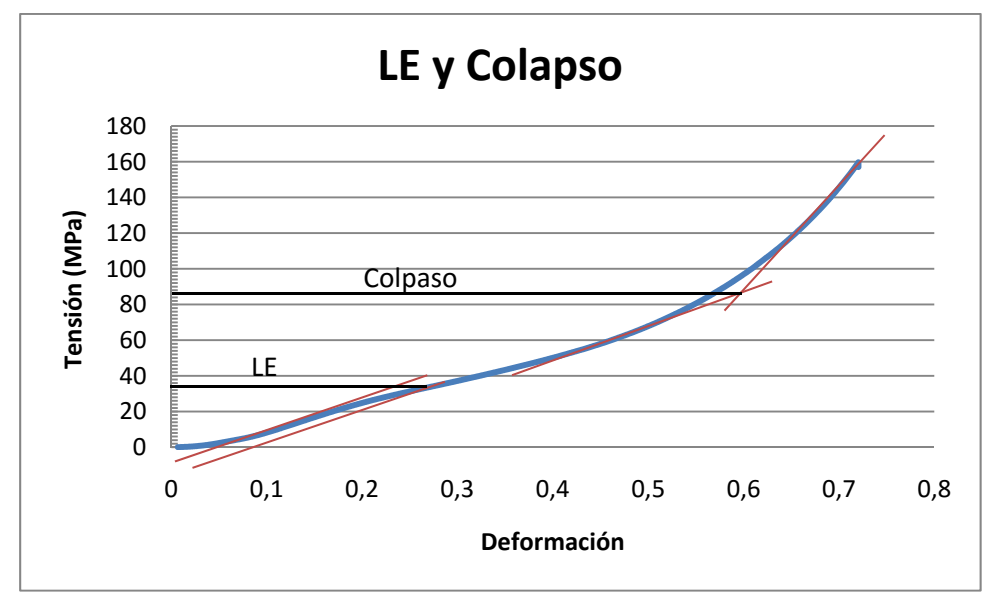

**Figura 7.2.7 Representación grafica de los datos para 0.5 mm al 60%.** 

- Límite Elástico (LE): 35 MPa.
- Límite de colapso: 88 MPa.
- o Extrusor 0.4 mm al 100%
	- ‐ Ecuación de la recta: y = 1626,1‐1275,4.
	- Ajuste:  $R^2 = 0.9974$ .
	- ‐ Altura inicial: 9,82 mm.
	- ‐ Área de la sección: 96,52mm.

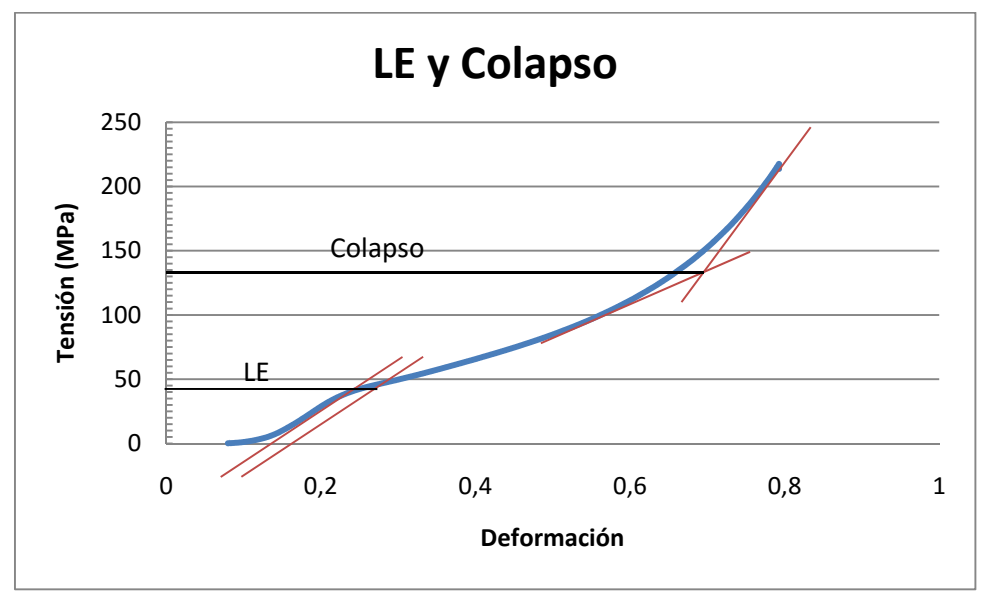

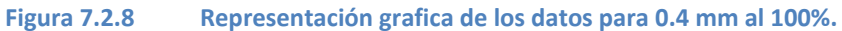

Caracterización de poliamidas para el desarrollo de piezas mediante impresión 3D

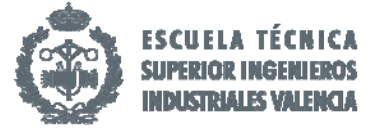

- Límite Elástico (LE): 42.5 MPa.
- Límite de colapso: 133 MPa.
- o Extrusor 0.4 mm al 60%
	- ‐ Ecuación de la recta: y = 753,24x‐184,64.
	- Ajuste:  $R^2 = 0.9972$ .
	- ‐ Altura inicial: 9,87 mm.
	- ‐ Área de la sección: 94,91 mm.

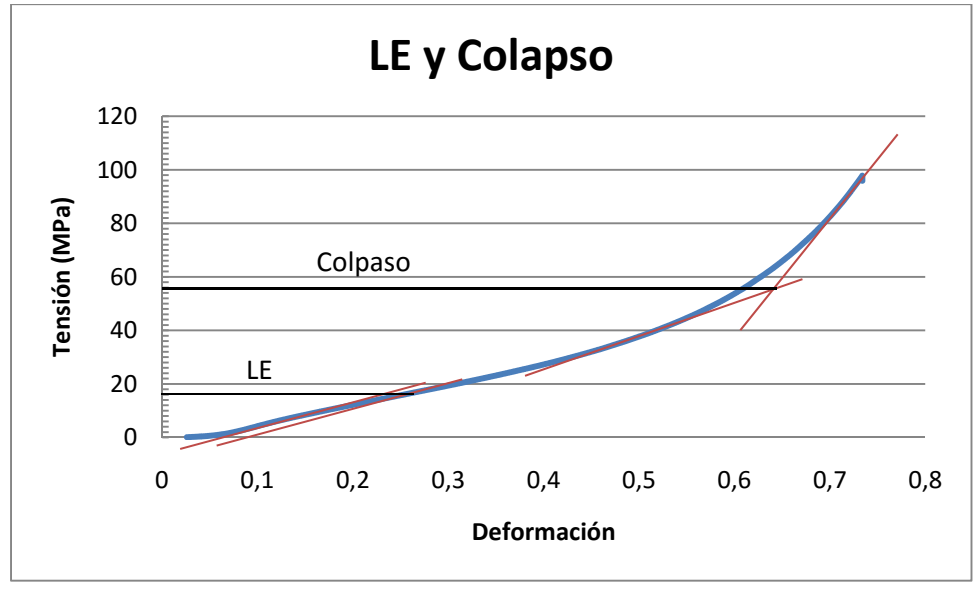

**Figura 7.2.9 Representación grafica de los datos para 0.4 mm al 60%.** 

- Límite Elástico (LE): 16 MPa.
- Límite de colapso: 56 MPa.

Mediante la Figura 7.2.10 representamos los límites elásticos (LE) de todos los tipos para una visualización más detallada de los datos:

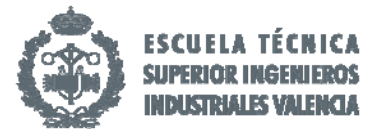

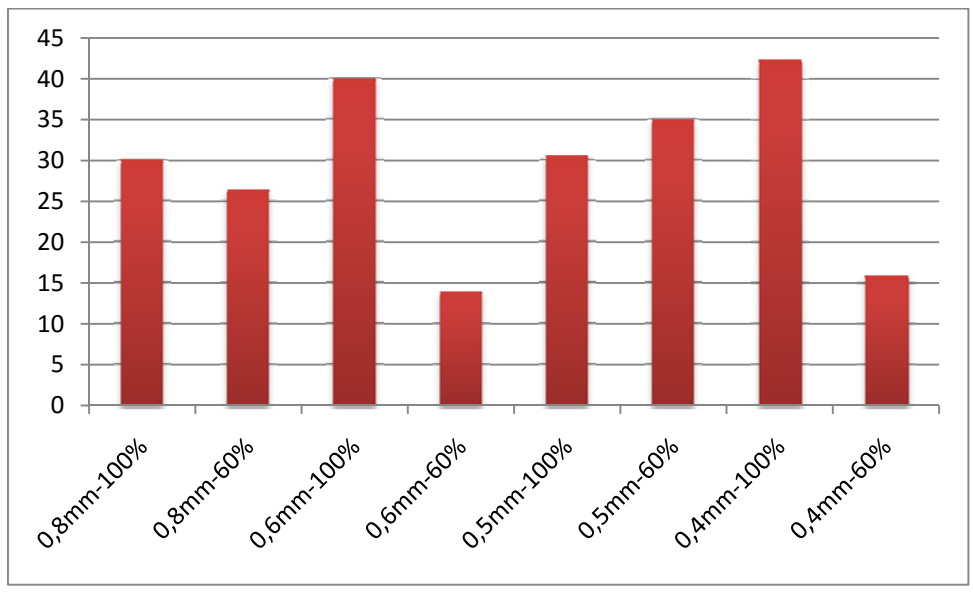

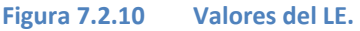

Observando la gráfica se extraen distintas conclusiones:

- o En general, para valores con un 60% de densidad se obtienen peores resultados que con un 100% debido a la compacidad de la pieza al tener un menor relleno.
- o Excepto para el valor 0.6 mm 60% y 0.4 mm 60% que sufre una descompensación en los datos obtenidos debido a desajustes tanto de la impresora como de la máquina de ensayo, el resto de valores se sitúan en un intervalo de 25 a 40 MPa aproximadamente. Estos valores validan la hipótesis inicial sobre la capacidad a compresión que tiene el Nylon 645.
- o Atendiendo a los resultados obtenidos, el mejor extrusor para soportar cargas a compresión sería el de diámetro 0.5 mm ya que la desviación sufrida entre un relleno al 60% y al 100% es mínimo, posicionando las piezas con estas propiedades en un rango más que aceptable en los rellenos intermedios.
- o Con el *extrusor de 0.5 mm* de espesor se ahorraría tiempo al poseer una velocidad de impresión mayor (40 mm/min) y del mismo modo con menor relleno se economizaría el material, realizando una aportación menor.

Finalmente podemos observar en la figura 7.2.11 todos los límites de compresión en los que la pieza consigue llegar al colapso del material:

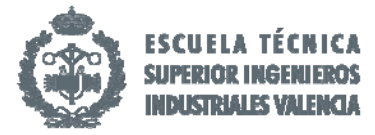

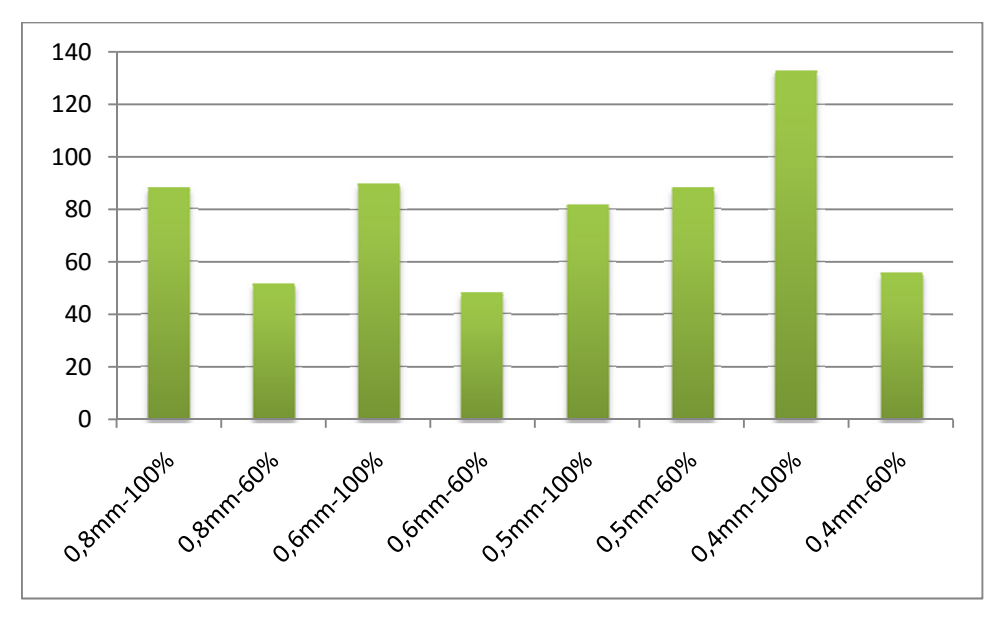

**Figura 7.2.11 Valores de Colapso.** 

Las conclusiones a las que se llega gracias a la anterior grafica son las siguientes:

- o Como en el anterior grafico se puede observar que generalmente para valores con una concentración del 100% se obtienen valores más altos de colapso final de la pieza.
- o Esto se explica de igual modo porque las capas en una pieza maciza se sitúan más cerca y el tramado es más compacto dificultando la rotura de los hilos de material.
- o La tipología más estable es el extrusor 0.5 mm ya que la desviación entre resultados en menor de 5%.
- o Los resultados varían en un margen entre 40 MPa el menor y 130 MPa, los cuales al ser extremos se descartan del análisis final.
- o Podemos afirmar como en el caso anterior, que las muestra que mejores resultados obtienen es el *extrusor 0.5 mm* ya que variaciones en la densidad no afectaran mucho al límite ultimo de rotura y convierte a la pieza altas prestaciones.

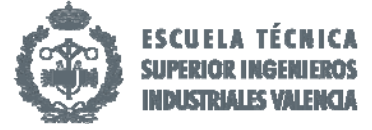

## 8. Conclusiones.

Llegados a este punto estamos en condiciones de valorar el trabajo realizado y analizar los resultados de cada uno de los ensayos.

En primer lugar hemos realizado un análisis sobre las distintas impresoras 3D que existen en el mercado y las diferentes capacidades que poseen en función de parámetros como precisión, tamaño, empleabilidad, etc. Realizando unas recopilaciones de los distintos materiales existentes nos hemos declinado por validar las propiedades del Nylon 645, ya que a priori puede ser un material muy interesante por su gran elasticidad y resistencia. Se han propuesto realizar los ensayos sobre flexión, resistencia al impacto Charpy y compresión ya que extrapolando esos datos podemos definir el ámbito de aplicación en el que este material puede ser ventajoso.

Extrapolando los resultados de los ensayos a flexión podemos determinar que para extrusores de diámetros intermedios como pueden ser 0.6 mm o 0.5 mm se obtienen resultados del orden de 6 MPa para densidades medias y de 8 MPa para piezas macizas, confiriendo al material elevada resistencia mecánica a flexión. Dentro de las mismas por su ahorro de material, las piezas con un relleno medio poseen características igual de aceptables consiguiendo reducir el tiempo real de impresión.

En cuanto al ensayo Charpy, atendiendo a su resistencia elástica, los mejores resultados se han obtenido para diámetros también intermedios, del orden de 0.5 mm y 0.6 mm, y que se explica gracias a la proporción entre capas más igualitaria y el aumento de la resistencia mediante un mallado robusto en todas las direcciones de impresión.

Finalmente para el ensayo a compresión hemos obtenido límites elásticos de entre 30 y 40 MPa, que superando las expectativas previas, validan la gran capacidad de compresión que ofrece este material. Del mismo modo se obtienen los mejores resultados en el colapso en la misma tipología rondando unos 80 MPa para su rotura final. Atendiendo a los valores obtenidos siguen siendo los extrusores de diámetros 0.5 mm y 0.6 mm los que mejores valores han proporcionado, siendo a un 60% de densidad los óptimos en ambos casos debido a una mayor economización del material reduciendo el tiempo de fabricación.

Combinando el rápido prototipado mediante la impresión 3D con unos materiales adecuados en los que su fabricación a pequeña escala seria costosa y larga en el tiempo, obtenemos serias ventajas que abren una nueva manera de materializar piezas finales.

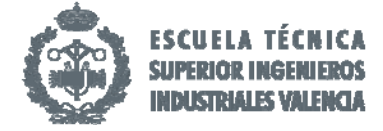

## 9. Referencias.

(1) **Sanchez,Susana**. 3Dnatives. *Impresión 3D por estereolitografía, te lo explicamos todo!*  [En línea] [Citado el: 28 de Abril de 2016]. http://www.3dnatives.com/es/impresion‐3d‐por‐ estereolitografia‐les‐explicamos‐todo/

(2) **Frontela Alvarez, Pablo**. *Impresoras en 3D*. [En línea] [Citado el: 28 de Abril de 2016]. http://www.eis.uva.es/~macromol/curso13‐14/impresoras3D/SLA.html.

(3) **Maturana, Jesús**. Xataka*. Estas son las tecnologías de impresión 3D que hay sobre la mesa y que puedes esperar de ellas*. [En línea] [Citado el: 28 de Abril de 2016].

http://www.xataka.com/perifericos/estas‐son‐las‐tecnologias‐de‐impresion‐3d‐que‐hay‐sobre‐la‐ mesa‐y‐lo‐que‐puedes‐esperar‐de‐ellas.

(4) **Sanchez,Susana**. 3Dnatives.*Sinterizado directo de metal por láser, te lo explicamos todo!* [En línea] [Citado el: 28 de Abril de 2016]. http://www.3dnatives.com/es/impresion‐3d‐por‐ estereolitografia‐les‐explicamos‐todo/

(5) **Crump, S. Scott.** *Apparatus and method for creating three‐dimensional objects. 5,121,329*  Estados Unidos, 9 de Junio de 1992

(6) **UNED**. *Trabajo de fin de máster. Modelado por deposición de hilo fundido. Uned 2012*. [En línea] [Citado el: 29 de Abril de 2016]. https://tfmrimuned.wordpress.com/modelado-pordeposicion‐de‐hilo‐fundido‐fdm/.

(7) **Stratasys**. *Tecnología Polyjet. Impresión 3D de precisión en una amplia gama de materiales*. [En línea] [Citado el: 29 de Abril de 2016].

http://www.stratasys.com/es/impresoras-3d/technologies/polyjet-technology.

(8) **Informe Object**. *6 ventajas comerciales de posser una impresora 3D de escritorio*. . [En línea] [Citado el: 29 de Abril de 2016]. http://www.cimco.com.mx/3\_Info/OJ/Objet\_\_In‐ House vs Outsourcing.pdf.

(9) **Andrei Vazhnov (2014)**. *Impresión 3D Como va a cambiar el mundo*. Kindle Edition. Editorial Baikal. [Citado el: 29 de Abril de 2016].

(10)  **Stratasys**. *Impresión3D.* [En línea][Citado el: 5 de Mayo de 2016]. http://www.stratasys.com/es/impresoras‐3d.

(11) **Ultimaker**. *Ultimnaker 2+.* [En línea][Citado el: 5 de Mayo de 2016].

https://ultimaker.com/en/products/ultimaker‐2‐plus.

(12) **HP**. *HP 3D printing with Multi Jet Fusion™ technology*. [En línea][Citado el: 5 de Mayo de 2016]. http://www8.hp.com/es/es/commercial‐printers/floater/3Dprinting.html.

(13) Wikipedia. Proyecto Rep Rap. [En línea][Citado el: 5 de Mayo de 2016]. https://es.wikipedia.org/wiki/Proyecto\_RepRap.

(14) **RepRapPro**. *Evolution of 3D printing*. [En línea][Citado el: 5 de Mayo de 2016]. http://www.reprappro.com/.

(15) **Escuela de Ingenierías Industriales**. *PLA*. [En línea][Citado el: 9 de Mayo de 2016]. http://www.eis.uva.es/~biopolimeros/alberto/pla.htm.

*(16)* **Impresioras3D.com...everything to create**. *El material de impresión ABS y sus características*. [En línea][Citado el: 9 de Mayo de 2016].

https://impresoras3d.com/blogs/noticias/102832135‐el‐material‐de‐impresion‐abs‐y‐sus‐ caracteristicas.

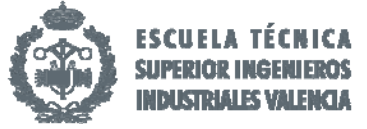

(17)  **Wikipedia.** *Poliestireno de alto impacto.* [En línea][Citado el: 9 de Mayo de 2016]. **https://es.wikipedia.org/wiki/Poliestireno\_de\_alto\_impacto.** 

(18) **MakerGeeks.com.** *Ninja Flex*. [En línea][Citado el: 10 de Mayo de 2016]. http://www.makergeeks.com/ninja‐flex‐pla.html.

(19) **RepRap**. *Nylon para impresoras 3D*. [En línea][Citado el: 10 de Mayo de 2016]. https://reprapbcn.wordpress.com/2013/05/29/nylon-para-impresoras-3d/.

(20) **BQ.** *Prusa i3 Hephestos*. [En línea][Citado el: 13 de Mayo de 2016].

http://www.bq.com/es/prusa.

(21) **José Rodríguez S**. *Impresión 3D con Cura (I).* [En línea][Citado el: 14 de Mayo de 2016]. http://www.mibqyyo.com/articulos/2014/09/04/parametros-de-cura-que-significa-cada-unoi/#/vanilla/discussion/embed/?vanilla\_discussion\_id=0.

(22) **José Rodríguez S**. *Impresión 3D con Cura (II).* [En línea][Citado el: 14 de Mayo de 2016]. http://www.mibqyyo.com/articulos/2014/09/08/parametros-de-cura-que-significa-cada-unoii/#/vanilla/discussion/embed/?vanilla\_discussion\_id=0.

(23) **Komento**. *Manual Cura*. [En línea][Citado el: 15 de Mayo de 2016].

http://www.zonamaker.com/impresion‐3d/software‐imp3d/manual‐de‐cura.

(24) **Losadhesivos**. *¿Qué son los polímeros?* [En línea][Citado el: 15 de Mayo de 2016]. http://www.losadhesivos.com/definicion‐de‐polimero.html.

(25) **Tecnología de los pasticos**. *Nylon.* [En línea][Citado el: 15 de Mayo de 2016]. http://tecnologiadelosplasticos.blogspot.com.es/2011/07/nylon.html.

(26) **Taulman 3D**. *Nylon 645*. [En línea][Citado el: 17 de Mayo de 2016]. http://www.taulman3d.com/nylon‐testing.html.

(27) **Filament2print**. *Taulman Nylon 645 Natural*. [En línea][Citado el: 17 de Mayo de 2016]. http://www.filament2print.com/producto/nylon-taulman-645-natural/.

(28) **UNE‐EN ISO 3167.** *Plásticos. Probetas de usos múltiples.* Noviembre 2014. [Citado el: 9 de Junio de 2016].

(29) **UNE‐EN ISO 178.** *Plásticos. Determinación de las propiedades de flexión.* Septiembre 2011. [Citado el: 9 de Junio de 2016].

(30) **UNE‐EN ISO 179‐1.**  *Plásticos. Determinación de las propiedades al impacto Charpy.* Abril 2011. [Citado el: 9 de Junio de 2016].

(31) **UNE‐EN ISO 604.** *Plásticos. Determinación de las propiedades en compresión.* Octubre 2003. [Citado el: 9 de Junio de 2016].

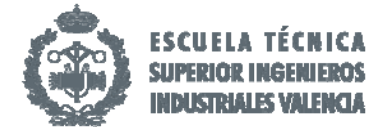

# **Presupuesto**

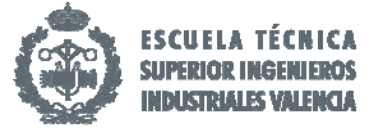

El presente documento tiene como objetivo mostrar el presupuesto del proyecto que nos ocupa el cual se basa en el supuesto de que ha sido realizado por una ingeniera de proyectos en una empresa, en el cual un director asesora y orienta a la ingeniera durante su desarrollo.

Se tienen en cuenta los distintos requisitos que debe cumplir el alumno durante la realización del proyecto: número de horas de realización, bibliografía consultada, equipos utilizados, recurso humano, etc. Para conseguir de este modo que se ajuste a un caso real.

Este presupuesto se presenta en cuatro capítulos atendiendo al tipo de recurso utilizado, detallando los gastos de cada uno y resumiendo en un quinto capítulo el precio total por la realización de éste proyecto.

La descripción de los cinco capítulos es el siguiente:

‐Recurso humano: se tendrán en cuenta aquellas personas que han participado en la realización del proyecto.

‐Equipos‐software y bibliografía: está presupuestado tanto la maquinaria necesaria para la realización de los distintos ensayos como la impresora 3D y el ordenador, el cual se ha utilizado tanto para la redacción del trabajo como para la búsqueda de información.

‐Servicios técnicos y tecnológicos: para acceder a las bases de datos utilizadas es necesaria la conexión a internet así como el coste de aquellos documentos extraídos en las bases de datos.

‐Materiales e insumos: se calculas los costes de material utilizados en la realización de las diferentes probetas además del precio de fotocopias y encuadernación del trabajo.

‐Precio total: se sumaran los totales parciales calculados en los capítulos anteriores para obtener el precio total de todo el proyecto.

#### 1. Recurso humano.

El recurso humano necesario será la ingeniera de proyectos, que es la encargada de validar los resultados obtenidos, un técnico de laboratorio que realice los distintos ensayos y un técnico especialista para la impresión de las probetas.

El número total de horas estipulado para poder realizar el trabajo son 300 horas, más 15 horas de asesoramiento con el director. Por lo tanto el presupuesto parcial del recurso humano requerido es el siguiente:

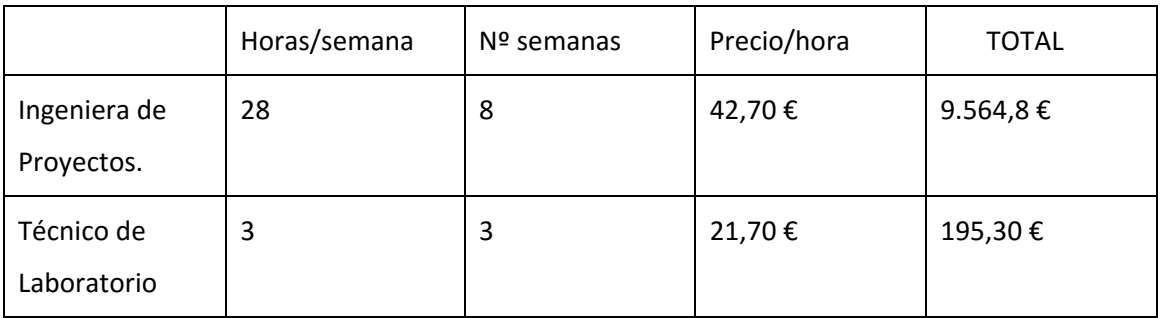

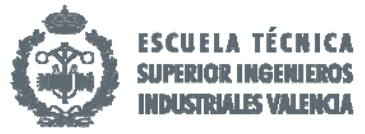

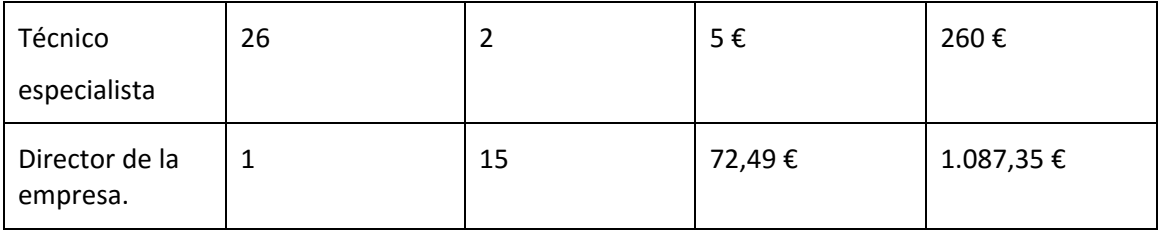

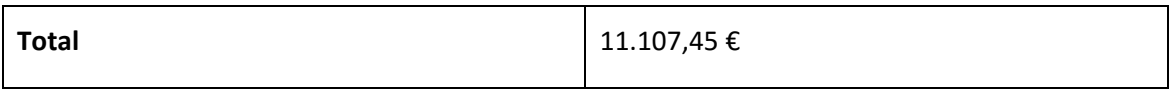

## 2. Equipos‐software y bibliografía.

Los equipos requeridos ha sida la máquina de impresión 3D, máquina de ensayo a flexión y compresión, máquina de ensayo Charpy con entalladora y ordenador de empresa para la redacción del trabajo. Además, para la obtención de las normas para dichos ensayos se ha recurrido a la base de datos de AENOR.

En el caso real estas normas no han tenido ningún coste ya que están disponibles en la red PoliBuscador de la universidad, pero en el supuesto caso de que se éste trabajo ha sido realizado en una empresa, si habría tenido un coste. Por lo tanto, en este supuesto el presupuesto sería:

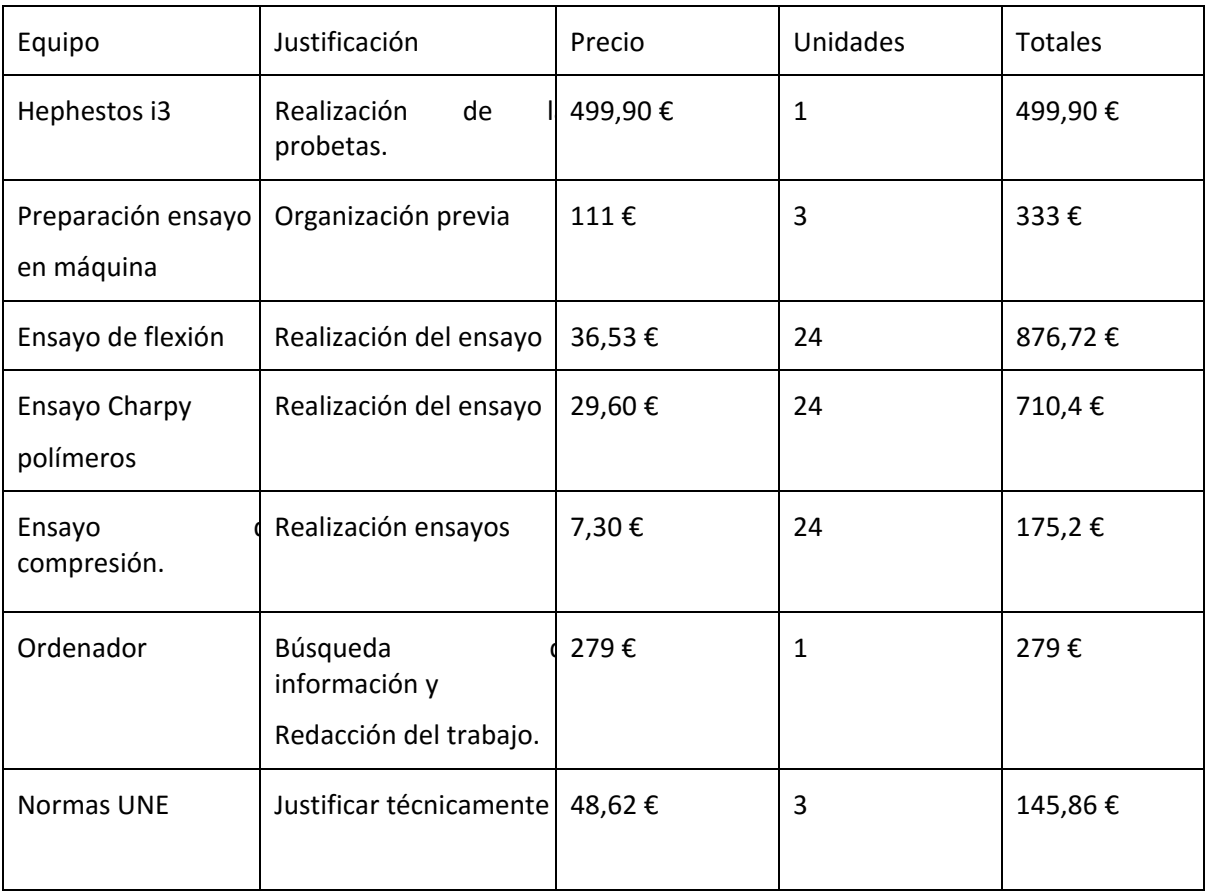

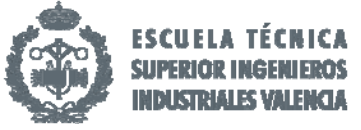

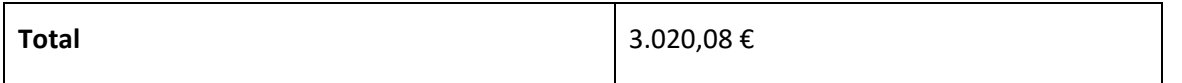

## 3. Servicios técnicos y tecnológicos.

En el caso real, al haber realizado el trabajo en las instalaciones de la universidad no ha supuesto ningún coste pero en el caso de ejecutarlo en un empresa, sí supondría un coste para ésta. Se ha estimado que se ha utilizado internet durante 224 horas.

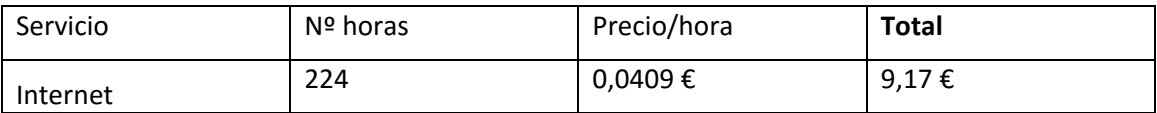

### 4. Materiales e insumos.

Para estimar los materiales e insumos utilizados hemos usado la herramienta disponible en el sistema operativo gratuito Cura, al cual se le añade el peso, diámetro y precio de la bobina y nos remite el precio en material que tendría la pieza impresa al que se le añade el beneficio.

Además tenemos en cuenta el precio de la bobina completa como los gastos de envío. Para las probetas se ha utilizado un precio de 3€/hora y 0,15 cent/gr.

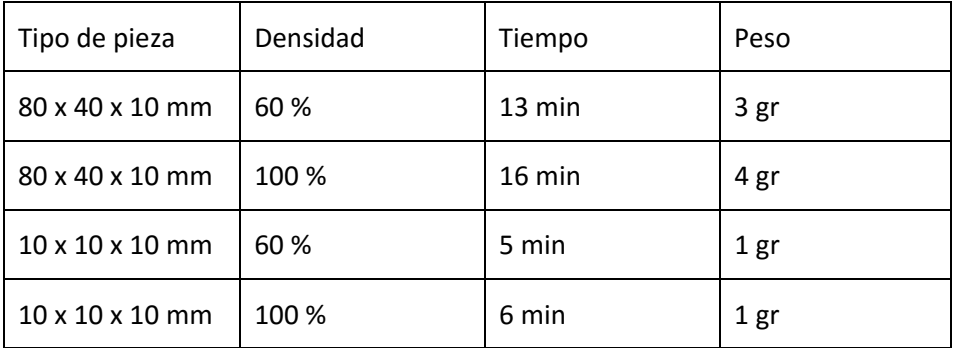

También se ha tenido en cuenta los costes de impresión de tres copias del trabajo, una para la ingeniera que ha realizado el proyecto, otra para el director que la ha asesorado y la última para el cliente; así como su correspondiente encuadernación.

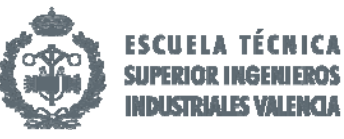

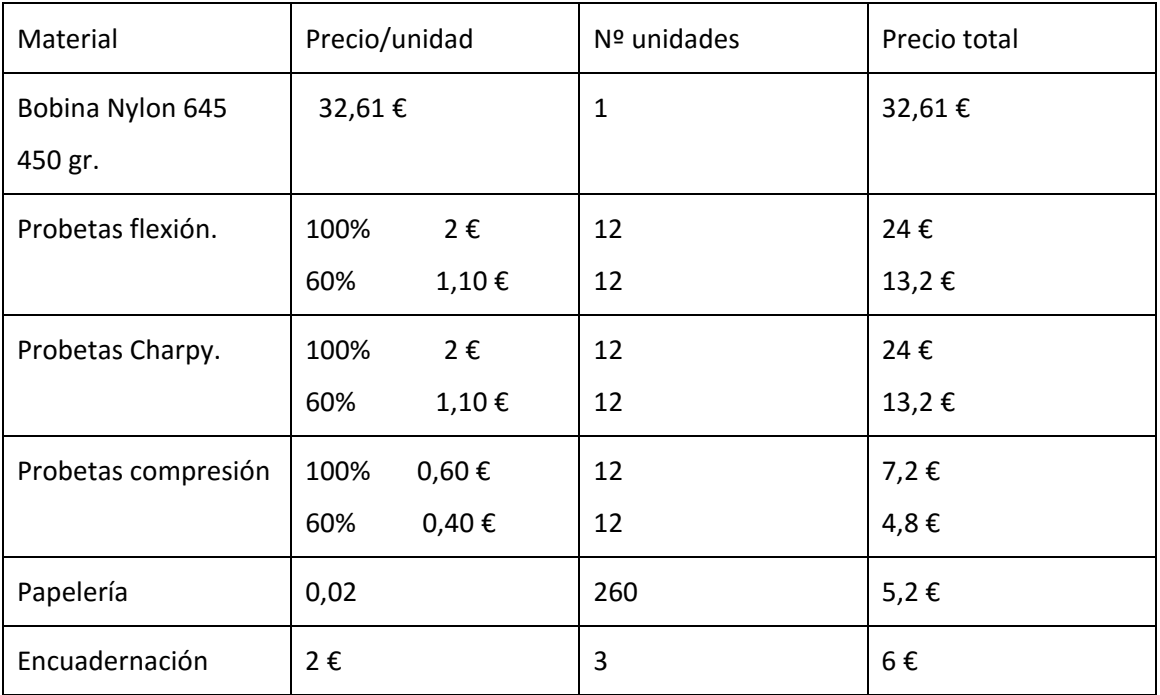

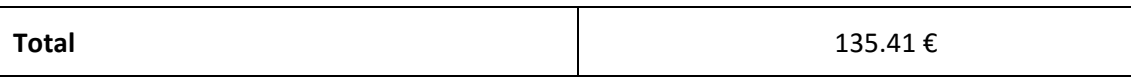

## 5. Precio total del presupuesto.

Una vez se ha calculado los totales parciales de cada recurso, podemos saber cual será el total invertido para la realización del proyecto.

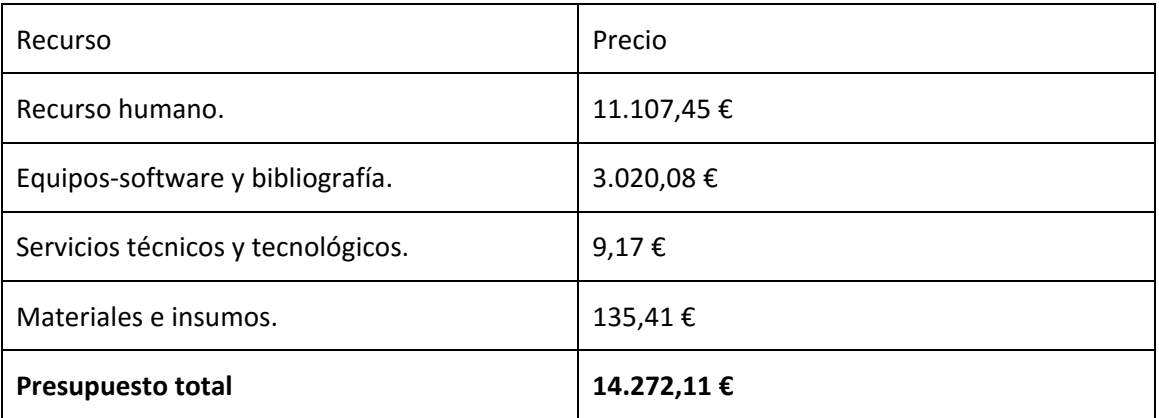

Debe quedar constancia de que aquellos documentos y libros consultados que finalmente no se han utilizado en la redacción de la memoria no se han tenido en cuenta en este presupuesto. Por lo tanto el precio total calculado es el mínimo requerido para la realización del proyecto.

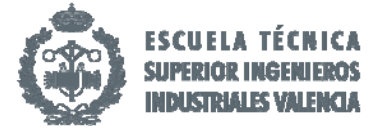